# SIEMENS

# SIMATIC

# Industrial PC SIMATIC Box PC 627B

Operating Instructions

| Introduction                      | § 1 |
|-----------------------------------|-----|
| Safety information                | 2   |
| Description                       | 3   |
| Application planning              | 4   |
| Mounting                          | 5   |
| Connecting                        | 6   |
| Commissioning                     | 7   |
| Integration                       | 8   |
| Functions                         | 9   |
| Expansions and programming        | 10  |
| Maintenance and service           | 11  |
| Alarm, error, and system messages | 12  |
| Troubleshooting/FAQs              | 13  |
| Specifications                    | 14  |
| Dimensional drawings              | 15  |
| Detailed descriptions             | 16  |
| Appendix                          | Α   |
| ESD directives                    | В   |
| List of                           | С   |

### Safety Guidelines

This manual contains notices you have to observe in order to ensure your personal safety, as well as to prevent damage to property. The notices referring to your personal safety are highlighted in the manual by a safety alert symbol, notices referring only to property damage have no safety alert symbol. These notices shown below are graded according to the degree of danger.

### DANGER

indicates that death or severe personal injury will result if proper precautions are not taken.

# / WARNING

indicates that death or severe personal injury may result if proper precautions are not taken.

# CAUTION

with a safety alert symbol, indicates that minor personal injury can result if proper precautions are not taken.

### CAUTION

without a safety alert symbol, indicates that property damage can result if proper precautions are not taken.

### **NOTICE**

indicates that an unintended result or situation can occur if the corresponding information is not taken into account.

If more than one degree of danger is present, the warning notice representing the highest degree of danger will be used. A notice warning of injury to persons with a safety alert symbol may also include a warning relating to property damage.

### **Qualified Personnel**

The device/system may only be set up and used in conjunction with this documentation. Commissioning and operation of a device/system may only be performed by **qualified personnel**. Within the context of the safety notes in this documentation qualified persons are defined as persons who are authorized to commission, ground and label devices, systems and circuits in accordance with established safety practices and standards.

### Prescribed Usage

Note the following:

### / WARNING

This device may only be used for the applications described in the catalog or the technical description and only in connection with devices or components from other manufacturers which have been approved or recommended by Siemens. Correct, reliable operation of the product requires proper transport, storage, positioning and assembly as well as careful operation and maintenance.

### **Trademarks**

All names identified by ® are registered trademarks of the Siemens AG. The remaining trademarks in this publication may be trademarks whose use by third parties for their own purposes could violate the rights of the owner.

### Disclaimer of Liability

We have reviewed the contents of this publication to ensure consistency with the hardware and software described. Since variance cannot be precluded entirely, we cannot guarantee full consistency. However, the information in this publication is reviewed regularly and any necessary corrections are included in subsequent editions.

# Table of contents

| 1 | Introdu                                 | ction                                                                           |                | 9        |
|---|-----------------------------------------|---------------------------------------------------------------------------------|----------------|----------|
|   | 1.1                                     | Preface                                                                         | 1h2            | g        |
|   | 1.2                                     | Guideline to the operating instructions                                         | ·····          | 10       |
| 2 | Safety                                  | information                                                                     |                | 11       |
|   | 2.1                                     | General safety instructions                                                     | 1000           | 11       |
| 3 | Descrip                                 | otion                                                                           |                | 13       |
|   | 3.1                                     | Overview                                                                        | Chr.           | 13       |
|   | 3.2                                     | Areas of application                                                            |                | 14       |
|   | 3.3                                     | Benefits                                                                        | `              | 14       |
|   | 3.4                                     | Function                                                                        |                | 15       |
|   | 3.5                                     | Features                                                                        |                | 16       |
|   | 3.6                                     | Windows XP Embedded                                                             |                | 19       |
|   | 3.7<br>3.7.1<br>3.7.2<br>3.7.3<br>3.7.4 | Design External structure Operator Controls Connection elements Status displays |                | 20<br>22 |
| 4 | Applica                                 | ation planning                                                                  |                |          |
|   | 4.1                                     | Transport                                                                       |                |          |
|   | 4.2                                     | Unpacking and checking the delivery unit                                        |                |          |
|   | 4.3                                     | Device identification data                                                      |                |          |
|   | 4.4                                     | Ambient and environmental conditions                                            | May.           | 31       |
|   | 4.5                                     | Permitted mounting positions                                                    | West,          | 32       |
| 5 | Mounti                                  | ng                                                                              |                |          |
|   | 5.1                                     | Installing the device                                                           |                |          |
|   | 5.2                                     | Installation of the device with mounting brackets                               |                |          |
|   | 5.3                                     | Installation of the device with the vertical mounting kit                       |                |          |
| 6 | Conne                                   |                                                                                 |                | 39       |
|   | 6.1                                     | Connecting peripherals                                                          |                | 39       |
|   | 6.2                                     | Connecting the 120 V / 230 V Ac power supply                                    | R <sub>o</sub> | 40       |
|   | 6.3                                     | Connecting the (24 V) DC power supply                                           |                |          |
|   | 6.4                                     | Connecting equipotential bonding                                                |                |          |
|   | 6.5                                     | Connecting Ethernet strain relief                                               |                |          |

| 7   | Commis                                       | ssioning                                                                                                    |            |              | 45             |
|-----|----------------------------------------------|----------------------------------------------------------------------------------------------------|------------|--------------|----------------|
|     | 7.1                                          | Requirements for commissioning                                                                                                    |            |              | 45             |
|     | 7.2                                          | Basic commissioning - initial startup                                                                                                    | <u>2</u> 2 |              | 45             |
|     | 7.3                                          | Windows XP, Vista Security Center                                                                                                    |            |              | 46             |
|     | 7.4                                          | Switching off the device                                                                                                    |            |              | 46             |
|     | 7.5<br>7.5.1<br>7.5.2<br>7.5.3<br>7.5.4      | Notes on operation                                                                                                    |            |              | 47<br>48<br>49 |
| 8 😞 | Integrat                                     | tion                                                                                                    | ·····      | ······       | 55             |
|     | 8.1                                          | Integration into an automation system                                                                                                    | 76,        |              | 55             |
|     | 8.2                                          | PROFINET                                                                                                    |            |              | 57             |
| 9   | Functio                                      | ns                                                                                                    | 14         | 144          | 59             |
|     | 9.1                                          | Overview                                                                                                    |            |              | 59             |
|     | 9.2                                          | Temperature monitoring                                                                                                    |            |              | 59             |
|     | 9.3                                          | Watchdog (WD)                                                                                                    |            |              | 60             |
|     | 9.4                                          | Fan monitoring                                                                                                    |            |              | 60             |
|     | 9.5                                          | Safecard on Motherboard (SOM)                                                                                                    |            |              | 61             |
|     | 9.6                                          | Status display                                                                                                    |            |              | 62             |
|     | 9.7                                          | SRAM buffer memory                                                                                                    |            | <u>&amp;</u> | 63             |
|     | 9.8                                          | Battery monitoring                                                                                                    |            |              | 64             |
| 10  | Expans                                       | sions and programming                                                                                                    |            |              | 65             |
|     | 10.1                                         | Opening the Device                                                                                                    |            | <u></u>      | 65             |
|     | 10.2<br>10.2.1                               | Memory expansionRemoving/Installing Memory Module                                                                                                    |            |              | 67<br>67       |
|     | 10.3<br>10.3.1<br>10.3.2                     | Installing PCI / PCI Express cards  Notes on the modules  Installing / removing expansion modules                                                                  |            |              | 70             |
|     | 10.4<br>10.4.1<br>10.4.2<br>10.4.3<br>10.4.4 | Installing drives Options of installing disk drives Installing/removing a drive bay module Removing / installing an optical drive Installing / removing hard disks |            |              | 72<br>74<br>75 |
|     | 10.5                                         | Installing/removing an on-board Compact F                                                                                                    | lash card  |              | 77             |
|     | 10.6                                         | Installing/removing an additional Compact F                                                                                                    | Flash card |              | 81             |

| 11 | Mainten                                                                                        | ance and service                                                                                                    | 85                              |
|----|------------------------------------------------------------------------------------------------|----------------------------------------------------------------------------------------------------|---------------------------------|
|    | 11.1<br>11.1.1<br>11.1.2<br>11.1.3<br>11.1.4<br>11.1.5<br>11.1.6<br>11.1.7<br>11.1.8<br>11.1.9 | Removing and installing hardware components Repairs Preventive maintenance Replacing the Backup Battery Removing/Installing the Power Supply Installing / removing the bus board Installing / removing the motherboard Installing / removing the equipment fan Installing / removing the power supply fan. Installing / removing the processor                                    |                                 |
|    | 11.2.1.2<br>11.2.2<br>11.2.2.1<br>11.2.2.2                                                     | Reinstalling the operating system Windows XP Embedded General installation procedure Restoring the software to factory state using the Restore CD Windows XP Professional / Windows 2000 Professional. General installation procedure Restoring the Software to Factory State Using the Restore DVD Setting up the operating system via the Recovery CD Recovery of Windows Vista | 101<br>101<br>103<br>103<br>103 |
|    | 11.3<br>11.3.1<br>11.3.2                                                                       | Partitioning data media                                                                                                    | 112                             |
|    | 11.4<br>11.4.1<br>11.4.2                                                                       | Install drivers and software                                                                                                    | 113                             |
|    | 11.5<br>11.5.1<br>11.5.2<br>11.5.3                                                             | RAID1 system setup                                                                                                    | 114<br>115                      |
|    | 11.6<br>11.6.1                                                                                 | Installing burner softwareInstalling the burner software                                                                                                    |                                 |
|    | 11.7<br>11.7.1<br>11.7.2                                                                       | Installing updates Updating the operating system Installing or updating application programs and drivers                                                                                                    | 120                             |
|    | 11.8<br>11.8.1                                                                                 | Data backup                                                                                                    |                                 |
|    | 11.9                                                                                           | CP 1616 onboard                                                                                                    | 122                             |
| 12 | Alarm, e                                                                                       | error, and system messages                                                                                                    | 123                             |
|    | 12.1                                                                                           | Boot error messages                                                                                                    | 123                             |
|    | 12.2                                                                                           | BIOS beep codes                                                                                                    | 125                             |
| 13 | Troubles                                                                                       | shooting/FAQs                                                                                                    | 127                             |
|    | 13.1                                                                                           | General problems                                                                                                    | 127                             |
|    | 13.2                                                                                           | Problems when Using Modules of Third-party Manufacturers                                                                                                    | 128                             |
|    | 13 3                                                                                           | Display a temperature fault by means of the SOM application                                                                                                    | 120                             |

| 14          | Specifica          | ations                                                         | 131 |
|-------------|--------------------|----------------------------------------------------------------|-----|
|             | 14.1               | General Specifications                                         | 131 |
|             | 14.2               | Power requirements of the components                           | 135 |
|             | 14.3               | AC voltage supply                                              | 136 |
|             | 14.4               | DC power supply                                                | 137 |
| 15          | Dimension          | onal drawings                                                  | 139 |
|             | 15.1               | Overview of the dimensional drawings                           |     |
|             | 15.2               | Dimensional Drawing of the Device                              |     |
|             | 15.3               | Dimensional drawings for the installation of expansion modules |     |
| 16          |                    | descriptions                                                   |     |
| STEEL STEEL | 16.1               | Motherboard                                                    |     |
|             | 16.1.1             | Structure and functions of the motherboard                     |     |
|             | 16.1.2             | Technical features of the motherboard                          |     |
|             | 16.1.3             | Position of the interfaces on the motherboard                  |     |
|             | 16.1.4             | External ports                                                 |     |
|             | 16.1.5             | Front ports                                                    |     |
|             | 16.1.6             | Internal interfaces                                            | 161 |
|             | 16.2               | Bus board                                                      | 165 |
|             | 16.2.1             | Layout and principle of operation                              |     |
|             | 16.2.2             | PCI slot pin assignment                                        | 167 |
|             | 16.2.3             | Pin assignment 12 V power supply connection for WinAC module   |     |
|             | 16.2.4             | PCI Express slot x4 pin assignment                             |     |
|             | 16.3               | System resources                                               |     |
|             | 16.3.1             | Currently allocated system resources                           |     |
|             | 16.3.2             | System resources used by the BIOS/DOS                          |     |
|             | 16.3.2.1           |                                                                |     |
|             |                    | Interrupt Assignments                                          |     |
|             |                    | Exclusive PCI hardware interrupt                               |     |
|             |                    | Memory address assignments                                     |     |
|             | 16.4               | BIOS Setup                                                     |     |
|             | 16.4.1<br>16.4.2   | Overview                                                       |     |
|             | 16.4.2             | BIOS Setup menus                                               |     |
|             | 16.4.4             | Main menu                                                      |     |
|             | 16.4.5             | Advanced menu                                                  |     |
|             | 16.4.6             | Security menu                                                  |     |
|             | 16.4.7             | Boot Menu                                                      |     |
|             | 16.4.8             | Version Menu                                                   |     |
|             | 16.4.9             | Exit menu                                                      |     |
|             | 16.4.10            | BIOS Setup default settings                                    | 204 |
|             | 16.5               | Communication processor CP 1616 onboard                        |     |
|             | 16.5.1             | Introduction                                                   |     |
|             | 16.5.1.1           | 11.09                                                          |     |
|             |                    | Typical Communication Partners                                 |     |
|             | 16.5.2<br>16.5.2.1 | Firmware loader                                                |     |
|             | 16.5.2.1           | Further actions in STEP 7/NCM PC                               |     |
|             |                    |                                                                |     |

| Α | Append    | ix                         |            |                   |             | 213 |
|---|-----------|----------------------------|------------|-------------------|-------------|-----|
|   | A.1       | Guidelines and declaration | າຣ         |                   |             | 213 |
|   | A.2       | Certificates and approvals |            |                   |             | 215 |
|   | A.3       | Service and support        |            |                   |             | 217 |
| В | ESD dir   | ectives                    | , <u> </u> |                   |             | 219 |
|   | B.1       | ESD directives             |            | <u> </u>          |             | 219 |
| С | List of A | bbreviations/Acronyms      |            | 1 <sub>11</sub> , | <u>V., </u> | 221 |
|   | C.1       | Abbreviations              |            |                   |             | 221 |
|   | Glossar   | y                          |            |                   |             | 227 |
|   | Index     |                            |            |                   |             | 237 |

Introduction

# 1.1 Preface

# Purpose of this document

These operating instructions contain all the information you need for commissioning and using the SIMATIC Box PC 627B.

It is intended both for programming and testing personnel who commission the device and connect it with other units (automation systems, additional programming devices), as well as for service and maintenance personnel who install add-ons or carry out fault/error analyses.

# Scope of validity of this document

This documentation applies for all variations of the SIMATIC Box PC 627B and describes the delivery status as of June 2008.

# Its place in the information landscape

These operating instructions are available on the "Documentation and Drivers" CD included with your product.

For further instructions on how to handle the software, please refer to the corresponding manuals.

# Conventions

The abbreviation Box PC or device is also used within this documentation for the product name SIMATIC Box PC 627B. The abbreviations CP for CP 1616 onboard and Vista for Windows Vista Ultimate are also used.

### History

Currently released versions of these operating instructions:

| Edition | Comment                                      | Ž.   |
|---------|----------------------------------------------|------|
| 05/2007 | First Edition                                | 1900 |
| 06/2008 | Remedy                                       | My.  |
| 7       | New operating system: Windows Vista Ultimate |      |
|         | Functionality: additional CP 1616 onboard    |      |

# 1.2 Guideline to the operating instructions

| Organization of contents | Contents                                                                                                    |
|--------------------------|----------------------------------------------------------------------------------------------------|
| Contents                 | Detailed organization of the documentation, including the index of pages and chapters                                                              |
| Introduction             | Purpose, layout and description of the important topics.                                                                                           |
| Safety information       | Covers all general safety-related aspects of statutory regulations in terms of the installation commissioning and operation of the product/system. |
| Description              | Fields of application, features and installation of the product/system                                                                             |
| Application planning     | Aspects of storage, transport, environmental and EMC conditions to be considered in the preparatory stage                                          |
| Installing               | Product installation options and installation instructions                                                                                         |
| Connecting               | Options for connecting the product and wiring instructions                                                                                         |
| Commissioning            | Commissioning the product/system.                                                                                                    |
| Integration              | Options of integrating the product into existing or planned system environments/networks.                                                          |
| Functions                | Monitoring and display functions                                                                                                    |
| Expansions / Programming | Installation of expansion devices (memory, modules, drives)                                                                                        |
| Maintenance and service  | Replacement of hardware components, restoring and setup of the operating system, installation of drivers and software                              |
| Troubleshooting          | Problems, cause, remedy                                                                                                    |
| Specifications           | General specifications in compliance with relevant standards and current/voltage values                                                            |
| Dimensional Drawings     | Dimensions of the device and of modules                                                                                                    |
| Detailed descriptions    | Structure, function and features of vital components, distribution of system resources and use of the BIOS Setup routine                           |
| Appendix                 | Guidelines and certifications, service and support, notes on retrofitting                                                                          |
| ESD directives           | General ESD directives.                                                                                                    |

Safety information 2

# 2.1 General safety instructions

# / CAUTION

Please observe the safety instructions on the back of the cover sheet of this documentation. You should not expand your device unless you have read the relevant safety instructions.

This device is compliant with the relevant safety measures to IEC, EN, VDE, UL, and CSA. If you have questions about the validity of the installation in the planned environment, please contact your service representative.

# Repairs

Only authorized personnel are permitted to repair the device.

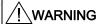

Unauthorized opening and improper repairs can cause considerable damage to property or danger for the user.

# System expansions

Only install system expansion devices designed for this device. The installation of other expansions can damage the system and violate the radio-interference suppression regulations. Contact your technical support team or where you purchased your PC to find out which system expansion devices may safely be installed.

# CAUTION

If you install or exchange system expansions and damage your device, the warranty becomes void.

### 2.1 General safety instructions

# **Battery**

This device is equipped with a Lithium battery. Batteries may only be replaced by qualified personnel.

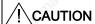

There is the risk of an explosion if the battery is not replaced as directed. Replace only with the same type or with an equivalent type recommended by the manufacturer. Dispose of used batteries in accordance with local regulations.

# / WARNING

Risk of explosion and release of harmful substances!

For this reason, do not burn lithium batteries, do not solder on the cell body, do not open, do not short circuit, do not reverse polarity, do not heat above 100°C, dispose of correctly, and protect against direct sunlight, dampness and dew.

### **ESD** directives

Modules containing electrostatic sensitive devices (ESDs) can be identified by the following label:

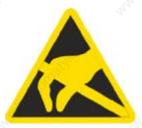

Strictly follow the guidelines mentioned below when handling modules which are sensitive to ESD:

- Always discharge your body's static electricity before handling modules that are sensitive to ESD (for example, by touching a grounded object).
- All devices and tools must be free of static charge.
- Always pull the mains connector and disconnect the battery before you install or remove modules which are sensitive to ESD.
- Handle modules fitted with ESDs by their edges only.
- Do not touch any wiring posts or conductors on modules containing ESDs

Description

# 3.1 Overview

The SIMATIC Box PC 627B is especially suited for industrial PC applications and delivers high processor performance in compact space:

- Compact design
- Expandable (2 slots for expansion modules)
- Scalability
- High performance
- High degree of ruggedness

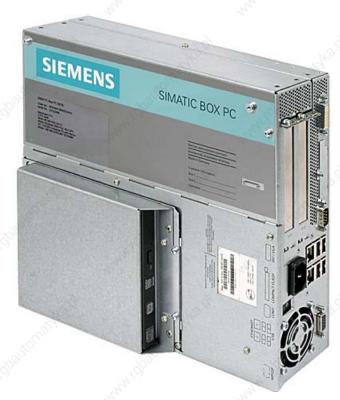

Figure 3-1 SIMATIC Box PC 627B

# 3.2 Areas of application

The SIMATIC Box PC 627B provides engineers building machines, plants and switch cabinets with a high performance, expandable PC platform for industrial application on the plant floor:

- Measurement, controlling and regulation of process and machine data, for example, for redundant process control systems and transport systems in production facilities
- Operating and visualization tasks with separate display / monitor solutions, for example, large-scale displays in automotive production
- Data logging and processing, for example, production data logging, distributed process control

The SIMATIC Box PC 627B has CE certification for use in the industrial sector as well as in residential and commercial areas, and small businesses. In addition to industrial applications, it can also be used in building services automation or in facilities open to the public.

# 3.3 Benefits

# Reduction in standstill times thanks to high system availability

- Efficient self-diagnostics (SIMATIC PC DiagMonitor ≥ V 3.1, optionally available)
- Solutions for data security (preventative data backups, Image Creator, optionally available)
- Service-friendly design (modifications, servicing)
- Additional hardware and software options (secondary hard disk or RAID1 configuration)

# Cost reductions through high investment security

- High product continuity through long-term secure functionality in hardware and software (support for legacy interfaces)
- Secure replacement availability of the components (5 years)

# Reduced costs through high industrial functionality

- High industrial capability through extremely robust design, even against strong vibration and impact loads, and with high ambient temperatures (ventilation design)
- Totally Integrated Automation (TIA) components including integrated PROFIBUS/MPI interface (optional) and Ethernet interface, system-tested SIMATIC software package
- Sufficient flexibility and expandability (2 free slots) in the most compact space

# Cost minimization through time savings

- Configured, turn-key systems
- · Preinstalled operating systems for fast commissioning
- Integrated interfaces for communication on the field or process control level

# 3.4 Function

- Integrated configurable monitoring functions (program execution (watchdog) for internal housing temperature, processor temperatures, disk drive temperatures and RPM of the two fans)
- Enhanced diagnostics / messaging via Ethernet, e-mail, SMS, and for direct input in SIMATIC software applications via OPC (optional via SIMATIC PC DiagMonitor ≥ V 3.1):
  - Operating hours counter
  - Hard disk status
  - Automatic logging of all messages to a log file
  - Options for central monitoring of networked SIMATIC PCs
- RAID1 for automatic data mirroring on two hard disk volumes

# Features 3.5

| Basic data               | The The                                                                                                    |
|--------------------------|----------------------------------------------------------------------------------------------------|
| Design                   | Panel mounting device, box                                                                                                    |
| Processor                | <ul> <li>Celeron M 440 1.86 GHz, 533 MHz Front Side Bus (FSB), 1024 KB Second Level Cache or </li> <li>Core 2 Duo T5500, 1.66 GHz,</li> <li>667 MHz Front Side Bus,</li> </ul> |
| KOLUGANO SI              | <ul> <li>2048 KB Second Level Cache</li> <li>Core 2 Duo T7400, 2.16 GHz,<br/>667 MHz Front Side Bus,<br/>4096 KB Second Level Cache</li> </ul>                                 |
| RAM                      | 256 MB SDRAM (DDR2)                                                                                                    |
| 11/11/11                 | Expandable up to 4 GB SDRAM (DDR2)                                                                                                    |
| Slots for add-ons        | <ul> <li>1x PCI 265 mm long and 1x PCI 175 mm long</li> <li>1x PCI 265 mm long and 1x PCI Express x4 175 mm long</li> </ul>                                                    |
| Graphics                 | Intel® GMA950 graphics controller, chip set integrated 2-D and 3-D engine, Dynamic Video Memory Technology (uses up to 128 MB RAM)  CRT:                                       |
|                          | Max. 1280x1024 at 100 Hz / 32-bit color depth Max. 1600x1200 at 60 Hz / 32-bit color depth Maximum resolution: 2038x1536 at 75 Hz / 16-bit color depth                         |
| - Alex                   | LCD via DVI-I: 1600x1200 at 60 Hz / 32-bit color depth                                                                                                    |
| Power supply             | <ul><li>120 V / 230 V AC, 190 W; varying voltage</li><li>24 V DC, 210 W</li></ul>                                                                                              |
|                          | Both with bridging of transient loss of voltage according to NAMUR: Max. 20 ms at 0.85 rated voltage.                                                                          |
| 9                        | The 24V DC power supply is protected against reversed polarity.                                                                                                    |
| Drives and storage media | 16 X X X X X X X X X X X X X X X X X X X                                                                                                    |
| Hard disk drives         | <ul> <li>1 x 3.5" hard disk or</li> <li>2 x 2.5" hard disk or RAID1 system<br/>Capacity see order forms</li> </ul>                                                             |
| DVD drive                | DVD burner                                                                                                    |
| Flash drive              | Slot for Compact Flash card                                                                                                    |

| Basic data   | The Physical Physics                                                                                                    |
|--------------|----------------------------------------------------------------------------------------------------|
| Ports        |                                                                                                    |
| Ethernet     | 2x 10/100/1000 Mbps (RJ45)                                                                                                    |
| PROFIBUS/MPI | 12 Mbps (isolated potential, compatible to CP 5611), optional                                                                                                    |
| PROFINET     | 10/100 Mbps (CP 1616 onboard), three RJ45; optional                                                                                                    |
| USB          | <ul> <li>External: 4x USB 2.0 high current<br/>(max. 2 can be simultaneously operated as high current)</li> <li>Internal: 1x USB 2.0 high current, 1x USB 2.0 low<br/>current</li> </ul> |
| "The it      | Front panel ports: 1x USB 1.1, 1x USB 2.0, both high current                                                                                                    |
| COM          | Serial V.24 port                                                                                                    |
| Monitor      | 1x DVI-I (VGA monitors can be connected with a DVI/VGA adapter)                                                                                                    |

| Monitoring and safety functions |                                                                                                    |
|---------------------------------|----------------------------------------------------------------------------------------------------|
| Temperature                     | <ul> <li>When permitted temperature range is exceeded</li> <li>Warning messages from application program that can be analyzed: local, via LAN (DiagMonitor, optionally available)</li> </ul>                                                            |
| Fans                            | <ul> <li>Failure of device and power supply fans</li> <li>Warning messages from application program that can<br/>be analyzed: local, via LAN (DiagMonitor, optionally<br/>available)</li> </ul>                                                         |
| Watchdog                        | <ul> <li>Monitoring function for program execution</li> <li>Restart can be parameterized in the event of a fault</li> <li>Warning messages from application program that can be analyzed: local, via LAN (DiagMonitor, optionally available)</li> </ul> |
| LED display                     | 2 LEDs for displaying system status 2 of these can be programmed by the user <sup>1</sup>                                                                                                    |
| Transient voltage interruption  | Up to 20 ms buffer time with full load                                                                                                    |
| Buffer memory                   | 2 MB battery-buffered SRAM <sup>1</sup>                                                                                                    |

 $<sup>^{\</sup>rm 1}\textsc{Contact}$  Customer Support for information about addressing the LEDs or the SRAM under a Windows operating system.

| Optional accessories  | 7,                                               | 77.   |
|-----------------------|--------------------------------------------------|-------|
| Book mounting bracket | For space optimizing installation in switch call | oinet |

# 3.5 Features

| Optional expansions                     |                                                                                                    |
|-----------------------------------------|----------------------------------------------------------------------------------------------------|
| SIMATIC PC DiagMonitor software ≥ V 3.1 | Software tool for monitoring local and remote SIMATIC PCs:  • Watchdog  • Temperature  • Fan speed  • Hard disk monitoring (SMART)  Communication:  • Ethernet interface (SNMP protocol)  • OPC for integration in SIMATIC software  • Client server architecture  • Layout of log files |
| SIMATIC PC Image Creator software       | Software tool for saving data locally                                                                                                    |
| PCI Multi-I/O module                    | Provides one parallel and one serial interface                                                                                                    |

| Software          | 9                                                                                                    |
|-------------------|----------------------------------------------------------------------------------------------------|
| Operating systems | Without Preinstalled / supplied on restore CD/DVD: Windows 2000 Professional SP4 MUI* Windows XP Professional SP2 MUI* Windows XP embedded SP2 English on Compact Flash Windows Vista Ultimate |
| "SPAON            | *MUI: Multi Language User Interface; 5 languages (English, German, French, Spanish, Italian)                                                                                                   |

# 3.6 Windows XP Embedded

The overview shows the most important device functions under Windows XP Embedded:

| Function                                  | Compact Flash card version |
|-------------------------------------------|----------------------------|
| Enhanced Write Filter (EWF)               | in RAM RAM(REG)            |
| Safecard on Motherboard (SOM)             | Available V 3.02           |
| Pagefile                                  | Not available              |
| System Restore Core                       | Available                  |
| MUI                                       | Not available              |
| Administrator Account                     | Available                  |
| User Account                              | Available                  |
| Explorer Shell                            | Available                  |
| Internet Explorer (IE) 6.0                | Available IE6.0 (SP 2)     |
| Internet Information Server (IIS)         | Available V 5.1            |
| Terminal Services                         | Available                  |
| Bluetooth                                 | Available                  |
| Wireless Network Support                  | Available                  |
| Windows Firewall                          | Available                  |
| Windows Security Center                   | Available                  |
| MSN Explorer                              | Not available              |
| Outlook Express                           | Available                  |
| Administrative Tools                      | Available                  |
| SMS Advanced Client                       | Not available              |
| Remote Desktop                            | Available                  |
| Remote Assistance                         | Available                  |
| .NET Framework 1.1                        | Not available              |
| ASP.NET 1.1                               | Not available              |
| Windows .NET Messenger                    | Not available              |
| Code pages / Regional settings / Keyboard | Selection available        |
| Disk Management Services                  | Available                  |
| Windows Installer Service                 | Available                  |
| Class Installer                           | Available                  |
| CoDevice Installer                        | Available                  |
| Windows Movie Maker                       | Not available              |
| Media Player 9.0                          | Available                  |
| Windows Media Player Tour                 | Not available              |
| DirectX                                   | V9.0c                      |
| Accessories                               | Available                  |
| Help files for all components             | Not available              |
| Games                                     | Not available              |
| Number of fonts                           | 120                        |
| Windows XP Tour                           | Not available              |

# 3.7 Design

# 3.7.1 External structure

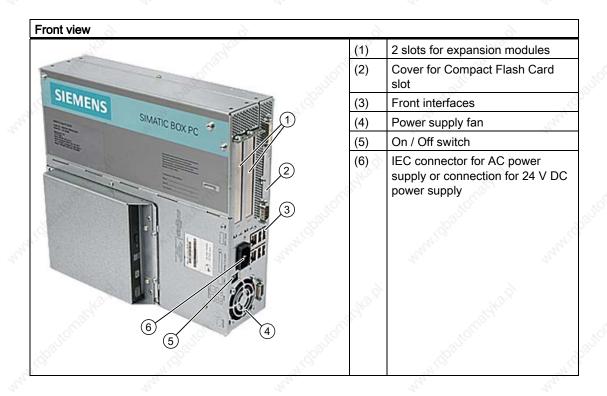

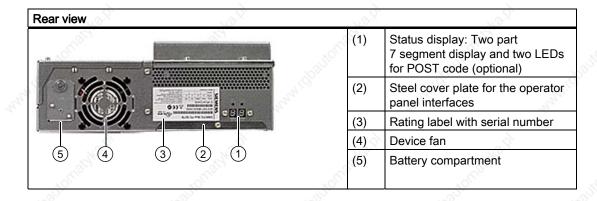

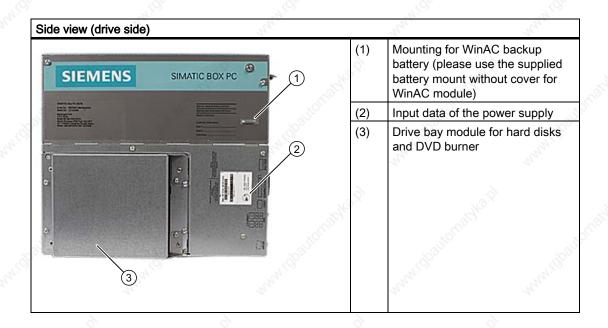

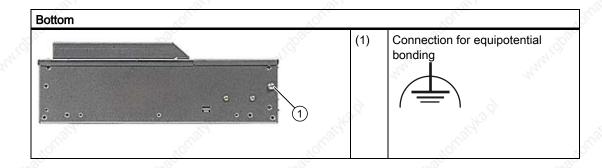

# 3.7.2 Operator Controls

# On / Off switch

# On / Off switch Description The On / Off switch does not disconnect the device from mains. When the switch is in 0 position (Off), the device is still supplied with mains voltage in order to generated the internal auxiliary voltage for the power supply.

# /!\warning

The On/Off switch does not disconnect the device from the supply system.

# **NOTICE**

Close the operating system before shutting down the device with the on/off switch, otherwise data may be lost.

# 3.7.3 Connection elements

# Interfaces

| The same of the same of the sa |                                                                                                    |           |                    |                                                                                                    |
|----------------------------------------------------------------------------------------------------|----------------------------------------------------------------------------------------------------|-----------|--------------------|----------------------------------------------------------------------------------------------------|
| Arrangement of t                                                                                                    | the ports on the fro                                                                                                    |           | 3.1                |                                                                                                    |
| SESS TES                                                                                                    |                                                                                                    | Pos       | Description        | Description                                                                                                    |
|                                                                                                    |                                                                                                    | (1)       | DVI/VGA            | DVI/VGA connection for CRT or LCD monitor with DVI interface, VGA via DVI/VGA adapter                                                                                                    |
|                                                                                                    |                                                                                                    | (2)       | Compact Flash card | Slot for Compact Flash card                                                                                                    |
|                                                                                                    | 2                                                                                                    | (3)       | COM                | Serial V.24 port                                                                                                    |
|                                                                                                    |                                                                                                    | (4)       | ETHERNET           | 2x RJ 45 Ethernet connection for 10/100/1000<br>Mbps                                                                                                    |
| 9                                                                                                    |                                                                                                    | (5)       | USB 2.0            | 4 ports for USB devices                                                                                                    |
|                                                                                                    | 3                                                                                                    | THE STATE | man                | (only 2 ports can be simultaneously used as high current)                                                                                                    |
|                                                                                                    |                                                                                                    | (6)       | PROFIBUS/MPI       | MPI interface (RS485, electrically isolated),                                                                                                    |
| 110 ml •                                                                                                    | 4                                                                                                    |           | 73.5,              | optional 9-pin D-sub socket (optional product                                                                                                    |
|                                                                                                    | (5)                                                                                                    |           | Vigital.           | model)                                                                                                    |
| 2 ETT                                                                                                    |                                                                                                    |           | 1000               | 10°C                                                                                                    |
|                                                                                                    |                                                                                                    |           | 1000               | Ka <sup>pr</sup> Kapri                                                                                                    |
| •                                                                                                    | 6                                                                                                    | May       | Nath Comment       | HAMAI AMAIN'S                                                                                                    |
| M's                                                                                                    | \ \ \ \ \ \ \ \ \ \ \ \ \ \ \ \ \ \ \                                                                                                    |           | 9                  | 9                                                                                                    |
|                                                                                                    |                                                                                                    |           | A.                 | Tho.                                                                                                    |
|                                                                                                    | The state of the state of the s |           | William.           | William,                                                                                                    |
|                                                                                                    |                                                                                                    |           | - HILL             | La Pillo                                                                                                    |
|                                                                                                    | (4)                                                                                                    | (7)       | PROFINET           | CP 1616 onboard interface, three RJ45 sockets                                                                                                    |
| •                                                                                                    | Date Cal                                                                                                    | 125       | 12/2/              | (optional product models)                                                                                                    |
|                                                                                                    |                                                                                                    | 20        | 1,                 | 2, 2,                                                                                                    |
|                                                                                                    |                                                                                                    |           | 3                  |                                                                                                    |
|                                                                                                    | TO.X                                                                                                    |           | May.               | May May                                                                                                    |
|                                                                                                    |                                                                                                    |           | Name of the second | Nego,                                                                                                    |
|                                                                                                    |                                                                                                    |           | 310                | 101,                                                                                                    |
| 0/200                                                                                                    |                                                                                                    |           | 2000 C             | 12 12 12 12 12 12 12 12 12 12 12 12 12 1                                                                                                    |
|                                                                                                    | (7)                                                                                                    | 122       | 120                | The state of the state of the s |
| 06 00                                                                                                    |                                                                                                    | W.        | The.               | N. N.                                                                                                    |
| 160-1                                                                                                    |                                                                                                    |           |                    |                                                                                                    |
|                                                                                                    | 0                                                                                                    |           | 1.0°C              | (82)                                                                                                    |
| A Commission of the Commission of the Commission | " The                                                                                                    |           | 47                 | "424" "424"                                                                                                    |
| V-                                                                                                    |                                                                                                    |           | -CY                | - AV                                                                                                    |

The interfaces available on the device can be uniquely identified based on their numbering. This numbering may deviate, however, from the numbering performed by the operating system.

# Interfaces for connecting operator panels / displays

| Arrangement of the | ports                                                                                                    |            | - 6                                           | - 6                                        |
|--------------------|----------------------------------------------------------------------------------------------------|------------|-----------------------------------------------|--------------------------------------------|
| Artist Her         |                                                                                                    | (1)        | Retaining screw for that covers the interfa   | ne steel cover plate aces described below. |
| "Applitue"         |                                                                                                    | (2)        | I/O interface for conn components             | ecting front panel                         |
| 8                  | 79                                                                                                    | (3)        | USB 2.0 for front                             | THE.                                       |
|                    | 200                                                                                                    | (4)        | LVDS display interfact for TFT displays up to |                                            |
| 5                  | Box PC 627B  **Color-only Williams Bill (**)  **Color-only Williams Bill (**)  **Color-only Williams Bill (**)  **Texas on on on one on one one one one one one                                                                                                    | (5)        | Access to 2nd LVDS<br>TFT displays up to 12   | display interface for                      |
| 3                  | SIMATIC SIMATIC SIMATI | x          | Kartho G                                      |                                            |
| 2)                 |                                                                                                    | And Google | WALL TO SEE                                   |                                            |
|                    |                                                                                                    |            | "HAN" ()                                      |                                            |

# AC power supply

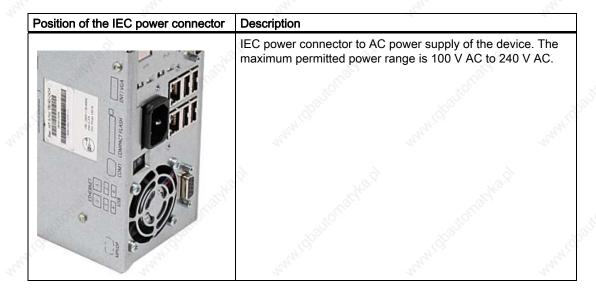

# DC power supply

| Position of the DC power connector | Description |                                         |  |
|------------------------------------|-------------|-----------------------------------------|--|
| 1                                  | Plug conne  | ector for DC power supply of the device |  |
| 1                                  | (1) +       | - (24 V DC)                             |  |
|                                    | (2)         | (ground)                                |  |
| (2)                                | (3) F       | PE (ground terminal)                    |  |
| 3                                  | 2727        |                                         |  |
|                                    | 35          |                                         |  |

# 3.7.4 Status displays

# PROFINET status display

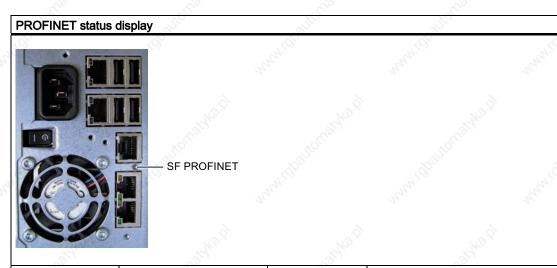

| Display       | Meaning               | LED           | Description                                                     |
|---------------|-----------------------|---------------|-----------------------------------------------------------------|
| SF PROFINET   | Status display for CP | OFF           | CP not available                                                |
| (optional)    | 1616 onboard          | 749.          | CP disabled                                                     |
|               | 7,                    | 2)            | No error, communication established                             |
| 20            | 2.5                   | - 3           | <ul> <li>Download in progress</li> </ul>                        |
| "The          | 29/E                  | Slow flashing | Link status error                                               |
| JHO THE       | illightio.            | altorrio      | IO controller: IO device cannot<br>be addressed                 |
| <i>[igg</i> , | "I'H idoc             | untidos       | IO controller: Duplicate IP address                             |
|               | M.                    | Fast flashing | Exception error: Diagnostics via Web or SNMP no longer possible |
| 48KB.D        | 13/40.01              | AN            | Diagnostic information<br>available                             |
| "Molling"     | NITO PRINTE           | Molling       | No communication established.                                   |

| Virtual status displays |                         |                      |                                                         |  |
|-------------------------|-------------------------|----------------------|---------------------------------------------------------|--|
| The two "virtual SNMP.  | " CP 1616 LEDs can only | be seen in the SIMAT | TC software and can be scanned via                      |  |
| PROFINET                | Virtual LEDs            | RUN                  | CP is active                                            |  |
|                         | Zalifo,                 | STOP                 | CP is in the stop state                                 |  |
|                         | "Mayigh                 | Flashes              | There are no "slow flashing" or "fast flashing" states. |  |

# Status display

The status display consists of two 7-segment displays with two dual-color LEDs.

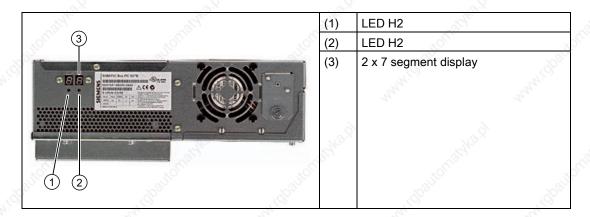

|                                                       | 7 segment display        | LED H1 | LED H2 |
|-------------------------------------------------------|--------------------------|--------|--------|
| Power On (= status display test)                      | 88h                      | Orange | Orange |
| BIOS self-test                                        | xxh (see BIOS post code) | Off    | Off    |
| BIOS self-test completed                              | 00h                      | Off    | Off    |
| Operating system running or controlled by application | 00h                      | Off    | Off    |
| Operating system shutting down                        | 88h                      | Off    | Off    |

Application planning 4

# 4.1 Transport

Despite the device's rugged design, its internal components are sensitive to severe vibrations or shock. You must therefore protect the PC from severe mechanical stress when transporting it.

You should always use the original packaging for shipping and transporting the device.

### CAUTION

### Risk of damage to the device!

When transporting the PC in cold weather, it may be submitted to extreme variations in temperature. In this situation, ensure that no moisture (condensation) develops on or inside the device.

If condensation has developed on the device wait at least 12 hours before you switch it on.

# 4.2 Unpacking and checking the delivery unit

# Unpacking the device

Note the following points when you unpack the unit

- It is advisable not to dispose of the original packing material. Keep it in case you have to transport the unit again.
- Please keep the documentation in a safe place. It is required for initial commissioning and is part of the device.
- Check the delivery unit for any visible transport damage.
- Verify that the shipment contains the complete unit and your separately ordered accessories. Please inform your local dealer of any disagreements or transport damage.

# 4.3 Device identification data

The device can be clearly identified with the help of this identification data in case of repairs or theft.

Enter the following data in the table below:

• Serial number: The serial number (S VP...) is found on the rating plate.

# Rating plate

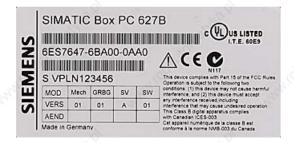

- Order number of the device
- Ethernet addresses: The Ethernet addresses of the device can be viewed in the BIOS Setup (F2) under "Main > Hardware Options > Ethernet Address".
- Microsoft Windows "Product Key" on the "Certificate of Authenticity" (COA). The COA
  label is bonded to the device. The Product Key is always required to reinstall the
  operating system.

### COA label

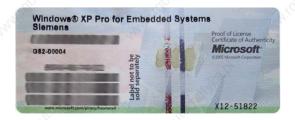

| S VP             | th, the                                                                                                    |
|------------------|----------------------------------------------------------------------------------------------------|
| 6ES              |                                                                                                    |
|                  |                                                                                                    |
| 12/4             | 18 July 19 July 19 Jul |
| 1000             | KOKE.                                                                                                    |
| 10 <sub>10</sub> | 70 <sub>20,2</sub>                                                                                                    |
|                  |                                                                                                    |

# 4.4 Ambient and environmental conditions

When you plan your project, you should make allowances for:

- The climatic and mechanical environmental conditions specified in the specifications given in your operating manual.
- At least 100 mm space should be left free around the ventilation slots, in order that the PC receives sufficient ventilation.
- Do not cover the vent slots of the device.
- The device together with its AC power supply fulfils the requirements for fire protected enclosures according to EN 60950-1. Therefore it can be installed without any additional fire protective covering.
- The device with DC power supply does not fulfill the requirements according to EN 60950-1 in the power supply unit area. The device must therefore be installed in such a ways is part of an operating area with restricted access (e.g. a locked switchgear cabinet, control panel or server room).
- Always observe the mounting positions permitted for this device.
- The connected or built-in peripherals should not introduce negative field voltage in excess of 0.5 V into the device.

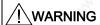

Failure to adhere to these conditions when mounting the system voids the approvals based on UL 60950-1, UL 508 and EN 60950-1!

# 4.5 Permitted mounting positions

# PC mounting positions according to UL60950-1/UL508/EN60950-1/CSA22.2 No. 60950-1

An inclination of  $\pm 20^{\circ}$  is permitted for all approved mounting positions.

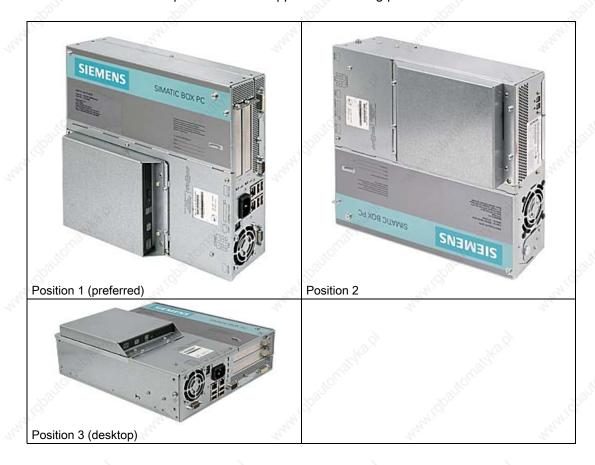

# Additional PC mounting positions according to UL508/CSA 22.2 No. 142

An inclination of ±15° is allowed in this mounting position.

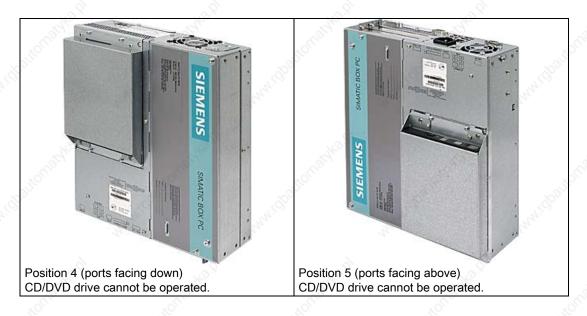

### Note

CD/DVD and floppy drives cannot be operated in this position. The CD drawer opens upward or downward which can lead to mechanical damages in the drawer mechanism.

# NOTICE

When using the device in the area of Industrial Control Equipment (UL 508), ensure that the it is classified as "Open Type". A mandatory requirement for approval or operation according to UL 508 is therefore installation of the device in an enclosure certified for UL 508.

### NOTICE

Mounting positions 4 and 5 are also permitted for the Information Technology Equipment area when the device is mounted in an enclosure that fulfills the requirements stipulated by sections 4.6 and 4.7.3 of IEC/UL/EN/DIN EN 60950-1.

Mounting

# 5.1 Installing the device

The device is particularly suitable for installation in consoles, switch cabinets and switchboards.

/ WARNING

# Function test while installing the device in machines or execute systems

Following the results of a risk analysis, additional protection equipment on the machine or the system is necessary to avoid endangering persons. With this, especially the programming, configuration and wiring of the inserted I/O modules have to be executed, in accordance with the necessary risk analysis identified safety performance (SIL, PL or Cat.). The intended use of the device has to be secured.

The correct use of the device has to be verified with a function test on the system. This test can detect programming, configuration and wiring errors. The test results have to be documented and if necessary inserted into the relevant inputs.

# 5.2 Installation of the device with mounting brackets

# Screw-mounting the brackets

Two angle brackets are included in the product package. You can attach these to the PC enclosure using six M3 x 6 mm screws.

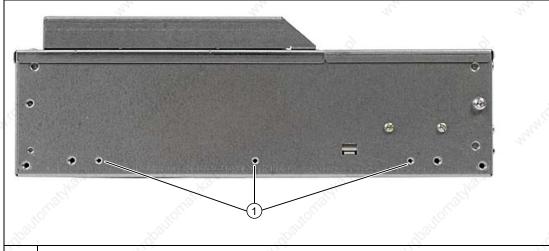

Mount the brackets onto the device using the included M3 x 5 mm screws with a max. insertion depth of 5 mm (included in package).

# Instructions for wall mounting

| Mounting examples                  |                            |                                                    |  |
|------------------------------------|----------------------------|----------------------------------------------------|--|
| Material                           | Hole diameter              | Mounting                                           |  |
| Concrete                           | 8 mm diameter, 60 mm depth | Dowel: 8 mm, 50 mm<br>screws 4 mm, 50 mm           |  |
| Plasterboard<br>(min. 13 mm thick) | 14 mm diameter             | Tilting dowel diameter 4 mm min. length 50 mm      |  |
| Metal<br>(min. 2 mm thick)         | 5 mm diameter              | Metal screws<br>diameter 4 mm<br>min. length 15 mm |  |

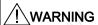

Ensure that the wall is capable of carrying at least four times the total weight of the device (including the brackets and expansion modules). The total weight is approx. 7 kg.

# 5.3 Installation of the device with the vertical mounting kit

With the available optional vertical mounting kit you have the possibility to implement a place saving installation.

# Mounting the vertical mounting plate onto the device

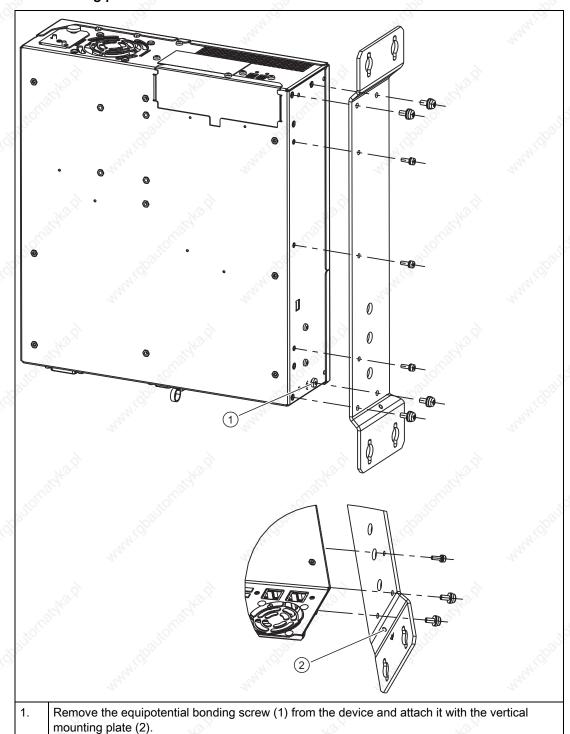

5.3 Installation of the device with the vertical mounting kit

2. Attach the vertical mounting plate with four M4 screws and three M3 screws to the device

#### Note

Following instructions in the "Permitted mounting positions" section.

Connecting 6

# 6.1 Connecting peripherals

#### Note before connecting

#### **NOTICE**

Connect only peripheral devices approved for industrial applications to EN 61000-6-2:2005.

#### Note

Hot-plug peripheral devices (USB) may be connected while the PC is in operation.

#### **CAUTION**

Peripheral devices that are incapable of hot-plugging may only be connected after the device has been disconnected from the power supply.

#### CAUTION

Strictly adhere to the specifications in the manuals for the peripheral devices.

#### NOTICE

The connected or built-in peripherals should not introduce a negative field voltage into the device.

A negative field voltage greater than 0.5 V to ground on the + 3.3 VDC / + 5 VDC / + 12 VDC power rail due to a connected or integrated component can prevent normal operation or even destroy the computer.

When measuring the negative field voltage, remember the following:

- The computer must be switched off and the power cable should be plugged in.
- During the measurement, all cables from the plant to the computer should be connected.
- All other components in the plant must be active.

# 6.2 Connecting the 120 V / 230 V Ac power supply

#### Note before connecting the device

#### Note

The varying voltage power supply module is designed for operation on 120/230/240 V AC networks. The setting of the voltage range takes place automatically.

# / WARNING

Do not connect or disconnect power and data cables during thunderstorms.

# /!\WARNING

The device is designed for operation on grounded power supply networks (TN networks to VDE 0100, Part 300, or IEC 60364-3).

Operation on ungrounded or impedance-grounded power networks (IT networks) is prohibited.

# / WARNING

The permitted nominal voltage of the device must conform with local mains voltage.

#### CAUTION

The mains connector must be disconnected to fully isolate the device from mains. Ensure easy access to this area.

A master mains disconnect switch must be installed if the device is mounted in a switch cabinet.

Always ensure free and easy access to the power inlet on the device or that the safety power outlet of the building installation is freely accessible and located close to the device.

#### Note

The power supply contains an active PFC (Power Factor Correction) circuit to conform to the EMC guidelines.

Uninterruptible AC power systems (UPS) must supply a sinusoidal output voltage in the normal and buffered mode when used with SIMATIC PCs with an active PFC.

UPS characteristics are described and classified in the standards EN 50091-3 and IEC 62040-3. Devices with sinusoidal output voltage in the normal and buffered mode are identified with the classification "VFI-SS-...." or "VI-SS-....".

#### Localized information

#### For countries other than the USA and Canada:

#### 230 V supply voltage

This device is equipped with a safety-tested power cable which may only be connected to a grounding outlet. If you choose not to use this cable, you must use a flexible cable of the following type: Min 18 AWG conductor cross-section and 15-A / 250-V shockproof connector. The cable set must be compliant with the safety regulations and stipulated IDs of the country where the system is to be installed.

#### For the USA and Canada:

For the United States and Canada, a CSA or UL-listed power cord must be used.

The connector must be compliant with NEMA 5-15.

#### 120 V AC power supply

To be used is a flexible power cord approved to UL and with CSA label, and which has the following features: Type SJT with three leads, min. 18 AWG conductor cross-section, max. 4.5 m in length and parallel ground contact connector 15 A, min. 125 V.

#### 240 VAC power supply

Use a flexible power cord which is approved to UL and CSA, and which has the following features: Type SJT with three conductors, min. 18 AWG conductor cross-section, max. length 4.5 m, and tandem grounded connector 15 A, min. 250 V.

#### Connecting

| Но | ow to connect the device to the 120 V AC / 230 V A                                                                                            | AC power supply                                                                                                    |
|----|----------------------------------------------------------------------------------------------------|----------------------------------------------------------------------------------------------------|
| 1  | Ensure that the ON/OFF switch is in "0" position (Off) when you plug in the power cord in order to avoid unintentional startup of the device. | DIVINIA E                                                                                                    |
| 2  | Connect the IEC connector                                                                                                    | 110                                                                                                    |
| 3  | Connecting the power cord to the power socket                                                                                                 | THEORET COMPACTIVE                                                                                                    |
| 4  | Fasten the cable with the supplied power plug latch, if necessary.                                                                            | Company of the Company of the Compan |

# 6.3 Connecting the (24 V) DC power supply

#### Note before connecting the device

# / WARNING

Only connect the device to 24 V DC power supply systems which meet the requirements of a safe extra-low voltage (SELV); in addition, a protective conductor must be connected. The conductors must withstand the short-circuit current of the 24 V DC power source, so that a short-circuit will not damage the cable. Only connect cables with a minimum cross-section of 1.3 mm² (AWG16) and a maximum cross-section of 3.3 mm² (AWG12).

#### NOTICE

The 24 V DC power source must be adapted to the input data of the device (see specifications).

#### Connecting

#### Steps for connecting the device to the 24 V DC power supply

- Ensure that the ON/OFF switch is in the '0' (OFF) position to prevent unintentional startup of the device when connecting it to the 24 V power supply.
- 2 Switch off the 24 V DC power source.
- 3 Insert the DC power plug.
  - (1) 24 V DC
  - (2) ground
  - (3) protective conductor

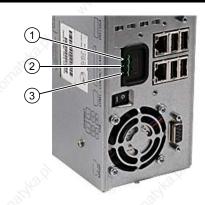

# 6.4 Connecting equipotential bonding

The equipotential bonding terminal (M4 thread) on the device (large surface, large-area contact) must be connected to the PE conductor on the cabinet or system in which the device is to be installed. The minimum cross-section is 5 mm<sup>2</sup>.

The PE terminal is needed to protect the device and ensures that interference signals generated by external power cables, signal cables or cables to the I/O modules are safely discharged to earth.

#### Connecting equipotential bonding

Connect the equipotential bonding terminal on the device (large surface, large-area contact) to the central grounding busbar of the cabinet in which the device is installed. The minimum cross-section is 5 mm<sup>2</sup>.

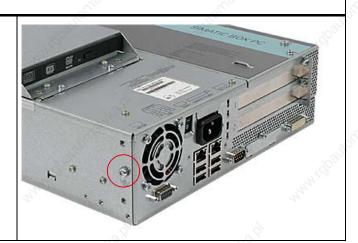

# 6.5 Connecting Ethernet strain relief

The Ethernet strain relief provided in the package is used to prevent accidental removal of the Ethernet cable with Industrial Ethernet FastConnect connector from the device. Two cable ties (not included in the package) are needed to use this accessory.

To fix the Ethernet strain relief with Industrial Ethernet FastConnect connector, you will need a TORX T10 screwdriver.

# Steps for connecting the Ethernet strain relief 1 Fasten the Ethernet strain relief (2) to the device enclosure with two oval-head screws (M4 thread). 2 Connect network cable and attach to the strain relief using cable ties (1) / (3)

Commissioning

# 7.1 Requirements for commissioning

- Connect the peripherals, such as the keyboard, mouse, monitor and the power supply, before putting the device into operation.
- The operating system of your device is preinstalled on the hard disk.

#### **CAUTION**

#### Risk of damage to the device!

Make sufficient allowances for the device to acquire room temperature before you put it into use. If condensation has developed on the device wait at least 12 hours before you switch it on.

# 7.2 Basic commissioning - initial startup

The PC operating system is automatically set up the **first** time you switch on the device. Procedure:

1. Set the ON / Off switch to I position (On). The PC performs a POST. During the self-test, this message appears:

Press <F2> to enter SETUP or <ESC> to show the Boot menu

- 2. Wait until this message is cleared, then follow the instructions on the screen.
- 3. Type in the Product Key as required. You find this key on the "Certificate of Authentication", in the "Product Key" line.

#### **NOTICE**

The PC may not be switched off when you run setup.

Do **not** change the default BIOS settings, otherwise the operating system setup may become corrupted.

4. Automatic restart

#### 7.3 Windows XP, Vista Security Center

After you have entered all necessary information and after the operating system setup is completed, the PC is automatically restarted and displays the user interface of the relevant operating system.

When you switch on the PC now, the user interface of the operating system or logon dialog of the operating system (with Windows XP Embedded) is automatically opened when the startup routine is completed.

# 7.3 Windows XP, Vista Security Center

#### Warning from the Windows Security Center

A warning from the Windows Security Center appears the first time you switch on your device. The Security Center checks the status of the device in regard to the three important security aspects listed below. If a problem is detected (an outdated antivirus program, for example), the Security Center issues a warning and makes recommendations on how you can better protect the device.

- Firewall: The Windows Firewall adds protection to the device by blocking network or Internet access to the device by unauthorized users. Windows checks if the device is protected by a software firewall.
  - The firewall is enabled in the factory state.
- Antivirus software: Antivirus programs add protection to the device by searching for and eliminating viruses and other security threats. Windows checks if a full-range, up-to-date antivirus program is running on the device.
   No antivirus software is installed in the factory state.
- Automatic updates: Using the Automatic Update feature allows Windows to regularly search for the latest critical updates for the device and to install them automatically. This feature is disabled in the factory state.
- Realtime protection (Vista only): Windows Defender displays warnings if spyware or
  possibly unwanted software is installed or executed on the computer. You will also
  receive a warning if programs attempt to modify important Windows settings.

Configure the Security Center according to your requirements.

# 7.4 Switching off the device

#### Switch off the device

#### NOTICE

Close the operating system before shutting down the device with the on/off switch, otherwise data may be lost.

Set the ON / Off switch to 0 position (off.) Disconnect the mains connector to isolate the device from mains.

# 7.5 Notes on operation

#### 7.5.1 DVD burner

The DVD burner drive is an optional feature. Recording methods supported by the disk drive: Disc-at-once, Track-at-once, Session-at-once, Packet writing. You can write to CD-R, CD-RW, DVD+R, DVD-RW, DVD+RW, DVD-RAM and dual-layer media.

#### **Burner software**

In order to utilize full functionality of the DVD burner, you need to install additional software (burning software). This software is included on the CD supplied with the device. Insert the CD in the drive, run setup and follow the instructions on the screen.

#### **NOTICE**

When first starting the burner software, no data carriers should be inserted in the drive. This is because data carriers with errors can interrupt the automatic hard drive recognition. This makes it impossible to correctly display the possible burner functions.

#### Notes on burning optical data carriers

#### **CAUTION**

#### Danger of data errors when burning data carriers!

Burning is permissible only in an undisturbed environment, i.e. shock and vibration stress must be avoided. Because of heavy fluctuation in the quality of CD-Rs, data may be corrupted in a burning session, even if no error message is initially displayed. The written data can only be verified by comparing these with the source. To be on the safe side, data should be verified after every burning session. When backing up an image, the data should be restored to the hard disk and the system should be rebooted from the hard disk.

#### 7.5.2 2HDD system (optional)

The two hard disks are configured as follows in the factory state of the device:

| Hard disk 0                                 | Hard disk 1    | .410 |
|---------------------------------------------|----------------|------|
| Partition C: System, NTFS, 20 GB            | Not configured | 111  |
| Partition D: Data, NTFS, remaining capacity |                |      |

The two hard disks are connected to the SATA ports 0 and 2. The hard disk on SATA port 2 is not configured. This gives you the option of backing up your data to this hard disk. For information on hard disk capacities, refer to your order documentation.

# Booting from the slave hard disk

The system boots by default from the hard disk on SATA port 0. You can also configure the system to boot from the disk on SATA port 2.

In order to allow booting from the second hard disk, you need to configure it as the primary boot device. Make the following settings in your BIOS Setup:

Select Boot > Hard Drive > < Drive name > e.g. FUJITSU MHT2060BH - SATA2, then press the "+" key to move it up in the boot order.

#### **NOTICE**

The drive letters for the partitions on both drives are assigned by the operating system used. You can change these in the Control Panel as required.

# 7.5.3 RAID1 system (optional)

This is a RAID1 system configuration (mirroring with two hard disks). This configuration enhances system availability as the system is able to continue operation if a hard drive fails, or if there is a cable problem at a channel.

The two hard disks are configured as follows in the factory state of the device:

| RAID1 system                                | -9,    | -9,   |    |
|---------------------------------------------|--------|-------|----|
| Partition C: System, NTFS, 20 GB            | To the | "Affe |    |
| Partition D: Data, NTFS, remaining capacity | ,0ff;  | "OLU" | ν. |

#### Note

You can find information regarding Intel RAID controllers in the RAID documentation on the included "Documentation and Drivers" CD in the Drivers\RAID\Intel directory.

Figure 7-1 Example

#### RAID system management functions

The pre-installed RAID system software offers enhanced functionality for RAID system operation and management. Start the SW by selecting the "Start > Programs > Intel Matrix Storage Manager command.

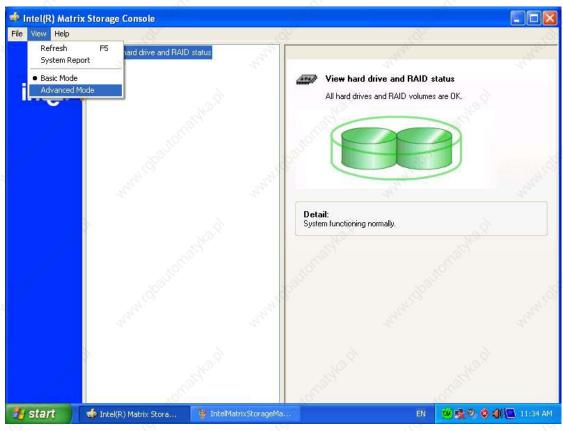

Figure 7-2 Example

The "View -> Advanced Mode" command returns details of the RAID volumes.

The command "View -> System Report" can be used to create a report with details of the RAID volumes.

#### **NOTICE**

The RAID status entries are returned by default in the Windows event view and in the log file of the program.

A hard drive can be synchronized at operating system level if a fault is detected. It may take up to several hours to synchronize a new disk in the background, depending on the size of the hard disk and on the system load.

The redundant system state RAID 1 is reached again only after synchronization is completed.

#### Comments about faults

# NOTICE

#### Input delay

System load may briefly increase due to synchronization when a hard disk has failed, depending on processor load and current hard disk activity.

In extreme cases, input from the keyboard and touch screen may be delayed for a brief period.

# 7.5.4 Compact Flash card (optional)

#### NOTICE

We highly recommend that use use approved SIMATIC Compact Flash cards. Siemens disclaims any liability for impairment of functions caused by the use of third-party cards.

#### Setup

A Compact Flash card can be used on-board and in an extra mount. This mount replaces the otherwise usual hard disk mount and uses the same connector as the optical drive.

#### **Features**

The Flash drive with Compact Flash card reacts identically as a standard IDE hard disk preset as a master. No special driver software is required to operate the Flash drive.

Although the Flash drive reacts like a hard disk superficially, there are restrictions due to the limited number of write cycles on Flash memory. The service life of a Compact Flash card depends on the number of write access to the medium - read accesses have no effect.

To maximize the service life of Compact Flash cards, take care that the writing to the cards is kept to a minimum.

For example, you can do this by ensuring that:

- Swap files of the operating system and application are not located on the Compact Flash card.
- Cyclic writing is avoided.

Operating systems such as MS-DOS and Windows XP Embedded allow this, for example. The Enhanced Write Filter (EWF) can be used with XP Embedded, for example. This minimized the number of write accesses to the Flash drive or avoids it entirely.

#### Flash drive functions

A Flash drive or a Compact Flash card consists of Flash memory chips.

An intelligent controller integrated in the Flash drive manages the Flash memory. This optimizes the use of the Flash memory to achieve a maximum service life.

The service life of a Flash drive depends in part on the following factors:

- Type of file Executable files (\*.EXE) are usually only written once and stays at the same storage location.
- The number of writes within a given time (the less the better)

#### Comparison of Flash drive and hard disk drive service life

Examples of the service life for a Flash drive:

With a "Data logger function", a 4 KB file is written to a 1 GB Compact Flash card every 5 seconds. The cluster size is 4 KB in this case. Due to the file segmentation, the file is always written to another location on the Compact Flash card.

With this example, the Compact Flash card has a theoretical service of 79.3 years.

#### Example of the service life for a hard disk drive

The service life of a hard disk drive depends on the following factors:

- Temperature (operating & storage / transport)
- Shock (operating & storage / transport)
- Vibration (operating & storage / transport)
- Humidity (operating & storage / transport)
- Voltage supply
- Power on hours (POH)
- Duty cycle (% workload, i.e. write/read/positioning)

The service life for a hard disk is between 2,5 and 5 years, depending on the factors listed above.

#### Booting from the Flash drive

A operating system must be installed before you can boot from the Flash drive. You can read about the procedure required for installation of an operating system in the section "Installing an operating system".

Integration

# 8.1 Integration into an automation system

The following options are available for the integration in existing or planned system environments or networks:

#### **Ethernet**

Wake on LAN and Remote Boot are supported.

The integrated Ethernet port (10/100/1000 Mbps) can also be used for communication and for data exchange with automation devices such as SIMATIC S7. You will need the "SOFTNET S7" software package for this.

#### PROFIBUS/MPI

The optional electrically isolated PROFIBUS interface (12 Mbps) can be used to interconnect distributed field devices or for coupling to SIMATIC S7.

The "SOFTNET for PROFIBUS" software package is required for coupling to S7 automation systems.

#### **PROFINET**

The CP 1616 onboard allows the connection of industrial PCs to Industrial Ethernet. Only one CP 1616 can be installed in a PG/PC. You can find detailed information in the next section or in the section "Detailed Description > CP 1616 onboard".

#### Device driver CP 16xx.sys

The device driver allow integration of the Windows network protocol in the optional "CP 1616 onboard" Ethernet PROFINET controller on SIMATIC PCs. The PROFINET interface will act like a regular 100 Mbit Ethernet interface with a MAC address when you use this driver. The three RJ45 sockets are connected with each other via switch.

The driver and documentation are available on the supplied Documentation and Drivers CD.

8.1 Integration into an automation system

#### **PROFINET IO application**

You can create, operate and configure PROFINET IO applications using the "Development Kit DK-16xx PN IO. It must be installed in addition to the CP 16xx.sys device driver. This kit and the documentation are available free of charge at the following Internet address: http://www.automation.siemens.com/net/html\_00/produkte/040\_cp\_1616\_devlopkit.htm

#### SIMATIC NET

You can create, operate and configure SIMATIC installations using this software package. You will find information on this on the SIMATIC NET Manual Collection CD. This software package and the documentation are not part of the product package.

#### Additional information

For further information, refer to the catalog and to the online ordering system of Siemens A&D.

http://www.mall.automation.siemens.com

# 8.2 PROFINET

#### CP 1616 onboard

The basic characteristics of the PCS 1616 onboard are:

- Optimized for PROFINET IO
- With Ethernet realtime ASIC ERTEC 400
- Three RJ45 sockets for connecting terminal devices or addition network components
- Integrated 3-port real-time switch
- Automatic hardware detection

#### CAUTION

Only one CP 1616 can be installed in a PG/PC. If you want to use an additional CP 1616 module, the "CP 1616 onboard" option must be disabled in the BIOS Setup.

#### Additional documentation on PROFINET

Get an overview of the information available on the topic of PROFINET.

| Document designation                                                                                           | What is contained in this document?                                                                                                    |  |  |
|----------------------------------------------------------------------------------------------------|----------------------------------------------------------------------------------------------------|--|--|
| This documentation is <b>not</b> included in the pro                                                           | duct package:                                                                                                    |  |  |
| Getting Started PROFINET IO Getting Started: Manual Collection                                                 | The documents use concrete examples to provide step-by-step instructions on how to commission a fully functional application.                                                         |  |  |
| Manual PROFINET System Description                                                                             | This gives you the basic knowledge about the PROFINET IO topics:                                                                                                    |  |  |
|                                                                                                    | Network components, data exchange and communication, PROFINET IO, component-based automation, application example of PROFINET IO and component-based automation.                      |  |  |
| Manual From PROFIBUS DP to PROFINET IO                                                                         | Read this document if you want to convert an installed PROFIBUS system to a PROFINET system.                                                                                          |  |  |
| Readme file for CP 1616/CP 1604 and DK-<br>16xx PN IO                                                          | This provides the latest information about the SIMATIC NET products CP 1616/CP 1604, CP 1616 onboard, the developer kit.                                                              |  |  |
| Configuration Manual Commissioning PC Stations                                                                 | This provides you will all the information necessary for commissioning and configuring a PC as a PROFINET IO controller or IO device.                                                 |  |  |
| Manual SIMATIC NET Industrial Communication with PG/PC: Volume 1 - Basics SIMATIC NET Industrial Communication | This manual introduces you to industrial communication and explains the available communication protocols. It also describes the OPC interface as an alternative to the IO-based user |  |  |
| with PG/PC: Volume 2 - Interfaces                                                                              | programming interface.                                                                                                    |  |  |
| S7 CPs for Industrial Ethernet Configuring and Commissioning                                                   | This provides the following support: - For commissioning S7 stations - For establishing effective communication                                                                       |  |  |

# 8.2 PROFINET

| Document designation                                              | What is contained in this document?                                           |
|-------------------------------------------------------------------|-------------------------------------------------------------------------------|
| Manual<br>SIMATIC NET - Twisted Pair and Fiber-<br>Optic Networks | Configure and build your Industrial Ethernet networks based on this document. |
| This documentation is part of the supplied                        | Documentation and Drivers CD:                                                 |
| Operating instructions CP 1616/CP 1604/CP 1616 onboard            | This provides you with all information required for operation.                |
| Installation guide Device Driver CP16xx.sys                       | Read this guide if you want to install the NDIS device driver, CP16xx.sys.    |

# **Further information**

You can find the information on specific products in the Internet at the address: http://www.siemens.de/simatic-net

Functions

#### 9.1 Overview

Functions implemented:

- Temperature monitoring and over/under-temperature display
- Watchdog
- Fan monitoring

Messages of the monitoring modules can be transferred to applications.

The SOM software (Safecard On Motherboard) and DiagMonitor software on CD (optional) can be used to handle this functionality.

The DiagMonitor software CD contains the monitoring software, the software for the stations to be monitored, and a library for creating user-specific applications.

The descriptions of drivers and of the SOM program are available on the CD "Documentation and Drivers" under **Drivers & Updates\<device>\...** 

# 9.2 Temperature monitoring

#### Temperature monitoring

The temperature is recorded by means of three thermocouples. One thermocouple monitors the processor temperature, another the temperature in the area near the power supply, and a third the air intake temperature next to the DVI port.

The following fault reactions are triggered if one of the temperature values exceeds the set temperature threshold:

| Response                                         | Option |
|--------------------------------------------------|--------|
| Device and CPU fans accelerate to maximum speed. | None   |
| SOM or DiagMonitor software is activated         | None   |

The temperature error is retained in memory until temperatures have fallen below the thresholds and are reset by one of the following measures:

- Error acknowledgement in the SOM program (manually by means of the broom icon)
- · Restart of the device

9.3 Watchdog (WD)

# 9.3 Watchdog (WD)

#### **Function**

The watchdog monitors program execution and reports a program crash to the user by means of various reactions.

The watchdog is idle when the PC is switched on or after a HW-RESET(cold restart), i.e., no reaction of the WD is triggered.

#### **WD** reactions

If the WD is not retriggered within the set time (by the driver or in the SOM program), the following reactions are triggered:

| Response                                 | Option     | "1100 |
|------------------------------------------|------------|-------|
| WD acknowledgement                       | None       |       |
| Trigger a PC reset                       | Selectable |       |
| SOM or DiagMonitor software is activated | None       | 10°   |

#### WD monitoring times (TWD)

The monitoring times can be set in increments of one second within a range from 3 to 255 seconds.

#### Note

The watchdog is retriggered if the monitoring time is changed at the active watchdog (that is while the watchdog is running)!

# 9.4 Fan monitoring

The function monitors operation of the enclosure and power supply fans. When a fan fails, the following reactions are triggered:

| Response                                 | Option | 10.7  |
|------------------------------------------|--------|-------|
| SOM or DiagMonitor software is activated | None   | Nage. |

The temperature error is retained until the cause of the fan failure has been rectified and the error is reset in one of the following ways:

- Acknowledgement of the error message by means of the SOM program
- Restart of the device

# 9.5 Safecard on Motherboard (SOM)

#### Safecard on Motherboard (SOM)

This application is used to monitor PC hardware (temperature, watchdog and fans) and to display the current measured values. You can also configure the temperature and fan monitoring functions, and the watchdog function.

Your device is equipped with three temperature sensors, which are automatically detected by the application.

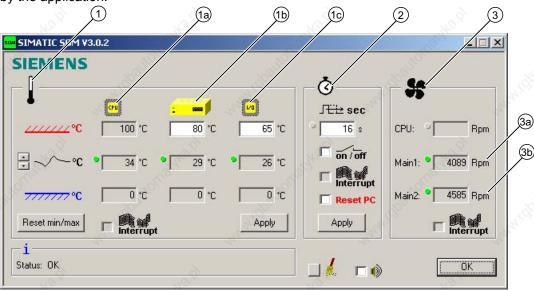

| togg         |                | toggle<br>tempe                                                                                                    | e the current temperature and limit values are shown. You can alle the temperature display mode to indicate either the current perature, or the min./max. values measured since the start of the lication. |  |
|--------------|----------------|----------------------------------------------------------------------------------------------------|----------------------------------------------------------------------------------------------------|--|
|              | 4              | (1a)                                                                                                    | Internal processor temperature                                                                                                    |  |
| -6           | Pills of Sec.  | (1b)                                                                                                    | Device temperature beneath the power supply: upper threshold can be set from 40°C to 80°C                                                                                                    |  |
| Britic.      |                | (1c)                                                                                                    | Cooling air temperature surrounding the DVI connector: - depending on device 3°C to 5°C higher than the ambient temperature - upper threshold can be set from 25°C to 65°C                                 |  |
| (2)          | Watchdog range | Here, you can configure the watchdog function in your monitoring application. You can specify the watchdog time, activate a PC reset and activate / deactivate the watchdog. |                                                                                                    |  |
| (3) Fan area |                | You                                                                                                    | can read the current fan speed in this area.                                                                                                    |  |
| Billo        | - Silite       | (3a)                                                                                                    | Fan speed in the area close to the processor                                                                                                    |  |
| 9            | 779            | (3b)                                                                                                    | Fan speed on the power supply                                                                                                    |  |

The description of the SOM software and the drivers for Windows are available on the "Documentation and Drivers" DVD under "Drivers & Updates\<device>\...".

From the CD, run "Install.bat" and follow the instructions on your screen.

# 9.6 Status display

The status display consists of two 7-segment displays with two dual-color LEDs.

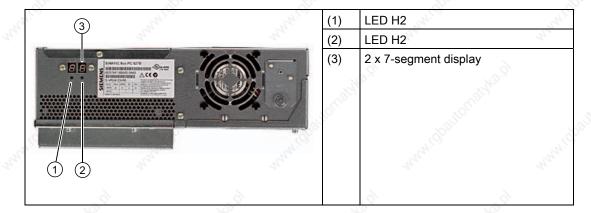

#### Function of the 7-segment displays

The POST codes of the respective test step are displayed during the startup of the BIOS. The POST code of the most recently started test step is displayed should an error occur. Code 00 is displayed when the startup is completed without error.

Application codes can also be displayed if required.

#### Function of the LED H1, H2

During the BIOS startup, the two LEDs light up in two colors (red and green) in order to test their operation. The two LEDs switch off when the startup is completed without errors.

Applications can trigger the two LEDs if required.

#### Note

You can find the documentation for the SIMATIC LED status monitor on the "Documentation & Drivers" DVD under Documentation > SIMATIC Box PC 627B.

# 9.7 SRAM buffer memory

In order for applications to store data following a power failure, the motherboard features battery-buffered SRAM. If the supply voltage fails longer than 5 ms, this indicated with the DC-fail signal.

At least 10 ms is available to copy the data to the buffered RAM. During this time, 128 Kb can be saved with a full load and even more with a smaller configuration, in other words, a lesser load. A maximum 2 MB memory window is displayed via a PCI address register. The base address is initialized by the BIOS.

A corresponding function is implemented there for using the CMOS-RAM under WinAC RTX

#### **NOTICE**

If replacement of the battery takes longer than 30 seconds, the data saved in the CMOS RAM and in the buffered SRAM is lost.

9.8 Battery monitoring

# 9.8 Battery monitoring

The installed buffer battery has a service life of at least 5 years. The status can be checked with two-tier battery monitoring. The information can be read from an I/O register and evaluated.

When the first warning level is reached, the remaining service life of the battery for buffering CMOS data and buffered SRAM is at least 1 month.

Expansions and programming

# 10

# 10.1 Opening the Device

#### **CAUTION**

Work on the open device may only be carried out by authorized and qualified personnel. Within the warranty time, you are only allowed to install expansions for memory and expansion card modules.

# CAUTION

The device contains electronic components which may be destroyed by electrostatic charge.

You therefore need to take precautionary measures before you open the device. Refer to the ESD directives on handling components which are sensitive to electrostatic charge.

#### **Tools**

All mechanical installation tasks on the device can be carried out with Torx T6, T10 and T15 screwdrivers.

#### Preparation

Disconnect the device from the mains.

#### Disclaimer of liability

All technical data and approvals apply only to expansion units which are released by SIEMENS.

Siemens disclaims any liability for impairment of functions caused by the use of third-party devices or components.

Observe the installation instructions for the components. UL approval of the device only applies when the UL-approved components are used according to their "Conditions of Acceptability".

# Open the device up

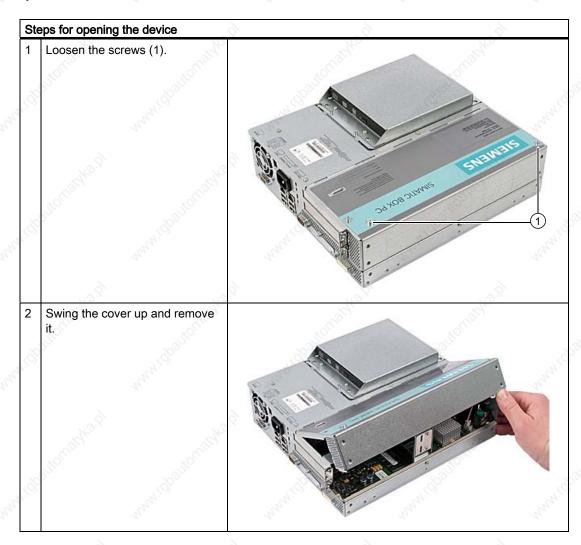

# 10.2 Memory expansion

# 10.2.1 Removing/Installing Memory Module

#### Memory expansion options

The motherboard is equipped with 2 slots for memory modules. For 184-pin DDR2 RAM chips, unbuffered, no ECC. This allows you to expand device memory up to 4 GB, of which you can use approx. 3.2 GB for the operating system and applications. You can install one or two modules.

| Combination                | Slot X1                 | Slot X2                  | Maximum expansion |
|----------------------------|-------------------------|--------------------------|-------------------|
| 1 256/512 MB / 1 GB / 2 GB |                         | No.                      | 2 GB              |
| 2                          | 256/512 MB / 1GB / 2 GB | 256/512 MB / 1 GB / 2 GB | 4 GB              |

#### Note

The modules can be installed in any slot.

#### Preparation

Disconnect the device from mains and unplug all cables.

#### CAUTION

The electronic components on the PCBs are highly sensitive to electrostatic discharge. Always take appropriate precautionary measures when handling these components. Refer to the ESD directives on handling electrostatic sensitive components.

#### NOTICE

We highly recommend using memory modules approved by Siemens. Siemens disclaims any liability for impairment of functions caused by the use of third-party memory modules.

#### Installing a memory module

# How to install a memory module

- 1 Open the device.
- Note where the (polarized) cutout is on the pin side of the RAM chip before inserting it.

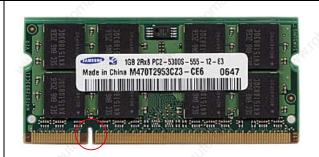

Insert the module downwards, applying slight pressure and press it until the locking snaps into place.

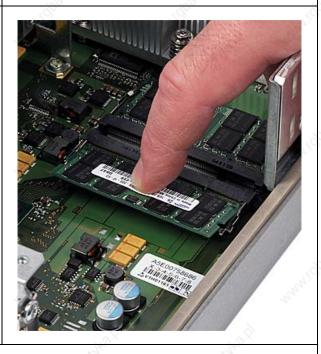

4 Close the device.

#### Removing a memory module

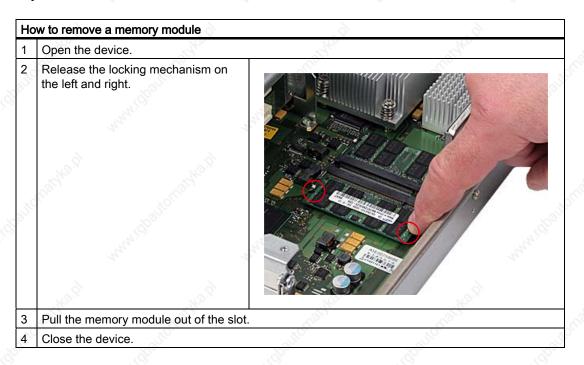

#### Display of the current memory configuration

A new memory module is automatically detected. The allocation of the "base memory and extended memory" is automatically displayed when you switch on the device.

# 10.3 Installing PCI / PCI Express cards

#### 10.3.1 Notes on the modules

The device is designed for use with modules conforming to PCI specifications V 2.2. PCI modules with 5 V and 3.3 V supply voltage and PCI Express x4 modules can be used. The permissible module dimensions are specified in the "Dimensional drawings" section.

#### 10.3.2 Installing / removing expansion modules

#### Preparation

Disconnect the device from the mains.

#### Installing expansion modules

| Н | ow to install an expansion module (PCI                                                                | / PCI express card): |
|---|----------------------------------------------------------------------------------------------------|----------------------|
| 1 | Open the device.                                                                                      | - Hall               |
| 2 | Remove the fastening screw (1) and remove the module bracket (2).                                     | (6)                  |
| 3 | Remove the slot cover (5) from the intended slot.                                                     |                      |
| 4 | Insert expansion module (4) into the slot provided. Observe the guide rail (6) with long PCI modules. |                      |
| 5 | Mount the module bracket and insert the slider (3).                                                   |                      |
| 6 | Screw down the steel slot cover (5) for the expansion module.                                         | 5 4 3 2 1            |
| 7 | Close the device.                                                                                     | Talle Land           |

#### Inserting the slider

Proceed as follows when using the slider:

#### How to install a slider

Push the slider through the guide slot until it is seated firmly on the module. Insert the module into the slot.

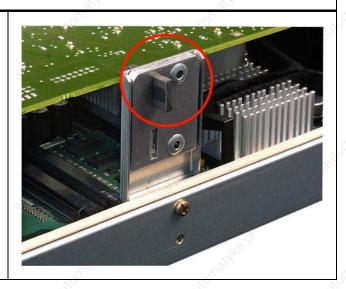

#### **CAUTION**

Do not put pressure on the module! Do not apply excessive force on the slider when you push it onto the module.

2 Cut off the rest of the slider element: Use a knife to apply a cut on the slider at the upper edge of the bracket and then break this section off. Cut off the residual element using a side cutter.

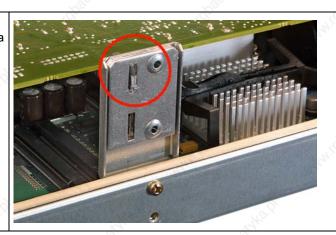

#### Notes on the allocation of resources

The two slots for the PCI cards each have an exclusive interrupt. Information on the assignment of PCI IRQs to the PCI slots is available in the "Advanced menu" or "Bus board" section.

# 10.4 Installing drives

# 10.4.1 Options of installing disk drives

# Drive bay module for hard disk drives and optical drives

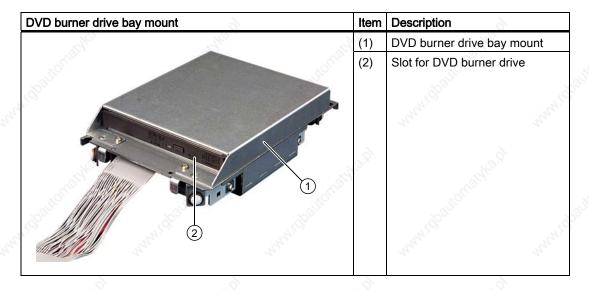

| A 3.5" hard disk drive | Item | Description                            |
|------------------------|------|----------------------------------------|
|                        | (1)  | Hard disk drive bay for one 3.5" drive |
|                        | (2)  | Slot for one 3.5" drive                |

| Two 2.5" hard disks | Item                  | Description                             |
|---------------------|-----------------------|-----------------------------------------|
|                     | (1)                   | Hard disk drive bay for 2.5" hard disks |
|                     | (2)                   | Two slots for 2.5" hard disks           |
| 2                   | "Tip <sub>linin</sub> | "Appen                                  |

### 10.4.2 Installing/removing a drive bay module

### **Preparations**

Isolate the device from mains and disconnect all connection cables.

### Removing a drive bay module for hard disks and optical drives

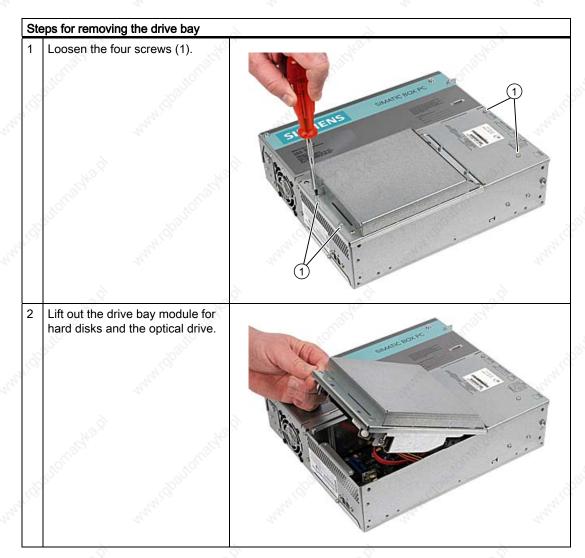

### 10.4.3 Removing / installing an optical drive

### **Preparations**

Isolate the device from mains and disconnect all connection cables.

### Required tools

You need a Torx 6 screwdriver to remove the the DVD burner.

### Removing the DVD burner drive

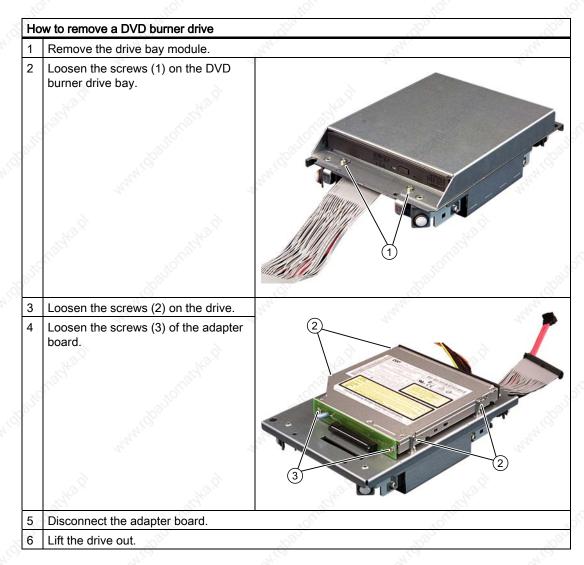

### 10.4.4 Installing / removing hard disks

### Removing 2.5" drives

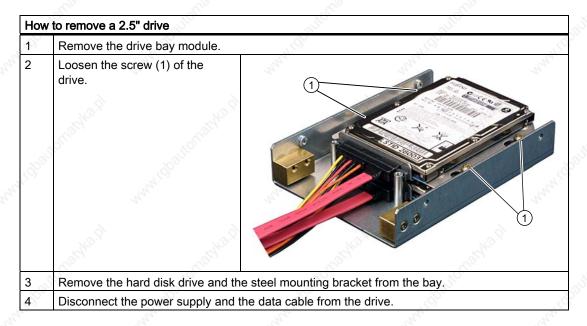

### Removing a 3.5" drive

| How                            | low to remove a 3,5" drive                                     | Vaga,             |
|--------------------------------|----------------------------------------------------------------|-------------------|
| 1 3                            | Remove the drive bay module.                                   | 2.                |
| 2                              | Disconnect the power supply and the data cable from the drive. | 5                 |
| 3                              | Loosen the screws (1) on the drive.                            |                   |
| <sup>(i</sup> q <sub>Da)</sub> |                                                                | 1                 |
| 4                              | Remove the hard disk drive from the bay.                       | ~9.4 <sub>1</sub> |

### Note

Note that special screws with inch threads (6-32 x 3/16" St G3E) are used!

### 10.5 Installing/removing an on-board Compact Flash card

### NOTICE

We highly recommend that use use approved SIMATIC Compact Flash cards. Siemens disclaims any liability for impairment of functions caused by the use of third-party cards.

### Memory expansion options

The device features a slot for Compact Flash cards types I / II.

### NOTICE

This slot is not hot-plug capable. The Compact Flash card must be installed before the PC is switched on and should only be removed when the device is switched off.

### Preparation

Disconnect the device from the mains.

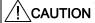

The electronic components on the PCBs are highly sensitive to electrostatic discharge. Always take appropriate precautionary measures when handling these components. Refer to the ESD directives on handling electrostatic sensitive components.

### Opening the board slot

### How to install a Compact Flash card

1 Remove the screws.

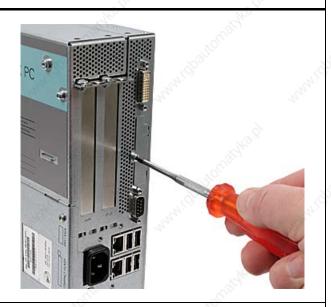

Slide the cover plate of the module slot towards the DVI connection and lift it out.

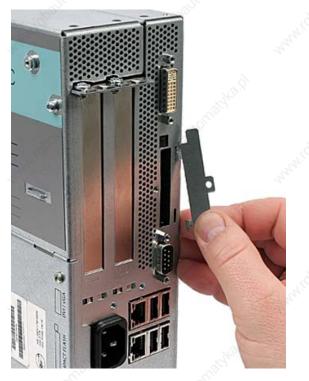

### Installing the Compact Flash card

### How to install a Compact Flash card

- 1 Open the board slot.
- Insert the Compact Flash card in the slot with the connector facing in until it locks into place.

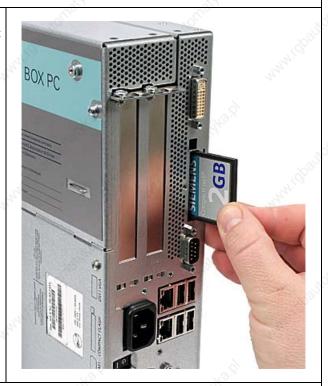

3 Open the module slot.

### Note

The Compact Flash slot is coded against reversed insertion. Insert the Compact Flash card so that its label side is facing the front panel of the PC.

### **CAUTION**

If the Compact Flash card meets resistance, flip it over. Never insert the Compact Flash card with force.

### Removing the Compact Flash card

### How to remove a Compact Flash card

- 1 Open the board slot.
- Press the eject button, for example with the cover of the module slot, and remove the Compact Flash card.

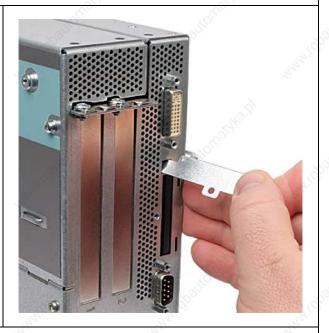

3 Open the module slot.

### 10.6 Installing/removing an additional Compact Flash card

### NOTICE

We highly recommend that use use approved SIMATIC Compact Flash cards. Siemens disclaims any liability for impairment of functions caused by the use of third-party cards.

### Preparation

Disconnect the device from the mains.

### Note

The use of the Compact Flash adapter excludes the simultaneous use of a hard disk.

### Installing the additional Compact Flash card

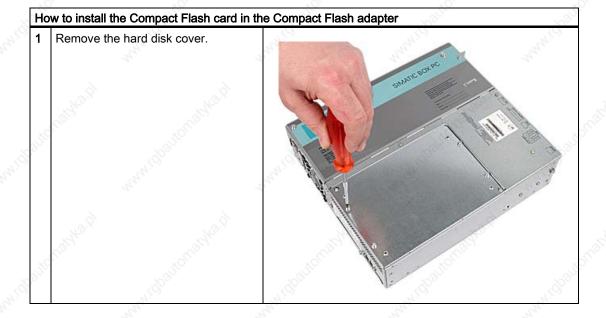

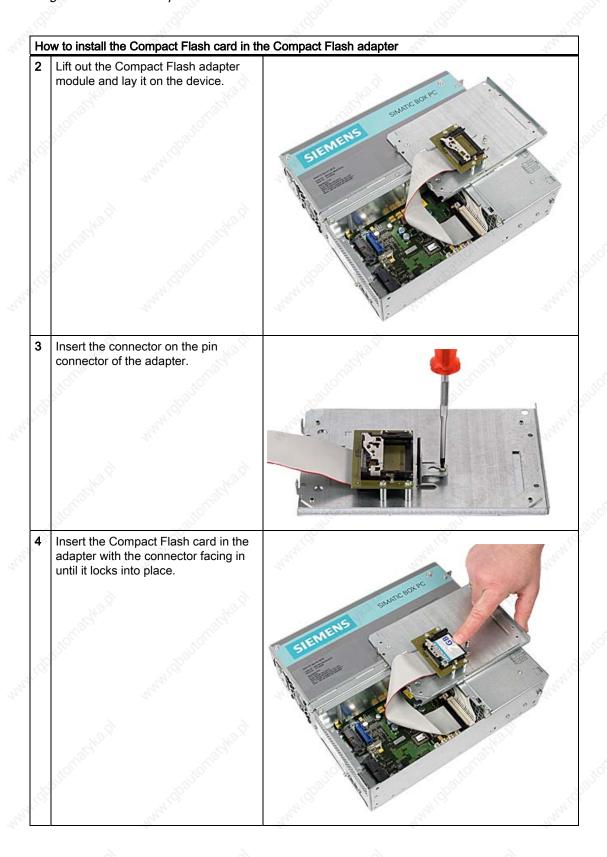

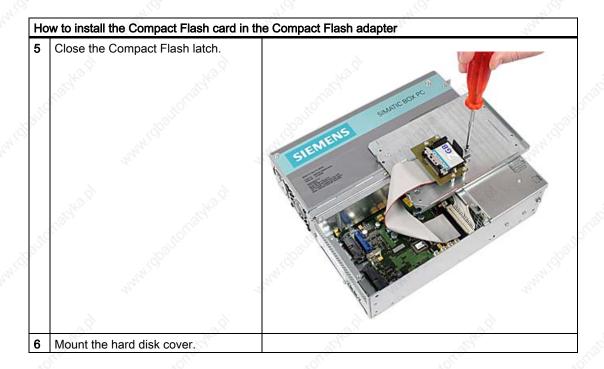

| Expansion                                                 | ns and programming |  |     |               |           |
|-----------------------------------------------------------|--------------------|--|-----|---------------|-----------|
| 10.6 Installing/removing an additional Compact Flash card |                    |  | 30% | 70%           |           |
|                                                           |                    |  |     | Man illigited | Wahiilipa |
|                                                           |                    |  |     |               |           |
|                                                           |                    |  |     |               |           |
|                                                           |                    |  |     |               |           |
|                                                           |                    |  |     |               |           |
|                                                           |                    |  |     |               |           |
|                                                           |                    |  |     |               |           |
|                                                           |                    |  |     |               |           |
|                                                           |                    |  |     |               |           |
|                                                           |                    |  |     |               |           |
|                                                           |                    |  |     |               |           |
|                                                           |                    |  |     |               |           |
|                                                           |                    |  |     |               |           |
|                                                           |                    |  |     |               |           |
|                                                           |                    |  |     |               |           |
|                                                           |                    |  |     |               |           |
|                                                           |                    |  |     |               |           |
|                                                           |                    |  |     |               |           |
|                                                           |                    |  |     |               |           |
|                                                           |                    |  |     |               |           |
|                                                           |                    |  |     |               |           |
|                                                           |                    |  |     |               |           |
|                                                           |                    |  |     |               |           |
|                                                           |                    |  |     |               |           |
|                                                           |                    |  |     |               |           |
|                                                           |                    |  |     |               |           |
|                                                           |                    |  |     |               |           |
|                                                           |                    |  |     |               |           |
|                                                           |                    |  |     |               |           |
|                                                           |                    |  |     |               |           |
|                                                           |                    |  |     |               |           |
|                                                           |                    |  |     |               |           |
|                                                           |                    |  |     |               |           |
|                                                           |                    |  |     |               |           |
|                                                           |                    |  |     |               |           |
|                                                           |                    |  |     |               |           |
|                                                           |                    |  |     |               |           |
|                                                           |                    |  |     |               |           |
|                                                           |                    |  |     |               |           |
|                                                           |                    |  |     |               |           |
|                                                           |                    |  |     |               |           |
|                                                           |                    |  |     |               |           |
|                                                           |                    |  |     |               |           |
|                                                           |                    |  |     |               |           |
|                                                           |                    |  |     |               |           |
|                                                           |                    |  |     |               |           |
|                                                           |                    |  |     |               |           |
|                                                           |                    |  |     |               |           |
|                                                           |                    |  |     |               |           |
|                                                           |                    |  |     |               |           |
|                                                           |                    |  |     |               |           |
|                                                           |                    |  |     |               |           |
|                                                           |                    |  |     |               |           |
|                                                           |                    |  |     |               |           |
|                                                           |                    |  |     |               |           |
|                                                           |                    |  |     |               |           |
|                                                           |                    |  |     |               |           |
|                                                           |                    |  |     |               |           |

Maintenance and service 11

### 11.1 Removing and installing hardware components

### 11.1.1 Repairs

### Repairing components

Only authorized personnel are permitted to repair the device.

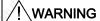

Unauthorized opening and improper repairs may lead to material damage and hazards to users.

- Always disconnect the power connector before you open the device.
- Install only system expansions which are designed for this computer. The installation of
  other expansions can damage the system and violate the radio-interference suppression
  regulations. Contact Technical Support or your local sales department to find out which
  system expansions are suitable for installation.

If you install or exchange system expansions and damage your device, the warranty becomes void.

### NOTICE

Observe the ESD instructions.

### Disclaimer of liability

All technical data and approvals apply only to expansion units which are released by SIEMENS.

Siemens disclaims any liability for impairment of functions caused by the use of third-party devices or components.

### **Tools**

You can perform all installation tasks on the device using Torx T6, T10, and T15 screwdrivers and a Philips screwdriver.

### 11.1.2 Preventive maintenance

To maintain high system availability, we recommend the preventative replacement of those PC components that are subject to wear. The table below indicates the intervals for this replacement.

| Component           | Replacement interval: | 4.                                                                                                    |
|---------------------|-----------------------|----------------------------------------------------------------------------------------------------|
| HDD                 | 3 years               | )                                                                                                    |
| Fan                 | 3 years               | The state of the state of the s |
| CMOS backup battery | 5 years               | ALCO.                                                                                                    |

### 11.1.3 Replacing the Backup Battery

### Note

Batteries are wearing parts and should be replaced every five years in order to ensure proper functioning of the PC.

### To be noted before you replace the battery

### **CAUTION**

Risk of damage!

The lithium battery may only be replaced with an identical battery or with a type recommended by the manufacturer (Order No.: A5E00331143).

### /!\warning

Risk of explosion and release of harmful substances!

For this reason, do not burn lithium batteries, do not solder on the cell body, do not open, do not short circuit, do not reverse polarity, do not heat above 100°C, dispose of correctly, and protect against direct sunlight, dampness and dew.

### Disposal

### CAUTION

Batteries must be disposed of in accordance with local regulations.

### Preparation

### Note

For the BIOS setting "Profile: Standard" the configuration data of the device is deleted when the battery replacement takes more than 30 seconds.

For the BIOS setting "Profile: User" the configuration data of the device is retained; only the date and time has to be reconfigured.

The content of the SRAM is lost if the battery replacement takes more than 30 seconds.

- Note down the current settings of the BIOS Setup.
   A list in which you can note down this information is found in the BIOS manual.
- 2. Isolate the device from mains and disconnect all connection cables.

### NOTICE

You can also replace the battery while the device is running; do not touch anything with the device in this case. We recommend switching off the device beforehand.

### Replacing the battery

Follow the steps outlined below:

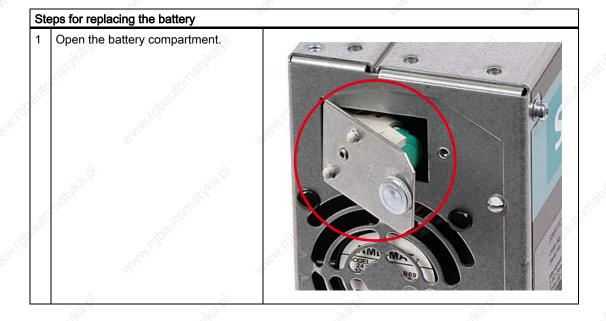

### 11.1 Removing and installing hardware components

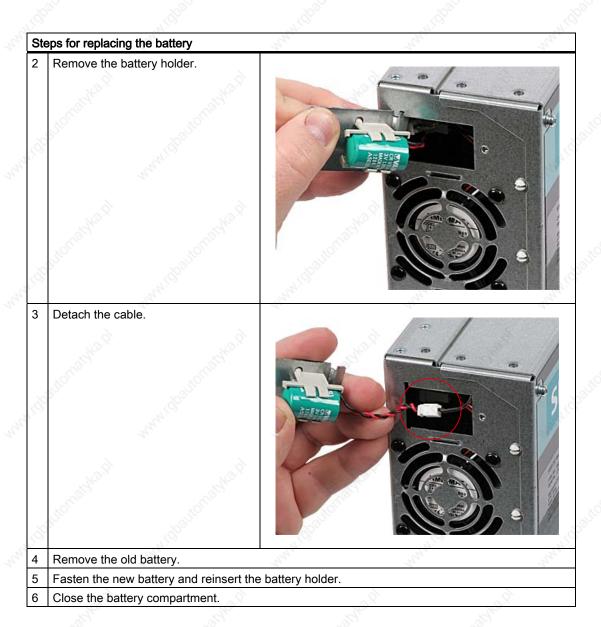

### Reconfiguring the BIOS setup

If the battery replacement took longer than 30 seconds, the configuration data of the device have been deleted and you need to reconfigure these in the BIOS Setup.

### 11.1.4 Removing/Installing the Power Supply

### / WARNING

Only authorized trained personnel are allowed to replace the power supply unit.

### **Preparations**

- 1. Isolate the device from mains and disconnect all connection cables.
- 2. Open the device.

### Removing the power supply unit

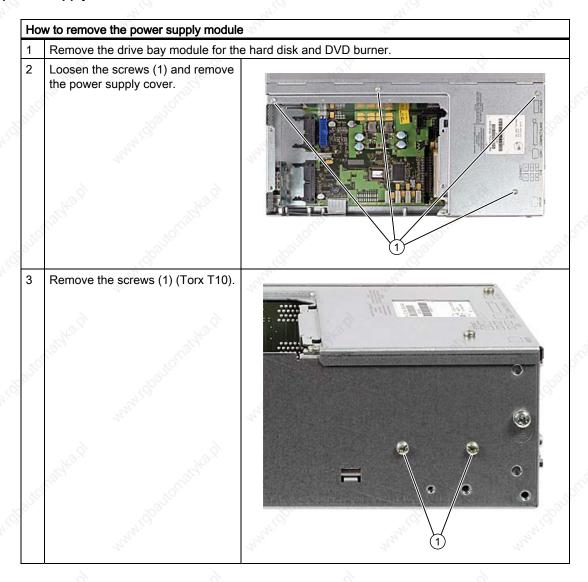

### 11.1 Removing and installing hardware components

# Detach the power plug (1) from the power supply module. 4 Detach the power plug (1) from the power supply module.

### 11.1.5 Installing / removing the bus board

### Preparation

- 1. Isolate the device from mains and disconnect all connection cables
- 2. Open the device.

### Removing the bus board

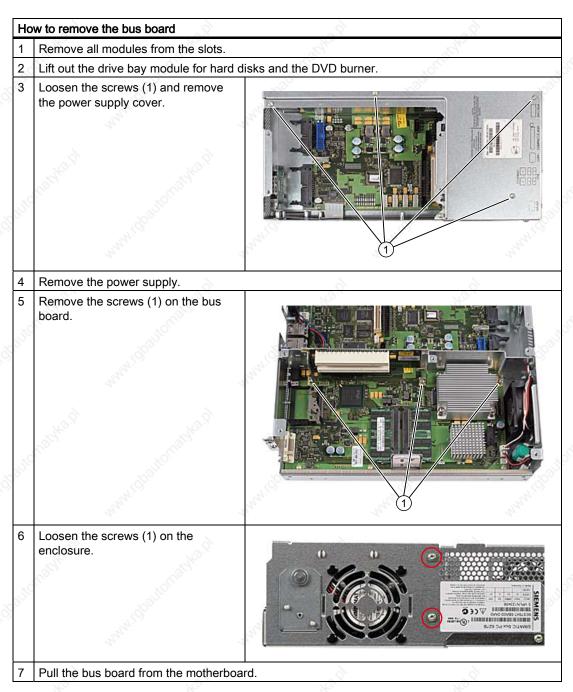

### 11.1.6 Installing / removing the motherboard

### Preparation

- 1. Isolate the device from mains and disconnect all connection cables.
- 2. Open the device.

### Removing the motherboard

| How                 | to remove the motherboard                                                               | Apo.                     | N. S.                      |
|---------------------|-----------------------------------------------------------------------------------------|--------------------------|----------------------------|
| 1                   | Remove the drive bay module for the hard                                                | disk and DVD burner.     | Ollio                      |
| 2                   | Loosen the screws (1). Remove the module bracket (2).                                   |                          |                            |
| ilg <sub>berg</sub> | Magaga.                                                                                 |                          | 2 1                        |
| 3                   | Remove the power supply cover.                                                          | Š                        | 3                          |
| 4                   | Remove the bus board.                                                                   | 20/20                    | The same                   |
| 5                   | Remove the power supply.                                                                | *O(L)                    | *OLU                       |
| 6                   | Disconnect all cables from the motherboard, noting down their positions while doing so. |                          |                            |
| 7                   | Remove the screws (1) (6 pieces) and the heat sink.                                     | n the screws (2) (4 piec | ces). Remove the processor |

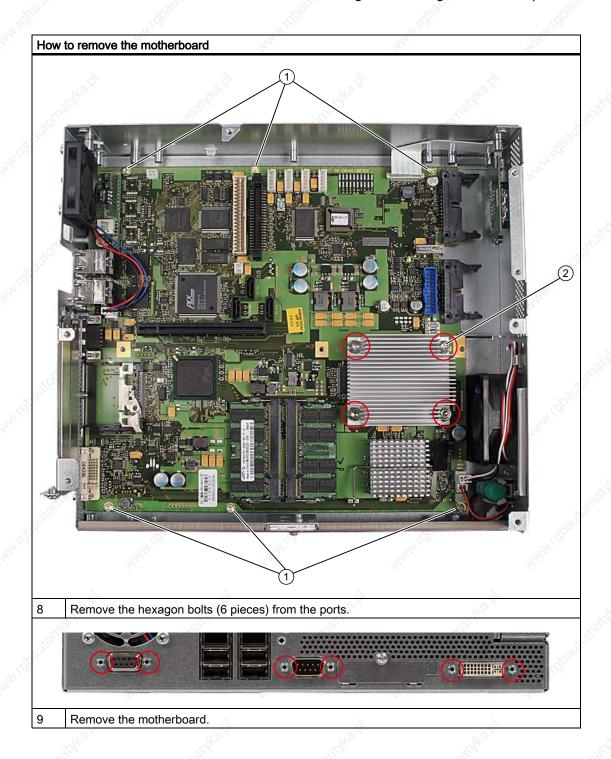

### 11.1.7 Installing / removing the equipment fan

### **Preparations**

- 1. Disconnect the device from the mains.
- 2. Open the device.

### Removing the fan

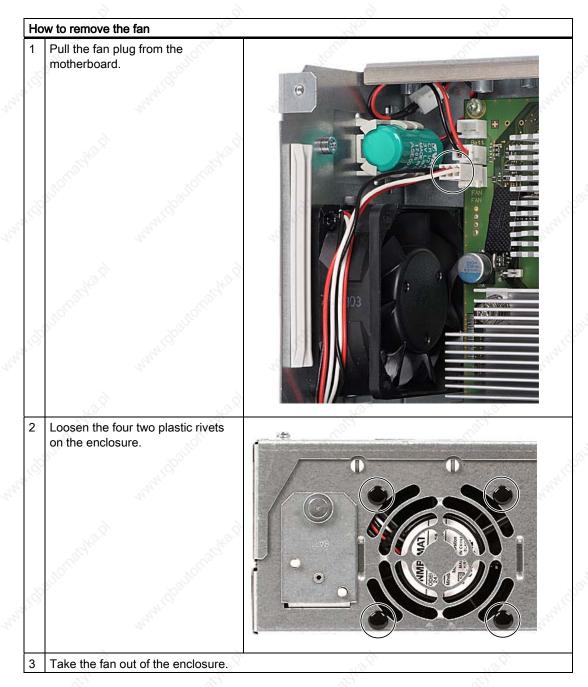

### Installing the fan

### NOTICE

Always install a fan of the same type!

### Fan mounting position

The figure shows the correct fan mounting position.

Pay attention to the direction of the arrow on the fan enclosure!

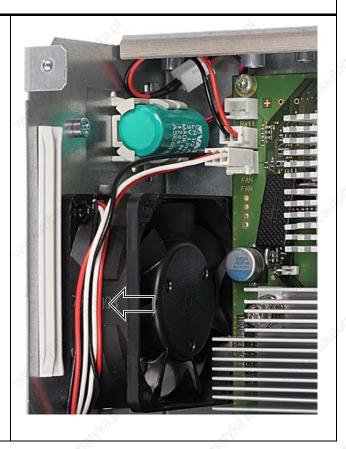

### 11.1.8 Installing / removing the power supply fan

### **Preparations**

- 1. Disconnect the device from the mains.
- 2. Open the device.
- 3. Remove the power supply.

### Removing the fan

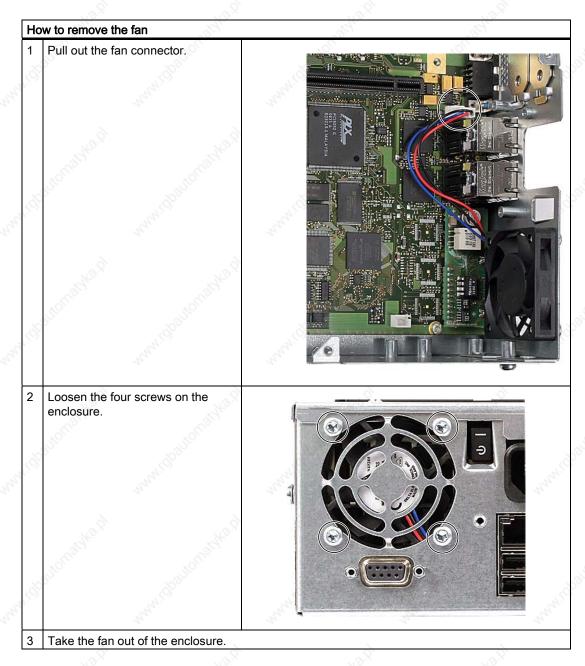

### Installing the fan

### NOTICE

Always install a fan of the same type!

### Fan mounting position

The diagram shows the correct mounting position of the fan (1). Pay attention to the direction of the arrow on the fan enclosure!

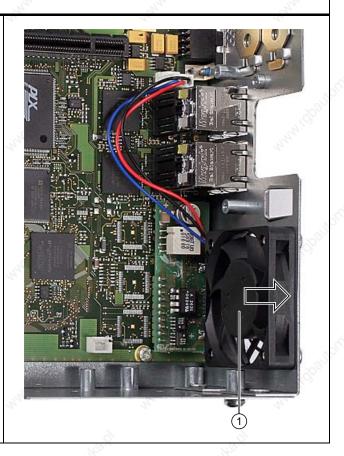

11.1 Removing and installing hardware components

### 11.1.9 Installing / removing the processor

### **CAUTION**

The processor replacement may only be carried out by authorized qualified personnel.

### Preparation

- 1. Disconnect the device from the mains.
- 2. Open the device.
- 3. Remove the drive bay module.
- 4. Remove the power supply cover.

### Removing the processor

## How to remove the processor Remove the four screws from the processor heat sink and remove the heat sink.

### How to remove the processor Loosen the processor latch. Remove the processor. PARTICION ES

11.1 Removing and installing hardware components

### Installing the processor

### Note

When you insert the processor, make sure the markings on the processor and on the socket match up.

### NOTICE

The processor may overheat when the system is in operation! Apply the heat-conductive paste very evenly, as a thin film!

### How to install the processor

1 Insert the processor.

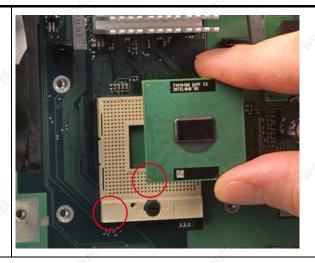

- 2 Close the processor latch.
- 3 Apply the heat-conductive paste on the processor.
- 4 Secure the processor heat sink with the four screws.

To do so, insert the screws diagonally and tighten them evenly, working diagonally in order to avoid tilting of the fan unit..

Tighten the screws down to the mechanical stop.

### Required tools

You need a Torx 10 screw driver for removing the processor.

### 11.2 Reinstalling the operating system

### 11.2.1 Windows XP Embedded

### 11.2.1.1 General installation procedure

If your software becomes corrupt for any reason, you can reinstall it from the Restore CD. The Restore CD contains a image file for the hard disk or Compact Flash card with the original software (operating system with installed hardware drivers) and is included in the Windows XP Embedded package variant.

### Note

You require a USB keyboard in order to reinstall the operating system and a USB CD-ROM drive

### 11.2.1.2 Restoring the software to factory state using the Restore CD

You can reinstall the original factory software using the Restore CD (included in the product package). The CD contains the necessary images and tools for transferring the factory software to the hard disk or Compact Flash card of your PC. The following options are available for restoring software:

- You can restore the entire Compact Flash card with drive C: (system) and drive D:
- or only drive C:. This allows you to retain any user data on drive D:.
- Restore the entire Compact Flash card.

### CAUTION

With the option "Restore system partition only", all data on drive C: (system partition) will be deleted. All data, user settings and all authorizations or license keys on drive C: are lost! All data on drive C: of your hard disk will be deleted. Setup formats the hard disk partition and reinstalls the original factory software.

When you select the "Restore entire hard disk" option, ALL the data, user settings and authorizations or license keys will be lost on the Compact Flash card.

### 11.2 Reinstalling the operating system

### Restoring factory state

To restore the factory state, proceed as follows:

- 1. If the device does not have an optical drive, connect a USB CD-ROM drive to the device.
- 2. Insert the Restore CD in the drive and reboot the device. When the BIOS message

Press <F2> to enter Setup or <ESC> to show Boot menu

appears, press the F2 key.

- 3. Select the Boot menu and move the entry "CD-ROM Drive" to the first position.
- 4. End the BIOS setup with the "Exit Saving Changes" option.
- 5. Follow the on-screen instructions.

### CAUTION

All existing data, programs, user settings and authorizations or license keys on the drives will be deleted and are therefore lost.

For information on the functions, refer to the README.TXT file on the Restore CD.

### Note

The "Legacy USB Support" option has to be set to "Enabled" in the Advanced menu of the BIOS so that the device can address a USB CD-ROM drive.

### 11.2.2 Windows XP Professional / Windows 2000 Professional

### 11.2.2.1 General installation procedure

If your software becomes corrupt for any reason, you have two possibilities:

- Restoring the factory state of the software with the Restore DVD
   The Restore DVD contains an image file of the original supplied software (operating system with installed drivers) and is included in the Windows XP Professional variant.
- Setting up the operating system with the Windows 2000 Professional Recovery CD
   The recovery CD contains the tools required to set up the hard disk as well as the operating system. After the required data have been copied to the hard disk, you can run Windows XP professional Setup to install the operating system.

### Note

You will need a USB keyboard in order to reinstall the operating system.

### 11.2.2.2 Restoring the Software to Factory State Using the Restore DVD

You can reinstall the original factory software (included in the Windows XP Professional supply variant) using the Restore DVD. The DVD contains the necessary images and tools for transferring the factory software to the hard disk of your PC. The following options are available for restoring software:

- You can restore the entire hard disk with drive C: (system) and drive D:
- or only drive C:. This allows you to retain any user data on drive D:.

### CAUTION

With the option "Restore system partition only", all data on drive C: (system partition) will be deleted. All data, user settings and all authorizations or license keys on drive C: are lost! All data on drive C: of your hard disk drive will be deleted. Setup formats the hard disk partition and reinstalls the original factory software.

When you select the "Restore entire hard disk" option, ALL the data, user settings and authorizations or license keys will be lost on the hard disk.

### 11.2 Reinstalling the operating system

### Restoring factory state

To restore the factory state, proceed as follows:

- 1. If the device does not have an optical drive, connect a USB DVD-ROM drive to the device.
- 2. Insert the Restore DVD in the drive and reboot the device. When the BIOS message

Press <F2> to enter Setup or <ESC> to show Boot menu

appears, press the F2 key.

- 3. Select the Boot menu and move the entry "CD-ROM Drive" to the first position.
- 4. End the BIOS setup with the "Exit Saving Changes" entry.
- 5. Follow the on-screen instructions.

### CAUTION

All existing data, programs, user settings, authorizations and license keys on the drives will be deleted and are therefore lost.

For information on the functions, refer to the "README.TXT" file on the Restore DVD.

### Note

The "Legacy USB Support" option has to be set to "Enabled" in the Advanced menu of the BIOS so that the device can address a USB DVD-ROM drive.

### Setting up the language selection for Windows XP Professional

The Multilanguage User Interface (MUI) allows you to set up the Windows XP Professional menus and dialogs for additional languages.

Default language of your Windows XP MUI installation is English and a US keyboard layout. You can change the language in the Control Panel. Select:

"Start > Control Panel > Regional and Language Options" "Languages" tab, "Language used in menus and dialogs" field.

For the "Regional and Language Options" set the default as "non-Unicode programs" under "Advanced" in addition to the language for menus and dialogs.

### Setting up the language selection for Windows 2000 Professional

The Multilanguage User Interface (MUI) allows you to set up the Windows 2000 menus and dialogs for additional languages.

The dialog language for Windows 2000 menus and for the keyboard layout are set in the corresponding Control Panel dialog:

"Start > Settings > Control Panel > Regional Options" "General" tab, "Menus and Dialogs" field and "Language Settings" field for the system and in the "Input locales" tab, "Keyboard layout" field.

The default language setting of your Windows 2000 installation is English with US keyboard layout. To change to another language and keyboard layout, open the Control Panel and select:

Start > Settings > Control Panel > Regional Options > "General" tab, "Menus and dialogs" field and "Language settings for the system" field and the "Input language" field in the "Input Locales" tab.

In addition to the menu and dialog language settings, you also need to set the default language for the region by selecting "Set default..." from the "Regional Options" dialog box.

### 11.2.2.3 Setting up the operating system via the Recovery CD

Use the Recovery CD to install Windows to suit your particular requirements. The operating system used is Windows Preinstall Environment (WinPE). You also need the "Documentation and Drivers" CD supplied in the package.

### Booting from the Recovery CD

- Insert the Recovery CD in your drive and reboot the device. When the BIOS message Press <F2> to enter Setup or <ESC> to show Boot Menu appears, press the <ESC> key. The "Boot Menu" is displayed when initialization is completed.
- 2. Follow the on-screen instructions until the "Siemens SIMATIC Recovery" window opens.

### Partition setup

Set up the hard disk partitions after having installed a new hard disk, or to repair faulty partitions, or to change the partitioning.

### CAUTION

When you delete or create partitions or logical DOS partitions, you lose all data on the hard disk. All partitions on the hard disk will be deleted.

### 11.2 Reinstalling the operating system

With Windows XP/2000 operating systems, the factory state features two partitions with an NTFS file system on the hard disk. To restore the partitions to factory state, proceed as follows:

- Boot from the Recovery CD and then follow the on-screen instructions until the "Recovery Functions" window is displayed.
- 2. Start the "DiskPart" tool in the "Siemens SIMATIC Recovery" window. Enter the following commands in the displayed command interface:

| list disk                       | Displays all available hard disks.                                                                                              |  |
|---------------------------------|----------------------------------------------------------------------------------------------------|--|
| select disk 0                   | Selects the disk where you wish to change the configuration. 0 selects the first hard disk.                                     |  |
| list partition                  | Displays all partitions on the selected hard disk.                                                                              |  |
| clean                           | Completely wipes the selected hard disk. All information stored there is lost.                                                  |  |
| create partition primary size=n | Creates a primary partition with the n MB on the selected hard dis<br>Factory state values:<br>n = 10000 for Windows 2000 or XP |  |
| select partition 1              | Select the primary partition                                                                                                    |  |
| active                          | Activates the selected partition                                                                                                |  |
| exit                            | Closes DiskPart.                                                                                                    |  |

### Additional DiskPart functions:

| Help | Shows all available DiskPart commands. When a command is     |  |
|------|--------------------------------------------------------------|--|
|      | supplemented with other parameters, the command is described |  |
| 2,5  | with additional information.                                 |  |
| "He  | Example: create partition help                               |  |

### Note

Once you have change the configuration of your hard disk with DiskPart, you will need to reboot the PC for the changes to go into effect.

Boot again from the Recovery CD to format the partitions.

### Format primary partition

- 1. Boot from the Recovery CD to format the partitions. Follow the screen instructions until the Recovery functions window is displayed.
- 2. Select "Start command prompt" in the Recovery functions window. In the command interface that opens, enter the following command:

  format DL:/FS:File System

  DL Drive letter of the nortified to be formatted. Valid values C. D. F. F. at a

DL = Drive letter of the partition to be formatted. Valid values: C, D, E, F etc. File system = Specifies the type of file system. Valid values: FAT, FAT32, NTFS.

NTFS is the factory setting for all Windows operating systems.

### Example:

format C:/FS:NTFS

format /? Shows all parameters of the command.

### Installation of the operating system.

The recovery CD contains encrypted data that can only be transferred to this system.

- 1. Boot from the Recovery CD and then follow the on-screen instructions until the Recovery functions window is displayed.
- 2. Select "Recovery Windows ..." in the "Siemens SIMATIC Recovery" window.
- 3. Follow the instructions on the screen.

### Note

Note that the following available space is required on the drive after transfer of the selected recovery data: 500 MB for Windows 2000 1500 MB for Windows XP

- 4. Select "Start command prompt" in the "Recovery Functions" window.
- Enter the following command in the displayed command prompt interface: Drive:

cd \1386

Winnt32.bat

Drive: Drive letter of the folder containing the I386 directory.

- 6. The preparation of the Windows installation is displayed.
- 7. When this is completed, close the command prompt with the "exit" command.
- 8. Close the "Siemens SIMATIC Recovery" window by clicking the "Finish" button.
- 9. Setup automatically restarts the system and completes the installation of Windows.
- 10. Follow the instructions on the screen.

### Note

If you want to use Windows XP as a professional you should have the following manual (not included in the scope of delivery) available:

Microsoft Windows XP Professional, the technical reference" (MSPress Nr 934)

This manual contains special information for administrators involved in installing, managing and integrating Windows in networks or multi-user environments.

### 11.2 Reinstalling the operating system

### Setting up the language selection for Windows XP Professional

The Multilanguage User Interface (MUI) allows you to set up the Windows XP Professional menus and dialogs for additional languages.

To install the MUI, start the "MUISETUP.EXE" program on the "MUI-english" Recovery CD under the folder

### CD DR:\MUI

or in the root directory of the "MUI Windows XP" Recovery CD. Follow the on-screen instructions, in order to install the required languages.

Default language of your Windows XP MUI installation is English and a US keyboard layout. You can change the language in the Control Panel. Select:

"Start > Control Panel > Regional and Language Options", "Languages" tab, "Language used in menus and dialogs" field.

For the "Regional and Language Options" set the default as "non-Unicode programs" under "Advanced" in addition to the language for menus and dialogs.

### Setting up the language selection for Windows 2000 Professional

The Multilanguage User Interface (MUI) allows you to set up the Windows 2000 menus and dialogs for additional languages.

To install the MUI, start the "MUISETUP.EXE" program in directory

### CD\_DR:\SOURCE\MUI

on the Recovery CD. Follow the on-screen instructions, in order to install the required languages.

The dialog language for Windows 2000 menus and for the keyboard layout are set in the corresponding Control Panel dialog:

"Start > Settings > Control Panel > Regional Options", "General" tab, "Menus and dialogs" field and "Language settings for the system" field and the "Keyboard layout" field in the "Input Locales" tab.

The default language setting of your Windows 2000 installation is English with US keyboard layout. To change to another language and keyboard layout, open the Control Panel and select:

Start > Settings > Control Panel > Regional Options > "General" tab, "Menus and dialogs" field and "Language settings for the system" field and the "Input language" field in the "Input Locales" tab.

In addition to the menu and dialog language settings, you also need to set the default language for the region by selecting "Set default..." from the "Regional Options" dialog box.

## 11.2.3 Recovery of Windows Vista

To recover Windows Vista, there is a full graphical user interface available. It may take several minutes before the first input window appears. In this window, you can set the time and currency formats and select the keyboard language.

English is the basic language and other languages can be installed later with the MUI. The MUI is on the recovery DVD.

Now follow the on-screen instructions. It may take several minutes before the next prompt for the product key is displayed.

#### Note

Due to the previous activation, you do not need to enter the product key (COA number). This is entered automatically during the installation.

### Setting up and formatting partitions

After you have installed a new hard disk, or if partitions are faulty, or when you wish to change the partitioning on your hard disk, you need to create or reconfigure partitions on the hard disk.

In the next dialog box, you can set up the hard disk according to your requirements and add controllers that are not yet known to the system.

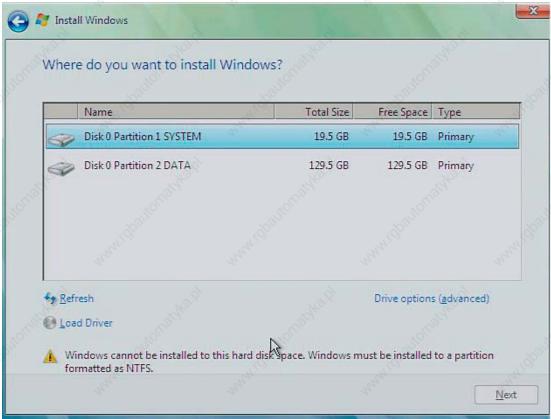

# 11.2 Reinstalling the operating system

| Options                  | Meaning                             | The state of the state of the s | No.               |
|--------------------------|-------------------------------------|----------------------------------------------------------------------------------------------------|-------------------|
| Drive options (advanced) | Further functions are display disk. | yed with which you ca                                                                                                    | n set up the hard |
| Load Driver              | To add new drivers, for example 1   | mple the driver for RA                                                                                                    | ID.               |

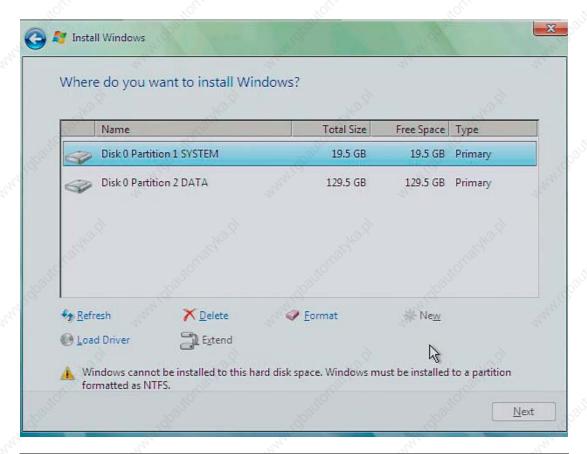

| Options     | Meaning                                                                                                    |
|-------------|----------------------------------------------------------------------------------------------------|
| Refresh     | Updating                                                                                                    |
| Delete      | Deleting a partition                                                                                                    |
| Format      | Formatting a partition                                                                                                    |
| New         | Creating new partitions                                                                                                    |
| Load Driver | To add new drivers, for example the driver for RAID                                                                                         |
| Extend      | Changing the partition size                                                                                                    |
| <u>^</u>    | Any error messages that occur are displayed behind this icon, for example if the hard disk was not formatted in the required "NTFS" format. |

The first partition should be at least 25 GB. The operating system must be installed on this partition. You can use the rest of the hard disk as a data partition. Both partitions must be installed as the NTFS file system.

When shipped, the partitions are set up as follows:

| Partition | Operating system | Name   | Size      | File system         |
|-----------|------------------|--------|-----------|---------------------|
| First     | Windows Vista    | SYSTEM | 25 GB     | NTFS not compressed |
| Second    | Windows Vista    | DATA   | Remainder | NTFS not compressed |

Following a reboot, Windows Vista is installed on the hard disk. This process takes at least 20 minutes.

Now follow the instructions on the screen.

#### Note

If you want to reinstall drivers from the integrated floppy disk drive, select Floppy Drive (A:) If you want to reinstall drivers from a USB floppy disk drive, select Floppy Drive (B:) .

#### Note

If you want to use Microsoft Windows as a professional user, you will need the following manual (not supplied):

Windows Vista Inside Out

This manual contains information specifically for administrators involved in installing, managing and integrating Windows in networks or multi-user environments.

#### Setting up language options in Windows Vista

With the Multilanguage User Interface (MUI), you can set up the Windows menus and dialogs for additional languages. When shipped, Windows Vista is installed with English menus and dialogs. You can change this in the Control Panel with the "Regional and Language options" or "Time and Date" dialogs.

Here, you can change all system formats:

Start > Control Panel > Clock, Language, and Region > Change display language > Regional and Language options

Here, you can only change the date and time formats:

Start > Control Panel > Clock, Language, and Region > Change display language > Time and Date

If you want to install additional languages, you can install these later in the Control Panel, as follows. You will find the necessary files on the recovery DVD in the "Languagepacks" folder.

Start > Control Panel > Clock, Language, and Region > Change display language > Regional and Language options > Keyboards and Languages

Additional languages can be integrated through Windows Update.

# 11.3 Partitioning data media

## 11.3.1 Setting up the partitions under Windows XP Embedded

You need to set up the partitions on the Compact Flash card after installed a new Compact Flash card or to repair corrupt partitions or to change the partitioning.

#### Partitioning the Compact Flash card

The factory state of the Compact Flash card includes the following partitions:

| Partition    | Name   | Size of card<br>2 GB | File system       |
|--------------|--------|----------------------|-------------------|
| 1. Partition | SYSTEM | 867 MB               | NTFS (compressed) |
| 2. Partition | DATA   | Remainder *          | NTFS (compressed) |

<sup>\*</sup> Due to partitioning/formatting, the actual capacity of the Compact Flash card does not match the memory size specified on the Compact Flash card.

In order to revert to the original factory state partitions, we recommend using the software tool "SIMATIC PC/PG Image Creator". Detailed information about using this tool is available in the manufacturer documentation.

# 11.3.2 Setting up partitions under Windows XP Professional / Windows 2000 MUI

Set up the hard disk partitions after having installed a new hard disk, or to repair faulty partitions, or to change the partitioning.

#### Partitioning the hard disk

The factory state of the hard disk with Windows XP/2000 includes the following partitions:

| Partition    | Name   | Size      | File system           |
|--------------|--------|-----------|-----------------------|
| 1. Partition | SYSTEM | 20 GB     | NTFS (not compressed) |
| 2. Partition | DATA   | Remainder | NTFS (not compressed) |

In order to revert to the original factory state partitions, we recommend using the software tool "SIMATIC PC/PG Image Creator". Detailed information about using this tool is available in the manufacturer documentation.

## 11.4 Install drivers and software

# 11.4.1 Installing drivers and software

#### **NOTICE**

Before you install new drivers or updates for multilingual operating systems, (MUI versions), reset the regional settings for menus and dialogs and the default language to US English.

Install the drivers and software from the included "Documentation and Drivers" CD. Procedure:

- 1. Place the CD into the drive.
- 2. Start the program with "START".
- 3. Select "Drivers & Updates" from the index.
- 4. Select the operating system in "Drivers & Updates".
- 5. Install the required driver.

#### **NOTICE**

For new Windows 2000 / XP installations, the chipset driver must be installed before you install any other drivers.

#### 11.4.2 Driver installation under Windows XP Embedded

The driver installation under Windows XP Embedded is conducted in the same way as under XP Professional. Pay attention to the installation instructions of the driver manufacturer.

When drivers are being installed under Windows XP Embedded, you may see a message that the Windows XP Installation CD or SP2 CD is required.

In this case, insert the Restore DVD. The required files are in the \Drivers\_XPE folder.

# 11.5 RAID1 system setup

## 11.5.1 Settings in the BIOS setup and RAID ROM option

- Make the following setting in the BIOS Setup: Menu Advanced > SATA/PATA Configuration: SATA RAID Enable
- 2. Reboot the device.
- Set up the RAID system using the RAID ROM option.
   To do this, press the key combination <Ctrl-l> when the message shown below appears on the screen and follow the instructions.

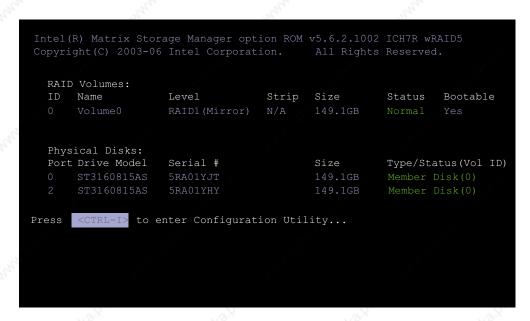

Figure 11-1 RAID ROM option (example)

# 11.5.2 Replacing a defective drive in the RAID system

Replace defective RAID drives with a new drive in order to recover secure RAID1 state. The RAID software reports the defective drive and returns details of the operable hard drive.

The functioning hard drive is indicated in BIOS by its port number, or by the RAID software by its device port number.

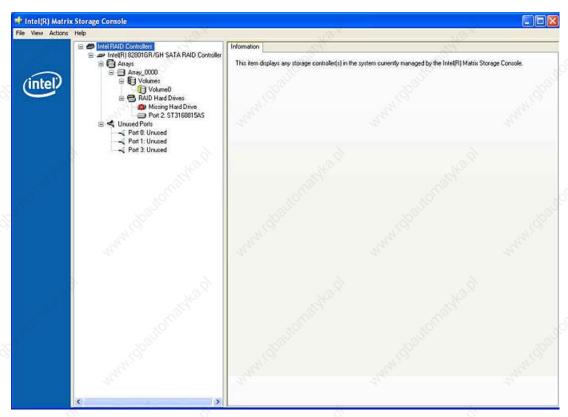

Figure 11-2 Example

Always replace the defective drive with a new one of the same type and capacity.

To be able to boot from the RAID system, you must place this first in the list of bootable sources in the BIOS "Boot" setup menu. Otherwise the system will boot from the hard disk you have just installed and the message "Operating system not found" will be displayed.

#### **NOTICE**

The new HDD can be integrated into the RAID system at operating system level by means of the RAID software. Synchronization may take several hours, depending on system load.

## Integrating a new hard drive

Select the "Rescan for Plug and Play Devices" command to find and indicate the new HDD. You can also choose to reboot the device. In this case, the RAID software automatically integrates the new HDD and synchronizes the RAID system.

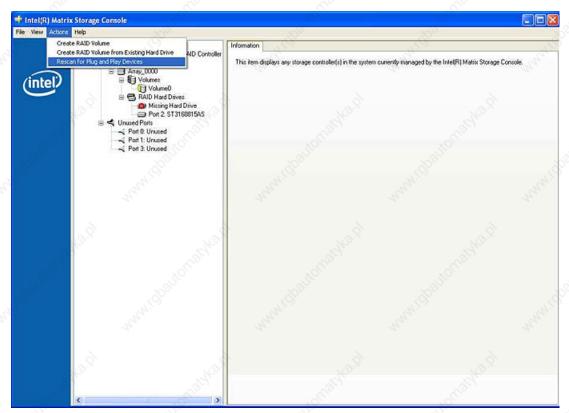

Figure 11-3 Example

## NOTICE

#### BIOS messages during startup

At the first restart / cold start following a hard disk failure or installation of a new hard disk (servicing), the RAID BIOS reports that the RAID functionality is no longer available and offers the appropriate operator options.

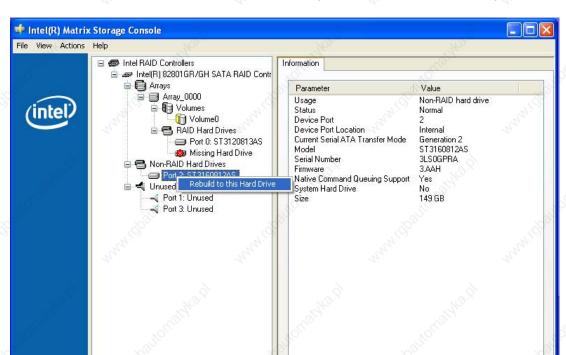

The "Rebuild to this Hard drive" command initiates synchronization of the RAID1 system.

Figure 11-4 Example

#### NOTICE

The "SIMATIC PC DiagMonitor" diagnostics and alarm software also provides information about the RAID status. This software only needs to be installed once - logons are not required. The diagnostics and alarm software "SIMATIC DiagMonitor" is available as an accessory.

#### Notes for RAID configuration with installed SIMATIC PC DiagMonitor software

When creating a RAID-system where SIMATIC PC DiagMonitor software is being used, the Intel Matrix Storage Console may abort the process with the following error message:

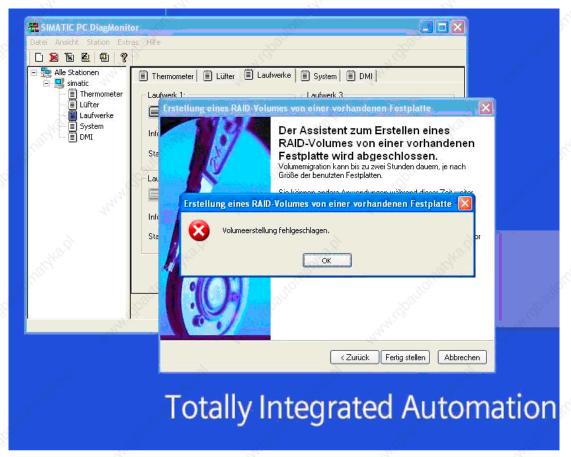

Figure 11-5 Example

#### Solution:

Before performing a RAID commissioning, the SIMATIC PC DiagMonitor should be deactivated. Subsequently, it can be reactivated.

#### Measures:

If the DiagMonitor Management Station is in operation on your device:

- Close all applications, also the Management Station.
- Afterwards, stop the DiagMonitor SNMP Agent (SOL-Agent). In order to do so, select **Start > Run** and enter cmd in the field.
- Afterwards, enter Net stop snmp and confirm with the Enter key.

#### If your device is remotely monitored with SIMATIC PC DiagMonitor:

In this case you need only stop the DiagMonitor SNMP Agent (SOL-Agent).

- In order to do so, select Start > Run and enter cmd in the field.
- Afterwards, enter Net stop snmp and confirm with the Enter key.

## NOTICE

If you do not adhere to the procedure described above, a correct RAID configuration cannot be guaranteed.

# 11.5.3 Installing the RAID Controller software

You find the procedure for installing the RAID controller software in the RAID user manual on the supplied "Documentation and Drivers" CD.

# Note concerning Windows 2000 Professional / XP Professional

You need to select the Intel 82801GR/GH SATA RAID Controller from the provided list when installing Windows 2000 Professional /XP Professional for the first time.

# 11.6 Installing burner software

## 11.6.1 Installing the burner software

Information about installation of the burner / DVD software is available on the supplied CD.

# 11.7 Installing updates

## 11.7.1 Updating the operating system

#### Windows

The latest updates for Windows operating systems are available on the Internet at <a href="http://www.microsoft.com">http://www.microsoft.com</a>

#### NOTICE

Before you install new drivers or operating system updates for Windows MUI versions, set the default language to US English in the regional settings for menus and dialogs.

## Other operating systems

Please contact the corresponding manufacturer.

### 11.7.2 Installing or updating application programs and drivers

In order to install software from a CD and/or floppy disc under Windows XP Embedded / Windows XP Professional, the corresponding drive must be installed or connected.

Drivers for USB floppy disk and CD-ROM drives are included in Windows XP Embedded/Windows XP Professional and do not have to be installed from other sources.

For information about installation of SIMATIC software packages, refer to the respective manufacturer documentation.

For updates of drivers and application programs from third-party manufacturers, contact the respective manufacturer.

#### NOTICE

Before you install new drivers or operating system updates for Windows XP Professional MUI versions, set the default language to US English in the regional settings for menus and dialogs.

# 11.8 Data backup

# 11.8.1 Creating an image

# Data backup under Windows XP Embedded/Windows XP Professional

To back up data under Windows XP Embedded / Windows XP Professional, we recommend the software tool "SIMATIC PC/PG Image Creator". This tool provides comfortable and efficient functions for backup and restoring the full content of Compact Flash cards, HDDs and individual partitions (images.)

Image Creator only supports burning to DVD media.

The software can be ordered from the Siemens A&D online ordering system. For detailed information about SIMATIC PC/PG Image Creator, please refer to the corresponding product documentation.

# 11.9 CP 1616 onboard

## NDIS device driver

Read the information in the Installation\_CP16xx.pdf document on the supplied Documentation and Drivers CD.

## **PROFINET IO**

Read the information in the "Integration" section listing the SIMATIC devices and SIMATIC NET documentation.

Alarm, error, and system messages

12

# 12.1 Boot error messages

BIOS first performs a Power On Self Test (POST) within the boot routine to verify proper operation of certain functional units of the PC. If an error is detected within this phase, BIOS outputs a beep code based on the current test result. The boot sequence is interrupted immediately if fatal errors occur.

If the POST does not return an error, the BIOS initializes and tests further functional units. In this startup phase, the graphics controller is initialized and any error messages are output to the screen.

The error messages output by the system BIOS are listed below. For information on error messages output by the operating system or programs, refer to the corresponding manuals

#### On-screen error messages

| On-screen error message                       | Meaning / suggestions                                                                                                    |  |
|-----------------------------------------------|----------------------------------------------------------------------------------------------------|--|
| Address conflict                              | Plug and Play problem. Contact your technical support team.                                                                           |  |
| Combination not supported                     | Plug and Play problem. Contact your technical support team.                                                                           |  |
| IO device IRQ conflict                        | Plug and Play problem. Contact your technical support team.                                                                           |  |
| Invalid System Configuration<br>Data          | Plug and Play Problem  Set the RESET CONFIGURATION DATA option in the "Advanced" menu of Setup.  Contact your technical support team. |  |
| Allocation Error for                          | Plug and Play problem  Please undo the last hardware change.  Contact your technical support team.                                    |  |
| System battery is dead. Replace and run SETUP | The battery on the CPU module is defective or dead. Contact your technical support team.                                              |  |
| System CMOS checksum bad<br>Run SETUP         | Call up SETUP, adjust settings and save. If this message appears during each startup, contact your technical support team.            |  |
| Failure Fixed Disk                            | Error accessing the hard drive. Check the SETUP settings. Contact your technical support team.                                        |  |
| Keyboard error                                | Check whether the keyboard is properly connected.                                                                                     |  |
| Key seizure                                   | Check whether a key on the keyboard has seized.                                                                                       |  |

# 12.1 Boot error messages

| On-screen error message                             | Meaning / suggestions                                                                                                    |
|-----------------------------------------------------|----------------------------------------------------------------------------------------------------|
| System RAM Failed at offset:                        | Memory error. Contact your technical support team.                                                                                                    |
| Shadow RAM Failed at offset:                        | Memory error. Contact your technical support team.                                                                                                    |
| Extended RAM Failed at offset:                      | Memory error. Contact your technical support team.                                                                                                    |
| Failing Bits:                                       | Memory error. Contact your technical support team.                                                                                                    |
| Operating system not found                          | Possible causes:  No operating system present  Wrong drive addressed (disk in drive A/B)  Incorrect active boot partition  Wrong boot drive settings in SETUP  Hard disk is not connected / defective |
| Previous boot incomplete Default configuration used | Abort of the previous BOOT procedure, for example, due to a power failure. Adjust the settings in SETUP.                                                                                              |
| System cache error Cache disabled                   | Error in the CPU's cache module. Contact your technical support team.                                                                                                    |
| Monitor type does not match CMOS Run SETUP          | The monitor does not match the SETUP entries. Adapt the SETUP entries to the monitor.                                                                                                    |
| System time-out                                     | Hardware error. Contact your technical support team.                                                                                                    |
| Real-time clock error                               | Clock chip error. Contact your technical support team.                                                                                                    |
| Keyboard controller error                           | Keyboard error. Contact your technical support team.                                                                                                    |

# 12.2 BIOS beep codes

The following section lists the POST codes relevant to users in the sequence in which they occur: Contact Customer Support for information on all other POST codes.

| Display | Meaning          | Description                                                       | Remedy                                                                                                    |
|---------|------------------|-------------------------------------------------------------------|----------------------------------------------------------------------------------------------------|
| (hex)   |                  | '                                                                 | ,                                                                                                    |
| 16H     | TP_CHECKSUM      | BIOS checksum test                                                | Service event                                                                                                    |
| 28H     | TP_SIZE_RAM      | Determine DRAM size                                               | Replace the memory modules                                                                                                 |
| 2AH     | TP_ZERO_BASE     | Set base RAM 64KB to 0                                            | Replace the memory modules                                                                                                 |
| 2CH     | TP_ADDR_TEST     | Check address busses                                              | Replace the memory modules                                                                                                 |
| 2EH     | TP_BASERAML      | BaseRam Low                                                       | Replace the memory modules                                                                                                 |
| 30H     | TP_BASERAMH      | BaseRam High                                                      | Replace the memory modules                                                                                                 |
| 38H     | TP_SYS_SHADOW    | BIOS is copied to DRAM                                            | Replace the memory modules                                                                                                 |
| 3AH     | TP_CACHE_AUTO    | Determine CPU cache                                               | Exchange CPU                                                                                                    |
| 22H     | TP_8742-TEST     | Test keyboard controller                                          | Check if keyboard is connected or defective                                                                                |
| 3CH     | TP_ADV_CS_CONFIG | Configure the advanced chipset                                    | Test by switching off the hardware components in Setup                                                                     |
| 49H     | TP_PCI_INIT      | Initialize the PCI interface                                      | Run a test by disabling the hardware components in Setup, or by removing the expansion modules installed on the bus module |
| 55H     | TP_USB_INIT      | Activation of the USB hardware                                    | Removal of USB devices                                                                                                    |
| 4AH     | TP_VIDEO         | Initialize the video interface                                    | 'H' <sub>10</sub>                                                                                                    |
| 5CH     | TP_MEMORY_TEST   | Test of the system memory                                         | Replace the memory modules                                                                                                 |
| 60H     | TP_EXT_MEMORY    | Test of the complete memory                                       | Replace the memory modules                                                                                                 |
| 62H     | TP_EXT_ADDR      | Test of the address busses                                        | Replace the memory modules                                                                                                 |
| 90H     | TP_FDISK         | Initialization and test of the hard disk hardware                 | Disconnect hard disk, replace if necessary                                                                                 |
| 95H     | TP_CD            | Initialization and test of the CD hardware                        | Disconnect CD ROM, replace if necessary                                                                                    |
| 98H     | TP_ROM_SCAN      | Search for BIOS expansions                                        | Run a test by disabling the hardware components in Setup, or by removing the expansion modules installed on the bus module |
| ВСН     | TP_PARITY        | Test of the memory modules                                        | Replace the memory modules                                                                                                 |
| 00H     | West,            | BIOS Power On Self Test<br>completed. Loading<br>operating system | May May                                                                                                    |

## Special codes

The following Beep codes are available in addition to the listed POST codes:

- 3 x short INSERT key is pressed at system startup:
   If an external graphics card on the bus board is not detected, you can try to activate it by pressing the INSERT key.
   The "INSERT" key activates special enumerations for activating PCI VGA cards.
- 1 x long 8 x short Error on reading the MPI system information: Please contact Customer Support
- 4 x short MPI firmware has been updated: This can occur once following a BIOS update.
- 2x short Error in checksum test of the BIOS:
   This can occur following a battery replacement or when the battery is empty.

Troubleshooting/FAQs 1

# 13.1 General problems

This chapter provides you with tips on how to localize and troubleshoot frequently occurring problems.

| Problem                              | Possible causes                                                    | Remedy                                                                                                    |
|--------------------------------------|--------------------------------------------------------------------|----------------------------------------------------------------------------------------------------|
| The device is not operational        | There is no power supply to the device.                            | <ul> <li>Check the power supply, the network cable and the power plug.</li> <li>Check if the On/Off switch is in the correct position.</li> </ul>                                                                                                    |
|                                      | Device is being operated outside the specified ambient. conditions | <ul> <li>Check the ambient conditions.</li> <li>After transport in cold weather, wait approximately 12 hours before switching on the device.</li> </ul>                                                                                                    |
| Windows no longer boots              | Settings in the BIOS<br>Setup are incorrect                        | <ul> <li>Check the setting in the BIOS Setup "SATA/PATA Configuration" submenu</li> <li>Check the setting in the BIOS Setup Boot menu</li> </ul>                                                                                                    |
| The external monitor remains dark.   | The monitor is switched off.                                       | Switch on the monitor.                                                                                                    |
|                                      | The monitor is in "power save" mode.                               | Press any key on the keyboard.                                                                                                    |
|                                      | The brightness button has been set to dark.                        | Increase the screen brightness. For detailed information, refer to the monitor operating instructions.                                                                                                    |
|                                      | The power cord or the monitor cable is not connected.              | <ul> <li>Check whether the power cord has been properly connected to the monitor and to the system unit or to the grounded shockproof outlet.</li> <li>Check whether the monitor cable has been properly connected to the system unit and to the monitor.</li> </ul>            |
|                                      |                                                                    | If the monitor screen still remains dark after you have performed these checks, please contact your technical support team.                                                                                                    |
| The mouse pointer does not appear on | The mouse driver is not loaded.                                    | Check if the mouse driver is correctly installed.                                                                                                    |
| the screen.                          | The mouse is not connected.                                        | Check whether the mouse lead is connected to the system unit. If you are using an adapter or extension for the mouse lead, check the connectors.  Should the mouse cursor still not be visible on-screen after completing these checks and measures, contact technical support. |
| Wrong time and/or date on the PC.    | May .                                                              | <ol> <li>Press <f2> during the boot sequence to open BIOS Setup.</f2></li> <li>Set the time and date in the setup menu.</li> </ol>                                                                                                    |

# 13.2 Problems when Using Modules of Third-party Manufacturers

| Problem                                                             | Possible causes                                                                            | Remedy                                                                                                    |
|---------------------------------------------------------------------|--------------------------------------------------------------------------------------------|----------------------------------------------------------------------------------------------------|
| Although the BIOS setting is OK, the time and data are still wrong. | The backup battery is dead.                                                                | Replace the backup battery.                                                                                                    |
| USB device not responding.                                          | The USB ports are disabled in your BIOS.                                                   | Use a different USB port or enable the port.                                                                                                    |
| Muhni                                                               | USB 2.0 device connected but USB 2.0 is disabled.                                          | Enable USB 2.0.                                                                                                    |
| Wadyo o                                                             | Operating system does not support the USB port.                                            | Enable USB Legacy Support for the mouse and keyboard. For other devices you need the USB drivers for the respective operating system.                                                                                                    |
| DVD: The front loader does not open.                                | The device is switched off or the open/close button is disabled by a software application. | <ol> <li>Emergency removal of the data medium:</li> <li>Switching off the device</li> <li>Insert a pointed object, a pin for example, or an opened paper clip into the emergency extraction opening of the drive. Apply slight pressure to the contact until the front loader opens.</li> </ol> |
| .9                                                                  | , S                                                                                        | 3. Pull the loader further out.                                                                                                    |

# 13.2 Problems when Using Modules of Third-party Manufacturers

| Problem                       | Possible cause                                                                                                    | Remedy                                                                                                    |
|-------------------------------|----------------------------------------------------------------------------------------------------|----------------------------------------------------------------------------------------------------|
| The PC crashes during startup | <ul> <li>Double allocation of I/O addresses</li> <li>Double allocation of hardware interrupts and/or DMA channels</li> <li>Signal frequencies or signal levels are incorrect.</li> <li>Connector assignments deviate.</li> <li>No "Reset Configuration" in BIOS Setup</li> </ul> | <ul> <li>Check your computer configuration:</li> <li>If the computer configuration corresponds with factory state, please contact your technical support team.</li> <li>If the computer configuration has changed, restore the original factory settings. Remove all third-party modules, then restart the PC. If the error no longer occurs, the third-party module was the cause of the fault. Replace this module with a Siemens module or contact the module supplier.</li> <li>Force a "Reset Configuration" using the BIOS Setup.</li> </ul> |
| 3                             | 137                                                                                                    | If the PC still crashes, contact your technical support team.                                                                                                    |
| Capkadi                       | If the performance of the<br>external 24 V power supply is<br>insufficient                                                                                                    | use a larger power supply.                                                                                                    |

# 13.3 Display a temperature fault by means of the SOM application

#### Cause

Temperature errors do not occur during the normal approved use of the device. If the SOM application indicates a temperature error and the "SOM" symbol in the status display changing from green to red, check the following:

- Are the fan apertures covered?
- If the fan has failed (check speed display in the SOM)?
- Is the ambient temperature higher than the allowed value (see technical data)?
- Is the total output of the power supply within the specified limit?
- Are the heatsinks inside the PC covered with dust?

## Remedy

The temperature fault is stored until the temperature drops back below the temperature threshold and you acknowledge the error message in the SOM application.

- Click on the button with the "small broom" icon.
   When the error message has been acknowledged, the "TEMP" LED goes out, the title bar changes in the SOM application and the "SOM" symbol in the status bar changes from red to green.
- Restart the PC, if you have not installed the SOM application.

13.3 Display a temperature fault by means of the SOM application

Specifications 14

# 14.1 General Specifications

| General specifications                            | Service Control of the Control of th |  |  |
|---------------------------------------------------|----------------------------------------------------------------------------------------------------|--|--|
| Order numbers                                     | 6ES7647-6B                                                                                                    |  |  |
| Dimensions                                        | Without DVD burner: 297x267x80 (WxHxD in mm) With DVD burner: 297x267x100                                                                                                    |  |  |
| Weight                                            | approx. 7 kg                                                                                                    |  |  |
| Supply voltage (AC)                               | Nominal 100 - 240 V AC (-15% / +10%) (autorange)                                                                                                    |  |  |
| Supply voltage (DC)                               | Nominal 24 V DC (-15% / + 20%), SELV                                                                                                    |  |  |
| Input current AC                                  | Continuous current up to 2.3 A (on start-up, up to 50A for 1 ms)                                                                                                    |  |  |
| Input current DC                                  | Continuous current to 8 A (to 14 A for 30 ms at startup)                                                                                                    |  |  |
| Line voltage frequency                            | 50 - 60 Hz (47 to 63 Hz)                                                                                                    |  |  |
| Transient current interruption according to Namur | max. 20 ms (with 93 to 264 V) (max. 10 events per hour; min. recovery time 1 s)                                                                                                    |  |  |
| max. power consumption AC and DC                  | Effective power 190 W / 210 W<br>Apparent power 250 VA/275 VA                                                                                                    |  |  |
| max. current output                               | +5 V / 16.5 A * (18.5 W peak)<br>+3.3 V / 8.5 A *<br>* total of 90 W permitted<br>+12 V / 6.5 A (8 A peak)<br>-12 V / 0.3 A<br>The total sum of all voltages is max. 150 W.                                                                                                    |  |  |
| Noise emission                                    | < 55 dB(A) according to DIN 45635-1                                                                                                    |  |  |
| Degree of protection                              | IP 20                                                                                                    |  |  |
| Safety                                            | 1, 1,                                                                                                    |  |  |
| Protection class                                  | Protection class I to IEC 61140                                                                                                    |  |  |
| Safety regulations                                | AC: EN 60950-1; UL60950-1; CAN/CSA C22.2<br>No 60950-1-03<br>DC: EN 61131-2; UL508; CSA C22.2 No 142                                                                                                    |  |  |

# 14.1 General Specifications

| <u> </u>                                                                | 4/2                                                                                                    |  |  |
|-------------------------------------------------------------------------|----------------------------------------------------------------------------------------------------|--|--|
| General specifications                                                  | d d d                                                                                                    |  |  |
| Electromagnetic compatibility (EMC)                                     |                                                                                                    |  |  |
| Emitted interference                                                    | EN 55022 Class B, EN 61000-3-2 Class D<br>EN 61000-3-3; FCC Class A                                                                                                    |  |  |
| Noise immunity:<br>Mains borne disturbance variables on<br>supply lines | ± 2 kV, (according to IEC 61000-4-4; Burst)<br>± 1 kV; (according to IEC 61000-4-5; Surge sym)<br>± 2 kV; (according to IEC 61000-4-5; Surge asym)                                                                             |  |  |
| Noise immunity on signal lines                                          | ± 1 kV;(according to IEC 61000-4-4; Burst;<br>Length < 3 m)<br>± 2 kV; (according to IEC 61000-4-4; Burst;<br>Length > 3 m)<br>± 2 kV; (according to IEC 61000-4-5; Surge;<br>Length > 30 m)                                   |  |  |
| Immunity to discharges of static electricity                            | ± 6 kV contact discharge (according to IEC 61000-4-2)<br>± 8 kV air discharge (according to IEC 61000-4-2)                                                                                                    |  |  |
| Immunity to RF interference                                             | 10 V/m 80 to 1000 MHz and 1.4 to 2 GHz, 80% AM (according to IEC 61000-4-3) 1 V/m 2 - 2.7 GHz, 80% AM (according to IEC 61000-4-3) 10 V 10 KHz to 80 MHz; (according to IEC 61000-4-6                                          |  |  |
| Magnetic field                                                          | 100 A/m, 50 Hz (to IEC 61000-4-6)                                                                                                    |  |  |
| Climatic conditions                                                     | 140,                                                                                                    |  |  |
| Temperature                                                             | Tested according to IEC 60068-2-1, IEC 60068-2-2, IEC 60068-2-14                                                                                                    |  |  |
| - Operation *  - Storage/transport - Gradient                           | +5° to +45° C<br>+5° to +50° C (with a total sum of max. 20 W for the slots)<br>+5° to +55° C (with a total sum of max. 10 W for the slot)<br>- 20° C to +60° C<br>max. 10° C/h in operation, 20° C/h storage, no condensation |  |  |
| Relative humidity                                                       | tested to IEC 60068-2-78, IEC 60068-2-30                                                                                                    |  |  |
| -Operation                                                              | 5% to 80% at 25° C (no condensation)                                                                                                    |  |  |
| -Storage/transport                                                      | 5% to 95 % at 25° C (no condensation)                                                                                                    |  |  |
| Atmospheric pressure - Operation*6 - Storage / transport                | 1080 to 795 hPa<br>(corresponds to an altitude of -1000 to 2000 m)<br>1080 to 660 hPa<br>(corresponds to an altitude of -1000 to 3500 m)                                                                                       |  |  |
| Mech. ambient conditions                                                | ,                                                                                                    |  |  |
| Vibration                                                               | tested to DIN IEC 60068-2-6                                                                                                    |  |  |
| - in operation *2, *3<br>- storage/transport                            | 10 to 58 Hz: 0,075 mm, 58 to 500 Hz: 9.8 m/s <sup>2</sup> 5 to 9 Hz: 3.5 mm, 9 to 500 Hz: 9.8 m/s <sup>2</sup>                                                                                                    |  |  |
| Shock resistance - in operation *3 - storage / transport                | Tested to IEC 60068-2-27, IEC 60068-2-29 50 m/s², 30 ms, 250 m/s², 6 ms                                                                                                    |  |  |
| Special features                                                        | 1. 1.                                                                                                    |  |  |
| Quality assurance                                                       | to ISO 9001                                                                                                    |  |  |

| General specifications                                     | May May May                                                                                                    |  |  |
|------------------------------------------------------------|----------------------------------------------------------------------------------------------------|--|--|
| Motherboard                                                |                                                                                                    |  |  |
| Chip set                                                   | Intel® 945GM     Intel® 82801 FR SATA RAID Controller                                                                                                    |  |  |
| Processor                                                  | Celeron M 440     1.86 GHz, 533 MHz Front Side Bus (FSB),     1024 KB Second Level Cache or                                                                 |  |  |
| Way.                                                       | <ul> <li>Pentium M T5500 / T7400</li> <li>1.66 or 2.16 GHz, Dual Core, 667 MHz Front Side<br/>Bus, 2048/4096 KB Second Level Cache</li> </ul>               |  |  |
| RAM                                                        | 2 sockets maximum 4 GB SDRAM DDR2 533 MHz<br>See order documentation for expansion memory                                                                   |  |  |
| Backup memory                                              | 2 MB SRAM,<br>128 KB can be backed up in the buffer time                                                                                                    |  |  |
| Free expansion slots                                       | 1 x PCI 265 mm long and 1x PCI 175 mm long<br>1 x PCI 265 mm long and<br>1x PCI Express x4 175 mm long                                                      |  |  |
| Max. permissible power consumption per PCI/PClexpress slot | 5 V/ 2 A or 3.3 V/ 2A, 12 V/ 0.3 A, -12 V/ 0.05 A The accumulated power consumption (all slots) may not exceed 30 W                                         |  |  |
| Disk drives                                                | - Chic                                                                                                    |  |  |
| Hard disk                                                  | 3.5" / 2.5" serial ATA, see order documentation for the hard disk capacity                                                                                  |  |  |
|                                                            | <ul><li>- 3 Gbps data transmission rate</li><li>- supports NCQ (Native Command Queuing;<br/>SATA II property)</li></ul>                                     |  |  |
| DVD burner *2                                              | ATA 33, See order documentation for features                                                                                                    |  |  |
| Graphics                                                   | Trips,                                                                                                    |  |  |
| Graphic controller                                         | Intel® GMA950 Graphics Controller, 2-D and 3-D engine integrated in chipset                                                                                 |  |  |
| Graphics memory                                            | Dynamic Video Memory Technology (uses up to 128 MB of RAM)                                                                                                  |  |  |
| Resolutions/frequencies/colors                             | CRT: Max. 1280x1024 at 100 Hz / 32-bit color depth Max. 1600x1200 at 60 Hz / 32-bit color depth Maximum resolution: 2038x1536 at 75 Hz / 16-bit color depth |  |  |
| , wildbar                                                  | LCD via DVI-I:<br>Max. 1600x1200 at 60 Hz / 32-bit color depth                                                                                              |  |  |

# 14.1 General Specifications

| General specifications                                                               | the the transfer of the transfer of the transf |
|--------------------------------------------------------------------------------------|----------------------------------------------------------------------------------------------------|
| Ports                                                                                |                                                                                                    |
| DVI-I                                                                                | Port for external CRT / LCD monitor                                                                                                    |
| USB                                                                                  | External: 4x USB 2.0 on the port side (max. 2 can be simultaneously operated as high current) Internal: 2x USB 2.0 (1x high current, 1x low current)                                                                                                    |
| No.                                                                                  | Front panel ports: 1x USB 2.0 high current 1x USB 1.1 high current                                                                                                    |
| PROFIBUS / MPI interface *4 - Transmission speed - Operating mode                    | 9-pin Cannon socket 9.6 Kbps to 12 Mbps, software-selectable potential isolation: - Data lines A, B - Control lines RTS AS, RTS_PG - 5 V supply voltage (max. 90 mA) ground connection: - DP12 connector cable shield                                                                                                    |
| <ul><li>Physical interface</li><li>Memory address space</li><li>Interrupts</li></ul> | RS485, isolated *5 automatically configured automatically configured                                                                                                    |
| PROFINET *7                                                                          | 3x RJ45 connection, CP 1616 compatible onboard interface based on ERTEC 400, 10/100 Mbps electrically isolated *                                                                                                    |
| Ethernet                                                                             | 2x Ethernet interface (RJ45), 10/100/1000 Mbps, Intel 82573 L                                                                                                    |
| COM1                                                                                 | Serial port 1 9-pin Cannon socket                                                                                                    |
| Compact Flash                                                                        | Slot for Compact Flash Card                                                                                                    |
| Status displays on the device                                                        | "IIO," "IIO,"                                                                                                    |
| B. B.                                                                                | DVD/CD access (to CD drive if installed)                                                                                                    |
| W. Way.                                                                              | 2 x7 segment display (for BIOS post codes) 2x two-color alarm LEDs                                                                                                    |

- \*1 Restrictions for DVD burner: Burner is only permitted with ambient temperatures of +5 °C to +40 °C
- <sup>\*2</sup> Limitation with DVD burner drives:

10 to 58 Hz: 0.019 mm / 58 to 500 Hz: 2.5 m/s<sup>2</sup>

Burner can only be operated in an interference-free environment

\*3 Restriction for installation with vertical mounting kit Vibration: 10-58 Hz: 0.0375 mm / 58-500 Hz: 4.9 m/s<sup>2</sup> Shock resistance: 25 m/s<sup>2</sup>, 30 ms

- \*4 Optional product variant
- \*5 Electrical isolation within the safety extra-low voltage circuit (SELV)
- For operation at higher altitudes, derating is required according to the altitude compensation factors specified in EN 60664-1 Table A.2 or the maximum permissible ambient temperature must be reduced by 3.5 K / 500 m
- For unique labeling, the LAN interfaces are numbered on the enclosure. The operating system numbering may deviate from this.

# 14.2 Power requirements of the components

## **Basic device**

| Components                                                | Voltage              |                     |         |        |
|-----------------------------------------------------------|----------------------|---------------------|---------|--------|
|                                                           | +5 V                 | +3.3 V              | +12 V   | -12 V  |
| Motherboard                                               | 3 A                  | 5.8 A               | 0.01 A  | 0.02 A |
| Core 2 Duo or Celeron M processor                         | 7 A                  |                     |         |        |
| Hard diskdrive; 1x 3.5" or<br>Hard disk-drive; 2x 2.5" 1) | 0.6 A                |                     | 0.8 A   |        |
| DVD burner drive 1)                                       | 0.8 A                |                     | × 21000 |        |
| Device fan                                                | 10910                | 20%                 | 0,4 A   | 20%    |
| Power supply fan                                          | 5.                   | .41.0               | 0,15 A  | . 41.0 |
| Total (base device)                                       | 11.4 A               | 5.8 A               | 1.36 A  | 0.02 A |
| PCI / PClexpress slots (total)                            | 4 A                  | 2)                  | 0.6 A   | 0.20 A |
| Front panel port                                          | 1.05 A               | 0.1 A               | 3.5 A   |        |
| <sup>1/2</sup> 121,                                       | Valey.               | •                   | May 1   | •      |
| Single lines of current (max. permissible)                | 16.5 A <sup>3)</sup> | 8.5 A <sup>3)</sup> | 6.5 A   | 0.3 A  |

| Total power (max. permissible) 150 W |
|--------------------------------------|
|--------------------------------------|

<sup>1)</sup> Depends on the selected device configuration

<sup>&</sup>lt;sup>2)</sup> The PCI slots can be operated both 5 V and on 3.3 V at the same power loss.

<sup>3)</sup> The max. permitted accumulated power of the +5 V and + 3.3 V is 90 W

# 14.3 AC voltage supply

#### **Specifications**

| Degree of protection | IP20 (in installed state) | 28     |
|----------------------|---------------------------|--------|
| Protection class     | VDE 0106                  | all of |

#### Note

The power supply contains an active PFC (Power Factor Correction) circuit to conform to the EMC guidelines.

Uninterruptible AC power systems (UPS) must supply a sinusoidal output voltage in the normal and buffered mode when used with SIMATIC PCs with an active PFC.

UPS characteristics are described and classified in the standards EN 50091-3 and IEC 62040-3. Devices with sinusoidal output voltage in the normal and buffered mode are identified with the classification "VFI-SS-...." or "VI-SS-....".

## **Output voltages**

| Voltage | Max. current                     |
|---------|----------------------------------|
| + 12 V  | 6,5 A peak 8 A                   |
| - 12 V  | 0.3 A                            |
| + 5 V   | 16.5 A <sup>1)</sup> Peak 18.5 A |
| + 3.3 V | 8.5 A <sup>2)</sup>              |

<sup>1)</sup> The max. permitted accumulated power of the +5 V and + 3.3 V is 90 W.

## Power Good signal of the AC power supply

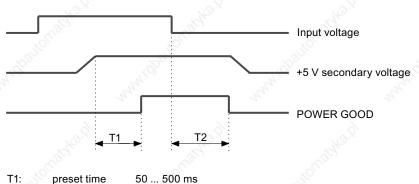

T2: hold-up time 20 ms minimum

# 14.4 DC power supply

# **Specifications**

| Degree of protection | IP20 (in installed state) | 3 |
|----------------------|---------------------------|---|
| Protection class     | VDE 0106                  | 9 |

<sup>1) 15</sup> W per PCI slot included

# **Output voltages**

| Voltage | Max. current                     |                                |  |
|---------|----------------------------------|--------------------------------|--|
| + 12 V  | 6.5 A peak 8 A                   | <sup>24</sup> / <sub>C</sub> ) |  |
| - 12 V  | 0.3 A                            | N <sub>A</sub>                 |  |
| + 5 V   | 16.5 A <sup>1)</sup> Peak 18.5 A |                                |  |
| + 3.3 V | 8.5 A <sup>1)</sup>              | J3.5                           |  |

<sup>&</sup>lt;sup>1</sup> The max. permitted accumulated power of the +5 V and + 3.3 V is 90 W.

# Power Good signal of the DC power supply

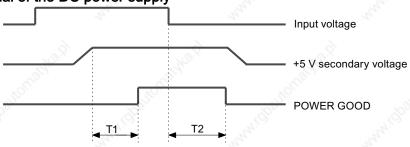

T1: preset time 50 ... 500 ms
T2: hold-up time 20 ms minimum

14.4 DC power supply

Dimensional drawings

# 15.1 Overview of the dimensional drawings

This section contains the following dimension drawings:

- Dimensional drawing of device for mounting with angle bracket
- Dimensional drawing of device for mounting without angle bracket
- Dimensional drawing of device for mounting with the vertical mounting kit
- Dimensional drawings for the installation of expansion modules

## Note

The dimensions are always given in in mm and inch (above: Millimeter, below: Inch).

# 15.2 Dimensional Drawing of the Device

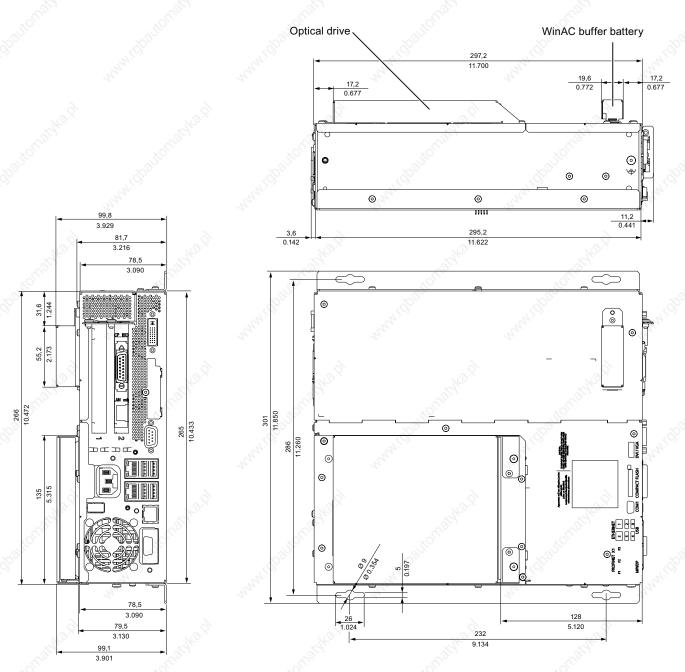

Figure 15-1 Dimensional drawing for mounting with angle bracket

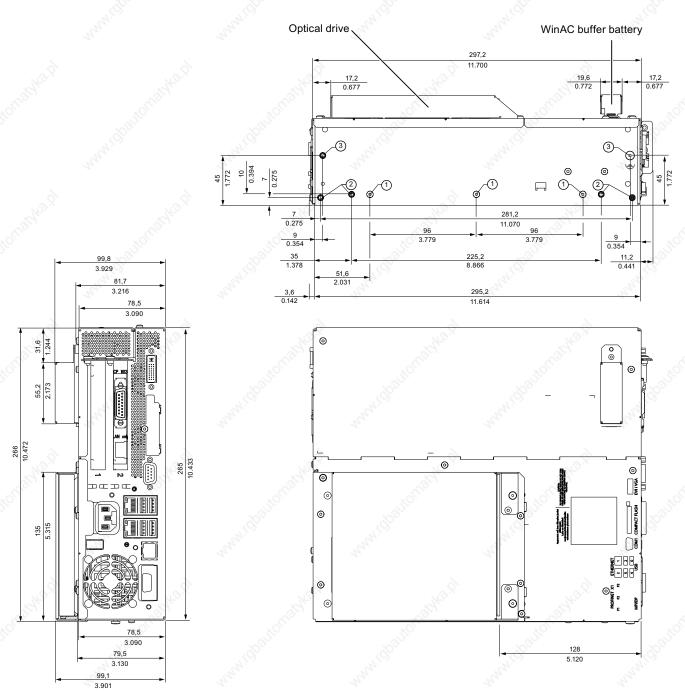

Figure 15-2 Dimensional drawing for mounting without angle bracket

## NOTICE

When mounting devices with optical drives or WinAC backup batteries change the fitting depth.

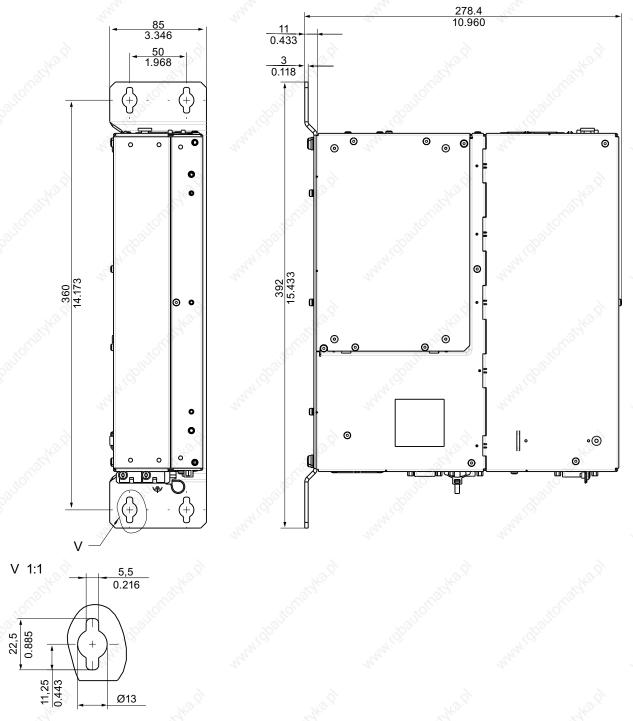

Figure 15-3 Dimensional drawings for vertical mounting (model without DVD burner and without WinAC backup battery)

# NOTICE

When mounting devices with optical drives or WinAC backup batteries change the fitting depth.

# 15.3 Dimensional drawings for the installation of expansion modules

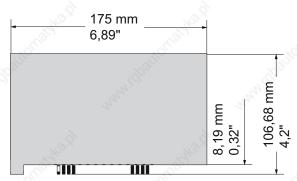

Figure 15-4 Short PCI or PCI Express modules

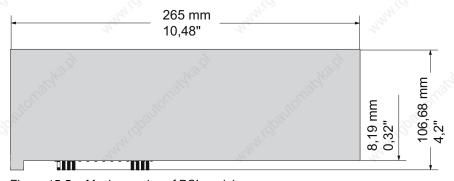

Figure 15-5 Maximum size of PCI module

15.3 Dimensional drawings for the installation of expansion modules

**Detailed descriptions** 

# 16.1 Motherboard

#### 16.1.1 Structure and functions of the motherboard

The essential components of the motherboard are the processor and the chip set, two slots for memory modules, internal and external interfaces and the Flash BIOS.

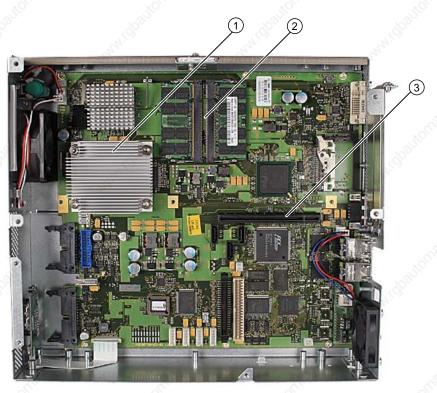

| (1) | Processor heat sink     | App. | "May. |
|-----|-------------------------|------|-------|
| (2) | Two memory module slots | 20   | 2,    |
| (3) | Slot for the bus board  | 8    | 8     |

# 16.1.2 Technical features of the motherboard

| Component / interface     | Description                                                                    | Characteristics                                                                                                    |
|---------------------------|--------------------------------------------------------------------------------|----------------------------------------------------------------------------------------------------|
| Chip set                  | Single chip set                                                                | Intel 945 GM and ICH7R                                                                                                    |
| BIOS                      | Update by means of software                                                    | Phoenix BIOS<br>V05.01.xx (with Profibus)                                                                                                    |
| CPU                       | Intel ® Core 2 Duo /<br>Intel ® Celeron M                                      | <ul><li>Upgradeable</li><li>Multimedia support</li><li>Onboard L2 cache with<br/>4096/2048/1024 KB</li></ul>                                                                                                    |
| Memory                    | 2 DIMM module slots, max. 2 GB/DIMM                                            | <ul> <li>64-bit data bus width</li> <li>3.3 V</li> <li>SDRAM DDR2</li> <li>Up to 2048 Mbit chip size on the module</li> <li>533/667 MHz bus clock <sup>3</sup></li> <li>256 MB to 2 GB/DIMM variable</li> </ul>                                                 |
| Graphics                  | integrated in chip set                                                         | <ul> <li>Mobile Intel 945GM Express Chipset<br/>Family, compatible with Graphics Media<br/>Accelerator 950</li> <li>VGA: 1600x1200/32-bit color depth/85 Hz</li> <li>DVI-I: 1600x1200/32-bit color depth/60 Hz</li> <li>LCD: 1280x1024/18 bit colors</li> </ul> |
|                           | Wartigging Lighton, Walder                                                     | Graphics memory:     8-128 MB, assigned in system memory,     8 Mbytes are reserved.     For system memory 128 MB: Additional dynamic assignment of up to 32 MB; for system memory 256 MB - 2 GB: additional dynamic assignment up to 128 MB                    |
| Hard disk                 | 2 channels, Serial ATA                                                         | Serial ATA 3 Mbps                                                                                                    |
| RAID                      | Onboard Serial ATA                                                             | Intel 82801 FR SATA     RAID controller     RAID 0, 1, 0+1                                                                                                    |
| DVD Burner <sup>4</sup>   | Master on parallel ATA interface or connection, Serial ATA                     | UDMA-capable, ATA33                                                                                                    |
| PROFIBUS/MPI <sup>2</sup> | Communication port SIMATIC S7                                                  | <ul> <li>Potential isolated <sup>1</sup> CP 5611 compatible</li> <li>12 Mbps</li> </ul>                                                                                                    |
| PROFINET <sup>2</sup>     | Communication interface for PROFINET IO applications and SIMATIC installations | 10/100 Mbps, electrically isolated <sup>1</sup> CP 1616 compatible 3 port interface                                                                                                    |

| Component / interface | Description             | Characteristics                                                                                           |
|-----------------------|-------------------------|----------------------------------------------------------------------------------------------------|
| USB                   | Universal Serial Bus    | External: 4x USB 2.0 on the port side<br>(max. 2 can be simultaneously operated<br>as high current)       |
| Hitch.                | "Saltoff" "Saltof       | Internal: 2x USB 2.0 (1x high current, 1x low current)                                                    |
| man                   | 2, 24441 <sub>0</sub> , | <ul> <li>Front panel ports:</li> <li>1x USB 2.0 high current,</li> <li>1x USB 1.1 high current</li> </ul> |
| Ethernet              | 2x 10BaseT/100Base-TX   | 10/100/1000 Mbps, electrically isolated <sup>1</sup>                                                      |

<sup>&</sup>lt;sup>1</sup> Electrically isolated within the safety extra-low voltage circuit (SELV)

<sup>&</sup>lt;sup>2</sup> Optional product feature

<sup>&</sup>lt;sup>3</sup> Depends on the CPU type

<sup>&</sup>lt;sup>4</sup> Depends on the selected device configuration

#### 16.1.3 Position of the interfaces on the motherboard

#### **Ports**

The motherboard of the device features the following interfaces:

- Interfaces for the connection of external devices
- Interfaces for internal components (drives, bus boards etc.)

The figure below shows the location of the internal and external interfaces on the motherboard.

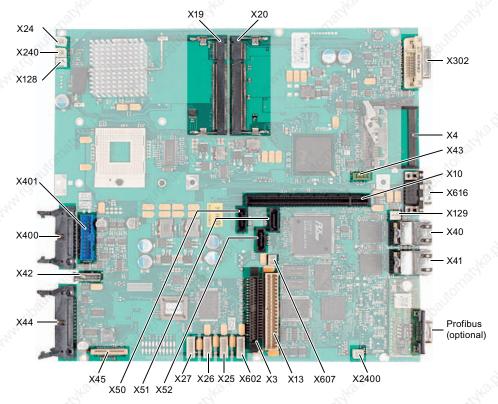

Figure 16-1 Interfaces on the motherboard

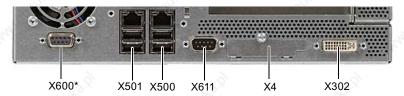

Figure 16-2 Connector pin assignment on the port

<sup>\*</sup> Optional product variant

#### 16.1.4 External ports

| Interface     | Position | Connector  | Description                                                                          |
|---------------|----------|------------|--------------------------------------------------------------------------------------|
| USB 2.0       | external | X40<br>X41 | Lower USB channel 0, upper USB channel 2<br>Lower USB channel 4, upper USB channel 5 |
| PROFIBUS/MPI  | external |            | 9-pin, standard socket, electrically isolated interface                              |
| PROFINET      | External | 14         | Three RJ45 ports                                                                     |
| Ethernet      | external | X40<br>X41 | First RJ45 port<br>Second RJ45 port                                                  |
| DVI-I         | external | X302       | 26-pin socket                                                                        |
| Compact Flash | external | X4         | 50-pin CF socket, types I / II                                                       |
| COM1          | external | X616       | Serial port                                                                          |

#### USB ports, X40, X41

The Universal Serial Bus interfaces have the following pinout:

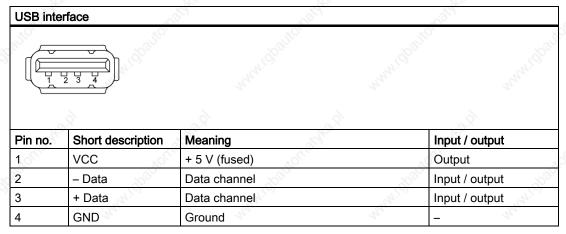

The connectors are of type A.

All ports are designed as high current USB (500 mA), you can only use a maximum of 2 simultaneously as high current, however.

#### **CAUTION**

No USB devices can be connected which feed back voltage to the Box PC.

#### PROFIBUS/MPI interface

# PROFIBUS/MPI interface 1

| Pinno.     | Short description | Meaning                                                                                                    | Input / output  |
|------------|-------------------|----------------------------------------------------------------------------------------------------|-----------------|
| 1 3        | <del>//</del>     | Unassigned                                                                                                    | - 20/20         |
| 2          | _                 | Unassigned                                                                                                    | .6 <sup>5</sup> |
| 3          | LTG_B             | Signal line B of MPI module                                                                                                    | Input/output    |
| 4          | RTS_AS            | RTSAS, control signal for received data stream. The signal is "1" when the directly connected AS is sending.                                            | Input           |
| 5          | M5EXT             | M5EXT return line (GND) of 5 V supply. The current load of an external consumer connected between P5EXT and M5EXT may not exceed the 90 mA.             | Output          |
| 6          | P5 EXT            | P5EXT power supply (+5 V) of the 5 V power supply. The current load of an external consumer connected between P5EXT and M5EXT may not exceed the 90 mA. | Output          |
| 7          | - 2               | Unassigned                                                                                                    | - &             |
| 8          | LTG_A             | Signal line A of the MPI module                                                                                                    | Input/output    |
| 9 ADMITTER | RTS_PG            | PG RTS output signal of the MPI module. The control signal is "1" when the programming device is sending.                                               |                 |
| Shield     | "Up"              | on connector casing                                                                                                    | 147             |

<sup>&</sup>lt;sup>1</sup> Optional product variant

# PROFINET LAN X1 Port P1, P2, P3

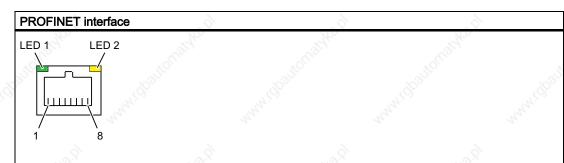

| Pinno.             | Short description | Meaning                                   | Input / output    |
|--------------------|-------------------|-------------------------------------------|-------------------|
| 1 <sup>C</sup>     | RD+               | Receive data *                            | Input             |
| 2                  | RD-               | Receive data *                            | Input             |
| 3                  | TD+               | Transmit data *                           | Output            |
| 4, 5 <sup>1)</sup> | SYMR              | Internal with 75 Ohm terminating resistor | _                 |
| 6                  | TD-               | Receive data *                            | Output 💍          |
| 7, 8 <sup>1)</sup> | SYMT-             | Internal with 75 Ohm terminating resistor | - 76.             |
| S                  | , C               | Shield                                    | Clar.             |
| NIL.               | LED 1             | Lit green: link                           | , S <sup>ee</sup> |
| •                  | LED 2             | Lights up yellow: activity                | 250               |

#### Ethernet RJ45 connection, X40, X41

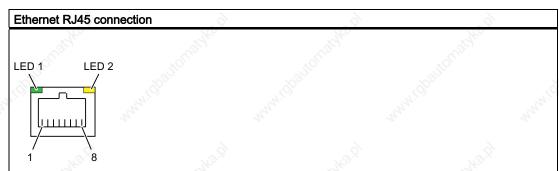

| Pinno.   | Short description | Meaning                                                                  | Input / output |
|----------|-------------------|--------------------------------------------------------------------------|----------------|
| 1,31     | BI_DA+            | Bi-directional data A+                                                   | Input / output |
| 2        | BI_DA-            | Bi-directional data A-                                                   | Input / output |
| 3        | BI_DB+            | Bi-directional data B+                                                   | Input / output |
| 4        | BI_DC+            | Bi-directional data C+                                                   | Input / output |
| 5        | BI_DC-            | Bi-directional data C-                                                   | Input / output |
| 6        | BI_DB-            | Bi-directional data B-                                                   | Input / output |
| 7 ,011   | BI_DD+            | Bi-directional data D+                                                   | Input / output |
| 8        | BI_DD-            | Bi-directional data D-                                                   | Input / output |
| S        | .41.00            | Shield                                                                   | (d) 2          |
|          | LED 1             | Off: 10 Mbps Lit in green color: 100 Mbps Lit in orange color: 1000 Mbps | y - y          |
| - Merrie | LED 2             | Lit: Active connection<br>(to a hub, for example)<br>Flashing: Activity  | - Moudilyes    |

# DVI-I port, X302

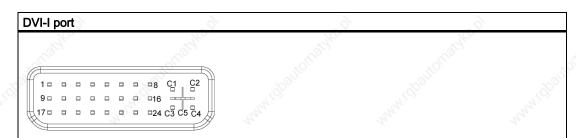

| Pinno. | Short description | Meaning                        | Input / output    |
|--------|-------------------|--------------------------------|-------------------|
| S      | GND               | Ground                         | 300               |
| S1     | GND               | Ground                         |                   |
| C1     | R                 | Red                            | Output            |
| C2     | G A               | Green                          | Output            |
| C3     | В                 | Blue                           | Output            |
| C4?    | HSYNC             | Horizontal synchronizing pulse | Output            |
| C5     | GND               | Ground                         | -29               |
| CSA    | GND               | Ground                         | 6                 |
| ì      | TX2N              | TDMS data 2-                   | Output            |
| 2      | TX2P              | TDMS data 2+                   | Output            |
| 3      | GND               | Ground                         | - 37,             |
| 4      | NC                | Unassigned                     | - 2               |
| 5 😢    | NC                | Unassigned                     | - 16 <sub>3</sub> |
| 6      | DDC CLK           | DDC clock                      | Input / output    |
| 7      | DDC CLK           | DDC data                       | Input / output    |
| 8      | VSYNC             | Vertical synchronizing pulse   | Output            |
| 9      | TX1N              | TDMS data 1-                   | Output            |
| 10     | TX1P              | TDMS data 1+                   | Output            |
| 11     | GND               | Ground                         | - 6               |
| 12     | NC                | Unassigned                     | - 740.            |
| 13     | NC                | Unassigned                     | -C.               |
| 14     | +5 V              | +5 V                           | Output            |
| 15     | GND               | Ground                         | - "10,            |
| 16     | MONDET            | Hotplug detect                 | Input             |
| 17     | TX0N              | TDMS data 0-                   | Output            |
| 18     | TX0P              | TDMS data 0+                   | Output            |
| 19     | GND               | Ground                         | - 12/1            |
| 20     | NC O              | Unassigned                     | er.               |
| 21     | NC                | Unassigned                     | 700               |
| 22     | GND               | Ground                         | - "41/2           |
| 23     | TXCP              | TDMS clock +                   | Output            |
| 24     | TXCN              | TDMS clock -                   | Output            |

#### Compact Flash card, X4

| Compact Flash card port                                   |                   |                                            |  |  |
|-----------------------------------------------------------|-------------------|--------------------------------------------|--|--|
| Pin no.                                                   | Short description | Meaning                                    |  |  |
| 41                                                        | RESET#            | Reset (output)                             |  |  |
| 7,00                                                      | CS0#              | Chip select 0(output)                      |  |  |
| 32                                                        | CS1#              | Chip select 1(output)                      |  |  |
| 34                                                        | IORD#             | I/O read (output)                          |  |  |
| 35                                                        | IOWR#             | I/O write (output)                         |  |  |
| 20, 19, 18,                                               | A0-A2             | Address bit 0-2 (output)                   |  |  |
| 17, 16, 15, 14, 12, 11, 10, 8                             | A3-A10            | Address bit 3-10 (output) to ground        |  |  |
| 21, 22, 23, 2, 3, 4, 5, 6, 47, 48, 49, 27, 28, 29, 30, 31 | D0-D15            | Data bits 0-15 (in/out)                    |  |  |
| 37                                                        | INTRQ             | Interrupt request (input)                  |  |  |
| 9                                                         | OE# /ATA SEL#     | Enables True IDE mode                      |  |  |
| 24                                                        | IOCS16#           | I/O-chip select 16 (input)                 |  |  |
| 39                                                        | CSEL#             | Cable select (output)                      |  |  |
| 42                                                        | IORDY             | I/O ready (input)                          |  |  |
| 46                                                        | PDIAG#            | Passed diagnostic                          |  |  |
| 45                                                        | DASP#             | Drive active/slave present (not connected) |  |  |
| 26, 25                                                    | CD1#, CD2#        | Card detect (not connected)                |  |  |
| 33, 40                                                    | VS1#, VS2#        | Voltage sense (not connected)              |  |  |
| 43                                                        | DMARQ             | DMA request (input)                        |  |  |
| 44                                                        | DMACK#            | DMA acknowledge (output)                   |  |  |
| 36                                                        | WE#               | Write enable                               |  |  |
| 1, 50                                                     | GND               | Ground                                     |  |  |
| 13, 38                                                    | VCC               | + 3.3V power                               |  |  |

#### Serial port COM 1, X616

The COM1 serial port has the following pin assignment:

# Pinno. Short description Meaning Input / output 1 DCD (M5) Receive signal (carrier) Input 2 RxD (D2) Receive data Input Typ (D1) Typ (D1) Coutput

| Pinno. | Short description | Meaning                                 | Input / output |
|--------|-------------------|-----------------------------------------|----------------|
| 10     | DCD (M5)          | Receive signal (carrier)                | Input          |
| 2      | RxD (D2)          | Receive data                            | Input          |
| 3      | TxD (D1)          | Transmit data                           | Output         |
| 4      | DTR (S1)          | Data terminal ready                     | Output         |
| 5      | GND (E2)          | Functional ground (reference potential) | - 🔬            |
| 6      | DSR (M1)          | Ready for operation                     | Input          |
| 7      | RTS (S2)          | Request to send                         | Output         |
| 8      | CTS (M2)          | Clear to send                           | Input          |
| 9      | RI (M3)           | Incoming call                           | Input          |

#### 16.1.5 Front ports

#### Overview

| Port           | Position | Connector | Description                                                |
|----------------|----------|-----------|------------------------------------------------------------|
| Display (LVDS) | Internal | X400      | Connection of LCD displays with LVDS interface (channel 1) |
| Display (LVDS) | Internal | X401      | Connection of LCD displays with LVDS interface (channel 2) |
| I/O front      | Internal | X44       | Ports for front I/O, including USB channel 1               |
| USB            | Internal | X42       | Internal USB 2.0 interface<br>(USB channel 3)              |

#### Display interfaces

TFT displays with an LVDS interface can be connected to this interface. You can connect 18-bit displays with a resolution up to 1024 x 768 pixels on X400 only (single-channel LVDS), and of 1280 x 1024 pixels on X400 and X401 (dual-channel LVDS). On the X401, there is also +12 V as supply voltage for the backlight inverter (max. 4.2 A) for 19" / Dual Channel LVDS displays. The permitted display clock rate is 20 MHz to 66 MHz. The display is selected automatically based on the code of the display select inputs.

The display power supply voltages 3.3 V and 5 V are switched via the graphic controller depending on the requirements of the connected display units. The maximum cable length is 50 cm at a transmission rate of 455 MHz. Special cable properties are required for the differential cable pairs specified by the LVDS specification.

#### Display interface (1st LVDS channel), X400

| Pin no. | Short description | Meaning                      | Input / output |
|---------|-------------------|------------------------------|----------------|
| 1       | P5V_D_fused       | +5V (fused) display VCC      | Output         |
| 2       | P5V_D_fused       | +5V (fused) display VCC      | Output         |
| 3       | RXIN0-            | LVDS output signal bit 0 (-) | Output         |
| 4       | RXIN0+            | LVDS output signal bit 0 (+) | Output         |
| 5       | P3V3_D_fused      | +3.3V (fused) display VCC    | Output         |
| 6       | P3V3_D_fused      | +3.3V (fused) display VCC    | Output         |
| 7       | RXIN1-            | LVDS output signal bit 1 (-) | Output         |
| 8       | RXIN1+            | LVDS output signal bit 1 (+) | Output         |
| 9       | GND               | Ground                       | - 3/20         |
| 10      | GND               | Ground                       | 000            |
| 11      | RXIN2-            | LVDS output signal bit 2 (-) | Output         |
| 12      | RXIN2+            | LVDS output signal bit 2 (+) | Output         |
| 13      | GND               | Ground                       | - 54"          |
| 14      | GND               | Ground                       | -              |
| 15      | RXCLKIN-          | LVDS clock signal (-)        | Output         |

| Pin no. | Short description | Meaning               | Input / output  |
|---------|-------------------|-----------------------|-----------------|
| 16      | RXCLKIN+          | LVDS clock signal (+) | Output          |
| 17      | GND               | Ground                | - 2,2           |
| 18      | GND               | Ground                | - 313/1         |
| 19      | NC (C)            | Unassigned            | 20°C            |
| 20      | NC XXXX           | Unassigned            | 70 <sup>2</sup> |

# Display interface (2nd LVDS channel), X401

| Pin no. | Short description | Meaning                     | Input / output      |
|---------|-------------------|-----------------------------|---------------------|
| 9       | GND               | Ground                      | ·office             |
| 2       | GND               | Ground                      | 26 <sup>2</sup> 2   |
| 3       | RXIN10-           | LVDS input signal bit 0 (-) | Output              |
| 4       | RXIN10+           | LVDS input signal bit 0 (+) | Output              |
| 5       | GND               | Ground                      | Output              |
| 6       | GND               | Ground                      | Output              |
| 7       | RXIN11-           | LVDS input signal bit 1 (-) | Output              |
| 8       | RXIN11+           | LVDS input signal bit 1 (+) | Output              |
| 9       | GND               | Ground                      | 26-                 |
| 10      | GND               | Ground                      | - The               |
| 11      | RXIN12-           | LVDS input signal bit 2 (-) | Output              |
| 12      | RXIN12+           | LVDS input signal bit 2 (+) | Output              |
| 13      | GND               | Ground                      | - 76 <sub>0,x</sub> |
| 14      | GND               | Ground                      | - 43.               |
| 15      | RXCLKIN1-         | LVDS clock signal (-)       | Output              |
| 16      | RXCLKIN1+         | LVDS clock signal (+)       | Output              |
| 17      | GND               | Ground                      | - 222               |
| 18      | P12VF             | +12V fused                  | Output              |
| 19      | P12VF             | +12 V fused                 | Output              |
| 20      | P12VF             | +12 V fused                 | Output              |

#### Assignment of the display to the display select pins

One of the 15 available displays is configured automatically via the display select inputs. The display select inputs are connected to pull–up resistors, i.e. if these inputs are not interconnected, they are high level. The input must be connected to ground to generate a low level.

| Pin no. | LCD_SEL3 | LCD_SEL2 | LCD_SEL1 | LCD_SEL0 | Display type                                              |
|---------|----------|----------|----------|----------|-----------------------------------------------------------|
| 0       | low      | low      | low      | low      | reserved                                                  |
| 1       | low      | low      | low      | high     | 1280 x 1024 (SXGA), TFT, 2 x 18-bit, LVDS channel 1 and 2 |
| 2       | low      | low      | high     | low      | DVI LCD 640 x 480                                         |
| 3 🐠     | low      | low      | high     | high     | DVI LCD 800 x 600                                         |
| 4       | low      | high     | low      | low      | 640 x 480 (VGA), TFT, 18 bits, LVDS channel 1             |
| 5       | low      | high     | low      | high     | reserved                                                  |
| 6       | low      | high     | high     | low      | 1024 x 768 (XGA), TFT, 18 bits, LVDS channel              |
| 7       | low      | high     | high     | high     | 800 x 600 (SVGA), TFT, 18 bits, LVDS channel              |
| 8 🔊     | high     | low      | low      | low      | reserved                                                  |
| 9       | high     | low      | low      | high     | reserved                                                  |
| 10      | high     | low      | high     | low      | reserved                                                  |
| 11      | high     | low      | high     | high     | reserved                                                  |
| 12      | high     | high     | low      | low      | 1024 x 768 (XGA), TFT, 2 x 18-bit, LVDS channel 1 and 2   |
| 13 📈    | high     | high     | low      | high     | DVI LCD 1024 x 768                                        |
| 14      | high     | high     | high     | low      | DVI LCD 1280 x 1024                                       |
| 15      | high     | high     | high     | high     | No LVDS display or DVI LCD with automatic DDC ID          |

#### I/O front port for operator panels, X44

This port carries all signals required for connecting operator panels in addition to the display interface. The maximum cable length is 50 cm at a USB data rate of 12 Mbps.

| Pin no. | Short description | Meaning                                                               | Input / output                                                                                                    |
|---------|-------------------|-----------------------------------------------------------------------|----------------------------------------------------------------------------------------------------|
| 1       | GND               | Ground                                                                | Cap. May                                                                                                    |
| 2       | P12V              | Inverter voltage supply                                               | Output                                                                                                    |
| 3       | BL_ON             | Backlight on (5 V = On)                                               | Output                                                                                                    |
| 4       | P5V_fused         | +5 V (fused)                                                          | Output                                                                                                    |
| 5       | GND               | Ground                                                                | - 32                                                                                                    |
| 6       | P3V3_fused        | +3.3 V VCC (fused)                                                    | Output                                                                                                    |
| 7       | Reserved          | Reserved                                                              | - 1000                                                                                                    |
| 8       | Reserved          | Reserved                                                              | 160° - 100° - 10 |
| 9       | Reserved          | Reserved                                                              | - "Z <sub>II</sub> ",                                                                                                    |
| 10      | Reserved          | Reserved                                                              | - 14.                                                                                                    |
| 11      | P5V_fused         | +5 V (fused)                                                          | Output                                                                                                    |
| 12      | USB_D1M           | USB data channel 1                                                    | Input / output                                                                                                    |
| 13      | USB_D1P           | USB data+, channel 1                                                  | Input / output                                                                                                    |
| 14      | GND               | Ground                                                                | -Jio , , , ,                                                                                                    |
| 15      | LCD_SEL0          | Display Type-Select Signal 0                                          | Input                                                                                                    |
| 16      | LCD_SEL1          | Display Type-Select Signal 1                                          | Input                                                                                                    |
| 17      | LCD_SEL2          | Display Type-Select Signal 2                                          | Input                                                                                                    |
| 18 👌    | LCD_SEL3          | Display Type-Select Signal 3                                          | Input                                                                                                    |
| 19      | RESET_N           | Reset signal (active low)                                             | Input                                                                                                    |
| 20      | reserved          | Reserved                                                              | oli'o                                                                                                    |
| 21      | HD_LED            | HD LED, anode with 1 kOhm in series on the motherboard                | Output                                                                                                    |
| 22      | DP_LED            | MPI/DP LED, anode via 1 kOhm in series on the motherboard             | Output                                                                                                    |
| 23      | Ethernet_LED      | Ethernet LED, anode with 1 kOhm in series on the motherboard          | Output                                                                                                    |
| 24      | TEMP_ERR          | Temperature error LED, anode with 1 kOhm in series on the motherboard | Output                                                                                                    |
| 25      | RUN_R             | Watchdog error LED, anode with 1 kOhm in series on the motherboard    | Output                                                                                                    |
| 26      | RUN_G             | Watchdog OK LED, anode with 1 kOhm in series on the motherboard       | Output                                                                                                    |

#### 16.1 Motherboard

#### Pin Assignment of the USB 2.0 interface, X42

| Pin no. | Short description | Meaning      | Input / output |
|---------|-------------------|--------------|----------------|
| 1 3     | VCC               | + 5 V, fused | Output         |
| 2       | USB5              | USB5_M       | Input / output |
| 3       | USB5              | USB5_P       | Input / output |
| 4       | GND               | Ground       | 21°            |
| S1      | S 4 <sup>nd</sup> | Shield       | Tra - Tra      |
| S2      | S1                | Shield       | -              |

#### Note

For detailed information on the pin assignments of the interfaces, please contact Customer Support or the Repair Center.

# 16.1.6 Internal interfaces

# Pin assignment of the internal ports

| -0                            |          | 1                      |                                                                  |
|-------------------------------|----------|------------------------|------------------------------------------------------------------|
| Interface                     | Position | Connector              | Description                                                      |
| Memory                        | Internal | X19, X20               | 2 DIMM sockets, 64-bit                                           |
| Processor                     | Internal | X1                     | Socket for FCPGA processor                                       |
| Bus expansion                 | Internal | X10                    | Socket for bus expansion, assigned PCI bus signals               |
| Power supply                  | Internal | X13                    | 20-pin connector plug for power supply                           |
| Hard disk drive Serial<br>ATA | Internal | X50, X51               | Serial ATA, max. 2 drives operable                               |
| Optical drive Serial ATA      | Internal | X52                    | Serial ATA, max. 1 drive operable                                |
| Connection for PS serial ATA  | Internal | X25, X26,<br>X27, X602 | Voltage supply for serial ATA                                    |
| Optical drive Parallel ATA    | Internal | Х3                     | 44-pin, 2 mm male connector                                      |
| Connection for PS fan         | Internal | X129                   | Voltage supply for CPU fan, 3-pin male connector                 |
| Connection for equipment fan  | Internal | X128                   | Voltage supply for equipment fan, 3-pin male connector           |
| Backup battery                | Internal | X24                    | Voltage supply for backup battery, 2-pin male connector          |
| Tap for backup battery        | Internal | X240,<br>X2400         | Voltage tap ( = 3V) of the backup battery, 2-pin, male connector |
| USB interface                 | Internal | X43                    | USB channel 6 and 7                                              |

#### Connection for optical drive, X3

| Pin no. | Short description | Meaning         | Input / Output |
|---------|-------------------|-----------------|----------------|
| 1 🔑     | Reserved          | Reserved        | - 10×          |
| 2       | Reserved          | Reserved        | -200           |
| 3       | Reserved          | Reserved        | 10,            |
| 4       | GND               | Ground          | - 1000         |
| 5       | Reset             | Reset signal    | Input / Output |
| 6       | D8                | Data signal D8  | Input / Output |
| 7       | D7                | Data signal D7  | Input / Output |
| 8 4     | D9                | Data signal D9  | Input / Output |
| 9       | D6                | Data signal D6  | Input / Output |
| 10      | D10               | Data signal D10 | Input / Output |
| 11      | D5                | Data signal D5  | Input / Output |
| 12      | D11               | Data signal D11 | Input / Output |
| 13      | D4                | Data signal D4  | Input / Output |
| 14      | D12               | Data signal D12 | Input / Output |

# 16.1 Motherboard

| Pin no. | Short description | Meaning             | Input / Output |
|---------|-------------------|---------------------|----------------|
| 15      | D3                | Data signal D3      | Input / Output |
| 16      | D13               | Data signal D13     | Input / Output |
| 17      | D2                | Data signal D2      | Input / Output |
| 18      | D14               | Data signal D14     | Input / Output |
| 19      | D1 1000           | Data signal D1      | Input / Output |
| 20      | D15               | Data signal D15     | Input / Output |
| 21      | D0                | Data signal D0      | Input / Output |
| 22      | DREQ              | DMA request         | Input          |
| 23      | GND               | Ground              | - 20%          |
| 24      | IOR_N             | Read signal         | Output         |
| 25      | IOW_N             | Write signal        | Output         |
| 26      | GND               | Ground              |                |
| 27      | IORDY             | Ready signal        | Input          |
| 28      | DACK_N            | DMA acknowledgment  | Output         |
| 29      | IRQ15             | Interrupt signal    | Input          |
| 30      | AD_1              | Address1            | Output         |
| 31      | AD_0              | Address 0           | Output         |
| 32      | AD_2              | Address 2           | Output         |
| 33      | CS_N              | Chip select signal  | Output         |
| 34      | HDACT_N           | Activity            | Input          |
| 35      | CS1_N             | Chip select 1       | -              |
| 36      | CSEL              | Chip select signal  | - 20           |
| 37      | GND               | Ground              | - 2014         |
| 38      | P5V               | +5 V voltage supply | Output         |
| 39      | P5V               | +5 V voltage supply | Output         |
| 40      | P5V               | +5 V voltage supply | Output         |
| 41      | P5V               | +5 V voltage supply | Output         |

# Pin assignment of the equipment fan, X128

| Pin no. | Short description | Meaning                 | Input / output                       |
|---------|-------------------|-------------------------|--------------------------------------|
| 1       | GND               | Ground                  | "4' <sub>10</sub> " "4' <sub>1</sub> |
| 2       | +12 V             | Switched voltage supply | Output                               |
| 3       | CPU FAN_CLK       | Clock signal            | Input                                |

#### Pin assignment of the supply for the power supply fan, X129

| Pin no. | Short description | Meaning                 | Input / output |
|---------|-------------------|-------------------------|----------------|
| 1 3     | GND               | Ground                  | - "A"          |
| 2       | +12 V             | Switched voltage supply | Output         |
| 3       | PG1 FAN_CLK       | Clock signal            | Input          |

#### Connection for backup battery, X24 (BATT)

A battery for buffering the CMOS RAM is connected to this connector. This is a 3 V Lithium battery with a capacity of 750 mAh.

| Pin no. | Short description | Meaning    | Input / output |
|---------|-------------------|------------|----------------|
| 1       | + 1/02            | Plus pole  | Input          |
| 2       | - 144             | Minus pole | - M2           |

#### Tap of the backup battery, X240, X2400 (OUT)

This connection is intended for expansion modules with on-board CMOS-RAM. The voltage of the backup battery can be tapped here to backup the CMOS RAM data of the expansion module.

| Pin no. | Short description | Meaning    | Input / output |
|---------|-------------------|------------|----------------|
| 1       | + 2               | Plus pole  | Output         |
| 2       | - 10              | Minus pole | - 16 x         |

| NOTICE         | (g)Olivia          | 'Repaire,          | dogic | (100) |
|----------------|--------------------|--------------------|-------|-------|
| No battery sho | uld be connected t | o this connection. | 744.  | 224.  |

#### Pin assignment of the supply for the serial ATA drives X25, X26, X27, X602

| Pin no. | Short description | Short description Meaning |        |
|---------|-------------------|---------------------------|--------|
| 1       | +12 V             | Voltage supply            | Output |
| 2       | GND               | Ground                    | - 3    |
| 3       | GND               | Ground                    | - 8    |
| 4       | +5 V              | Voltage supply            | Output |
| 5       | +3.3 V            | Voltage supply            | Output |

#### 16.1 Motherboard

# Pin assignment of the internal USB interface connector, X43

| Pin no. | Short description | Meaning      | Input / output |
|---------|-------------------|--------------|----------------|
| 1 3     | VCC 3.3V          | +3.3V, fused | Output         |
| 2 ,600  | VCC 5V            | + 5 V, fused | Output         |
| 3       | USB3              | USB3_M       | Input / output |
| 4       | USB5              | USB5_M       | Input / output |
| 5       | USB3              | USB3_P       | Input / output |
| 6       | USB5              | USB5_P       | Input / output |
| 7       | GND               | Ground       | - 798,         |
| 8 2     | GND               | Ground       | - 2804         |
| 9 (6)   | GND               | Ground       | -10,           |
| 10      | GND               | Ground       | .8             |

#### 16.2 Bus board

#### 16.2.1 Layout and principle of operation

The bus board is designed as a link between the motherboard and the expansion modules. It is secured with two screws.

Two models of the bus board are available:

**Variant 1** has two PCI slots (1x short, 1x long). It can host expansion modules conforming to PCI specification (Rev. 2.2) for 5 V and 3.3 V modules. All PCI slots are master compatible. The expansion modules are supplied with power via the bus board to motherboard connection.

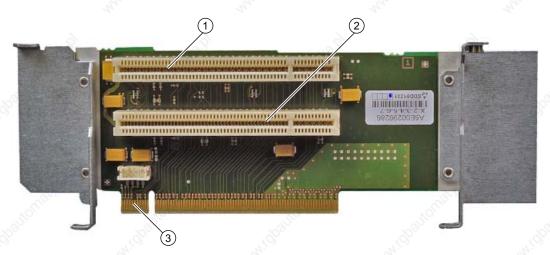

| (1) | Slot 1        |                        | Way.      | ~\K9:5,  |  |
|-----|---------------|------------------------|-----------|----------|--|
| (2) | Slot 2        | -43°,                  | -K20,     | -C. S. ) |  |
| (3) | 12V power sup | ply connection for Win | AC module | The same |  |

#### 16.2 Bus board

Variant 2 has one PCI and one PCI Express slot.

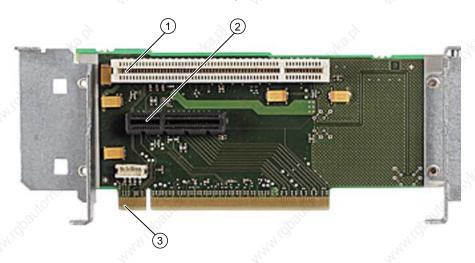

| (1) | Slot 1 PCI                           | 198       | (18 <sup>1</sup> ) |
|-----|--------------------------------------|-----------|--------------------|
| (2) | Slot 2 PCI Express x4                | 791A/L    | 7977               |
| (3) | 12V power supply connection for Win. | AC module | FOL.               |

# 16.2.2 PCI slot pin assignment

| Alle Alle | 5V System Environment |            |  |
|-----------|-----------------------|------------|--|
|           | Side B                | Side A     |  |
| 1         | -12V                  | TRST#      |  |
| 2         | TCK                   | +12V       |  |
| 3         | Ground                | TMS        |  |
| 4         | TDO                   | TDI A      |  |
| 5         | +5V                   | +5V        |  |
| 6         | +5V                   | INTA#      |  |
| 7         | INTB#                 | INTC#      |  |
| 8         | INTD#                 | +5V        |  |
| 9         | PRSNT1#               | Reserved   |  |
| 10        | Reserved              | +5 V (I/O) |  |
| 11 , 5    | PRSNT2#               | Reserved   |  |
| 12        | Ground                | Ground     |  |
| 13        | Ground                | Ground     |  |
| 14        | Reserved              | Reserved   |  |
| 15        | Ground                | RST#       |  |
| 16        | CLK                   | +5 V (I/O) |  |
| 17        | Ground                | GNT#       |  |
| 18        | REQ#                  | Ground     |  |
| 19        | +5 V (I/O)            | Reserved   |  |
| 20        | AD[31]                | AD[30]     |  |
| 21        | AD[29]                | +3.3V      |  |
| 22        | Ground                | AD[28]     |  |
| 23        | AD[27]                | AD[26]     |  |
| 24        | AD[25]                | Ground     |  |
| 25        | +3.3V                 | AD[24]     |  |
| 26        | C/BE[3]#              | IDSEL      |  |
| 27        | AD[23]                | +3.3V      |  |
| 28        | Ground                | AD[22]     |  |
| 29        | AD[21]                | AD[20]     |  |
| 30        | AD[19]                | Ground     |  |
| 31        | +3.3V                 | AD[18]     |  |
| 32        | AD[17]                | AD[16]     |  |
| 33        | C/BE[2]#              | +3.3V      |  |
| 34        | Ground                | FRAME#     |  |
| 35        | IRDY#                 | Ground     |  |
| 36        | +3.3V                 | TRDY#      |  |
| 37        | DEVSEL#               | Ground     |  |

| My | 5V System Environment | May May     |
|----|-----------------------|-------------|
| 38 | Ground                | STOP#       |
| 39 | LOCK#                 | +3.3V       |
| 40 | PERR#                 | SDONE       |
| 41 | +3.3V                 | SBO#        |
| 42 | SERR#                 | Ground      |
| 43 | +3.3V                 | PAR         |
| 44 | C/BE[1]#              | AD[15]      |
| 45 | AD[14]                | +3.3V       |
| 46 | Ground                | AD[13]      |
| 47 | AD[12]                | AD[11]      |
| 48 | AD[10]                | Ground      |
| 49 | Ground                | AD[09]      |
| 50 | CONNECTOR KEY         | Talan Talan |
| 51 | CONNECTOR KEY         | 4.          |
| 52 | AD[08]                | C/BE[0]#    |
| 53 | AD[07]                | +3.3V       |
| 54 | +3.3V                 | AD[06]      |
| 55 | AD[05]                | AD[04]      |
| 56 | AD[03]                | Ground      |
| 57 | Ground                | AD[02]      |
| 58 | AD[01]                | AD[00]      |
| 59 | +5 V (I/O)            | +5 V (I/O)  |
| 60 | ACK64#                | REQ64#      |
| 61 | +5V                   | +5V         |
| 62 | +5V                   | +5V         |

# 16.2.3 Pin assignment 12 V power supply connection for WinAC module

| Pin | Short description  | Meaning      | Input /Output |
|-----|--------------------|--------------|---------------|
| 1   | +12 V <sup>1</sup> | 12 V voltage | Output        |
| 2   | GND                | Ground       | -             |
| 3   | GND                | Ground       | - 6           |
| 4   | +5 V <sup>1</sup>  | 5 V voltage  | Output        |

<sup>1)</sup> max. permissible current: 1 A; with this power demand the total power demand for the PCI slots are not allowed to be exceeded.

# 16.2.4 PCI Express slot x4 pin assignment

| HILL THE THE THE THE THE THE THE THE THE THE | 5V System Environment |              |
|----------------------------------------------|-----------------------|--------------|
|                                              | Side B                | Side A       |
| 1                                            | P12V                  | PRSNT1_N     |
| 2                                            | P12V                  | GND          |
| 3                                            | P12V                  | P12V         |
| 4                                            | GND                   | GND          |
| 5 010                                        | SMBCLK                | PTCK         |
| 6                                            | SMBDAT                | PTDI         |
| 7                                            | GND                   | PTDO         |
| 8                                            | P3V3                  | PTMS         |
| 9                                            | PTRST_N               | P3V3         |
| 10                                           | Aux_3V3               | P3V3         |
| 11 , 3                                       | PCIE_Wake_N           | PCI RST_N    |
| 12                                           | Reserved              | GND          |
| 13                                           | GND                   | GND          |
| 14                                           | PCIE_TX_P(1)          | GND          |
| 15                                           | PCIE_TX_N(1)          | GND          |
| 16                                           | M                     | PCIE_RX_P(1) |
| 17                                           | PRSNT2_N              | PCIE_RX_N(1) |
| 18                                           | GND                   | GND          |
| 19                                           | PCIE_TX_P(2)          | Reserved     |
| 20                                           | PCIE_TX_N(2)          | GND          |
| 21                                           | GND                   | PCIE_RXP(2)  |
| 22                                           | GND                   | PCIE_RX_N(2) |
| 23                                           | PCIE_TX_P(3)          | GND          |
| 24                                           | PCIE_TX_N(3)          | GND          |
| 25                                           | GND                   | PCIE_RX_P(3) |
| 26                                           | GND                   | PCIE_RX_N(3) |
| 27                                           | PCIE_TX_P(4)          | GND          |
| 28                                           | PCIE_TX_N(4)          | GND          |
| 29                                           | GND                   | PCIE_RX_P(4) |
| 30                                           | GND                   | PCIE_RX_N(4) |
| 31                                           | PRSNT2_N              | GND          |
| 32                                           | GND                   | Reserved     |

# 16.3 System resources

#### 16.3.1 Currently allocated system resources

All system resources (hardware addresses, memory configuration, allocation of interrupts, DMA channels) are assigned dynamically by the Windows OS, depending on the hardware configuration, drivers and connected external devices. You can view the current configuration of system resources or possible conflicts with the following operating systems:

|   | Windows 2000/XP | Start > Run : In the Open dialog, enter <i>msinfo32</i> and confirm with OK        |
|---|-----------------|------------------------------------------------------------------------------------|
| 2 | Windows Vista   | Start > Enter "cmd" in the search function, then enter "msinfo32" in the input box |

# 16.3.2 System resources used by the BIOS/DOS

The following table describes the system resources for the factory state of the device.

#### 16.3.2.1 I/O address allocation

| I/O address | (hex) | Size    | Description of the basic function | Possible alternative                                                                                                    |
|-------------|-------|---------|-----------------------------------|----------------------------------------------------------------------------------------------------|
| from        | to    | (bytes) | D. Walter                         | function                                                                                                    |
| 0000        | 000F  | 16      | DMA controller                    | Ollie                                                                                                    |
| 0010        | 001F  | 16      | Motherboard resources             | , O                                                                                                    |
| 0020        | 0021  | 2       | Programmable interrupt controller | 'Y' <sub>1</sub> O'.                                                                                                    |
| 0022        | 003F  | 30      | Motherboard resources             | 274                                                                                                    |
| 0040        | 0043  | 4       | System timer                      |                                                                                                    |
| 0044        | 005F  | 28      | Motherboard resources             | 38.0                                                                                                    |
| 0060        | 0060  | 1 35    | Keyboard controller               | 29                                                                                                    |
| 0061        | 0061  | 1000    | System loudspeaker                | OT .                                                                                                    |
| 0062        | 0063  | 2       | Motherboard resources             | 100                                                                                                    |
| 0064        | 0064  | 1       | Keyboard controller               | " Tyle                                                                                                    |
| 0067        | 006F  | 9       | Motherboard resources             | 20,                                                                                                    |
| 0070        | 0075  | 6       | System CMOS/real-time clock       | 2                                                                                                    |
| 0076        | 0080  | 11 💉    | Motherboard resources             | 16%                                                                                                    |
| 0081        | 008F  | 15      | DMA controller                    | Age.                                                                                                    |
| 0090        | 009F  | 16      | Motherboard resources             | \$6.                                                                                                    |
| 00A0        | 00A1  | 2       | Programmable interrupt controller | . 650                                                                                                    |
| 00A2        | 00BF  | 30      | Motherboard resources             | They.                                                                                                    |
| 00C0        | 00DF  | 32      | DMA controller                    |                                                                                                    |
| 00E0        | 00EF  | 16      | Motherboard resources             | 9                                                                                                    |
| 00F0        | 00FE  | 15      | Numeric data processor            | The same                                                                                                    |
| 0110        | 016F  | 96      | Not used                          | The same                                                                                                    |
| 0170        | 0177  | 8       | Secondary EIDE channel            | \.\display \.\display \.\dinplay \.\dinplay \.\dinplay \.\display \.\display \.\display |
| 0178        | 01EF  | 120     | Not used                          | "10"                                                                                                    |
| 01F0        | 01F7  | 8       | Primary EIDE channel              | Switchable in Setup, then free                                                                                                    |
| 01F8        | 01FF  | 8       | Not used                          | 9                                                                                                    |
| 0200        | 0207  | 8       | Reserved for game port            | The                                                                                                    |
| 0208        | 02E7  | 224     | Not used                          | Oli o                                                                                                    |
| 02E8        | 02EF  | 8       | Reserved                          | 79)                                                                                                    |
| 02F8        | 02FF  | 8       | COM2                              | Switchable in Setup, then free                                                                                                    |
| 0300        | 031F  | 32      | Not used                          |                                                                                                    |
| 0320        | 032F  | 16      | Not used                          | . 6                                                                                                    |

| I/O addres   | ss (hex)       |          | the the                                   | 74,                                                                                                    |
|--------------|----------------|----------|-------------------------------------------|----------------------------------------------------------------------------------------------------|
| 0330         | 033F           | 16       | Not used                                  |                                                                                                    |
| 0340         | 035F           | 32       | Not used                                  | - A.D.                                                                                                    |
| 0360         | 0367           | 8        | Not used                                  | 127                                                                                                    |
| 0370         | 0371           | 2        | SOM                                       | 70°                                                                                                    |
| 0372         | 0375           | 4        | Not used                                  | 1000°                                                                                                    |
| 0376         | 0376           | 1        | Secondary EIDE channel                    | <sup>12</sup> / <sub>1</sub>                                                                                                    |
| 0378         | 037F           | 8        | LPT 1                                     | Switchable in Setup, then free                                                                                                    |
| 0380         | 03AF           | 48       | Not used                                  | 13.D                                                                                                    |
| 03B0         | 03BB           | 12       | Graphics                                  | 25/2                                                                                                    |
| 03BC         | 03BF           | 4        | Reserved                                  | TOL.                                                                                                    |
| 03C0         | 03DF           | 16       | Graphics                                  | (\$ <sup>2</sup> )                                                                                                    |
| 03E0         | 03E7           | 8        | Not used                                  | 'TH'                                                                                                    |
| 03E8         | 03EF           | 6        | Reserved                                  | 24                                                                                                    |
| 03F0         | 03F5           | 6        | Standard floppy disk controller           | 2                                                                                                    |
| 03F6         | 03F6           | 1        | Primary EIDE channel                      | 16.1                                                                                                    |
| 03F7         | 03F7           | 1 🗶      | Standard floppy disk controller           | Nation .                                                                                                    |
| 03F8         | 03FF           | 8        | COM1                                      | Switchable in Setup, then free                                                                                                    |
| Dynamic ı    | range; resourc | es are m | anaged by means of Plug and Play function | nality                                                                                                    |
| 0400         | 0777           | 888      | Not used                                  | 10                                                                                                    |
| 0778         | 077F           | 8        | ECP LPT 1                                 | À                                                                                                    |
| 0780         | 07FF           | 128      | Not used                                  | Mo.x                                                                                                    |
| 0800         | 080F           | 16       | ACPI communications range                 | Fixed                                                                                                    |
| 0810         | 0CFB           | 1260     | PCI configuration index                   | Fixed                                                                                                    |
| 0CFC         | 0CFF           | 4        | PCI configuration data                    | Fixed                                                                                                    |
| 0D00         | 0EFF           | 512      | Not used                                  | "The                                                                                                    |
| 0F00         | 0F4F           | 80       | Super IO                                  |                                                                                                    |
| 0F50         | 0FFF           | 176      | Not used                                  | 9                                                                                                    |
| 1000         | 10FF           | 256      | Used internally                           | 19/2°                                                                                                    |
| 1180         | 11FF           | 128      | Used internally                           | . of 10°                                                                                                    |
| 1800         | 187F           | 128      | Used internally                           | Offine Contract of the Contract of the Contrac |
| 8800         | 8BFF           | 1023     | SATA RAID Controller                      | (a).                                                                                                    |
| 8C00         | FEFF 45        | 29288    | Not used for SATA RAID                    | 77,                                                                                                    |
|              | 8897           | 39       | PATA RAID Controller                      |                                                                                                    |
| 8870         | 0031           |          | <b>t</b> \                                | +                                                                                                    |
| 8870<br>8898 | FEFF           | 30311    | Not used for PATA RAID                    |                                                                                                    |
|              |                |          | Not used for PATA RAID  Not used          | _33 <sup>1</sup> 0.2                                                                                                    |

#### 16.3.2.2 Interrupt Assignments

The functions are assigned different interrupts, depending on the operating system. A distinction is made between the PIC and APIC modes.

X = Interrupt in PIC and APIC mode, Y = Interrupt in APIC mode, Z = BIOS default interrupt in PIC mode (e.g. DOS)

|                             | IRQ nu | num           | ımber |   |               |               | )   | .0           |              |          |              |          | 350           | ď        |          |              |     |          | 30       |              |             | Comment             |                            |
|-----------------------------|--------|---------------|-------|---|---------------|---------------|-----|--------------|--------------|----------|--------------|----------|---------------|----------|----------|--------------|-----|----------|----------|--------------|-------------|---------------------|----------------------------|
| RQ (APIC mode)              | 0      | 1             |       |   | $\rightarrow$ | $\rightarrow$ | _   |              | -            | $\vdash$ | -            | -        | $\rightarrow$ | -0       | 16       | 17           | 18  | 19       | 20 2     | 21 2         | 22 23       |                     | Š                          |
| IRQ (PIC mode)              | 0      | 1 2           | က     | 4 | 2             | 3 7           | ∞   | 9            | 10           | 1        | 12           | 13       | 14            | 15       | N        | Ħ            | Ħ   | Ħ        | Ħ        | 3            |             |                     | 77                         |
| Host PCI IRQ line           |        |               | 0.    | 9 |               |               |     |              | 9.,          | 9        |              |          |               | 4        | A<br>B   |              | С   | Ш        |          | <u>ອ</u>     | I           | <del>(</del> )      |                            |
|                             | ×      | -             |       |   | 1             | 2             |     | +            | +            | +        | 100          | _3       | +             | +        | +        | +            | 127 | +        | -        | +            |             | Fixed               |                            |
| 27.                         | ×      |               |       | H | $\vdash$      | 4             |     | $\vdash$     | $\vdash$     |          | -            | 10       | $\vdash$      | $\vdash$ | $\vdash$ |              | 24. | 3        | $\vdash$ | $\vdash$     |             | Fixed               |                            |
| Cascaded (IRQ9)             | XQ.    | ×             |       |   |               | 7             | 10  |              |              |          |              | 0),      | 200           |          |          |              |     | 92       |          |              |             | Fixed               |                            |
|                             | 3      | - 0           |       |   |               |               | 9   | 30           |              |          |              |          | 500           |          |          |              |     | ) [      | 31       |              |             | Unassigned          |                            |
|                             |        | 35            |       | × |               |               |     | ŝ            |              |          |              |          | 5.            | 45       |          |              |     |          | 5        |              |             | Can be switched off | hed off                    |
|                             |        | (b)           |       |   | ^             | ×             |     | e.           | 200          |          |              |          |               | Š        |          |              |     |          |          | %            |             | Only free in /      | Only free in ACPI-PIC mode |
|                             |        |               | F.    |   |               |               |     |              | 10           |          |              |          |               | 1        | £3       |              |     |          |          | 130          |             | Unassigned          | 120                        |
| Real-time clock (RTC)       |        |               |       | 9 |               |               | ×   |              |              | Ò        |              |          |               |          | Ġ,       |              |     |          |          |              | Ò           | Fixed               | 0.                         |
|                             |        |               |       |   |               |               |     |              |              |          | ×            |          |               |          |          |              |     |          |          |              |             | Used by mou         | Used by mouse emulation    |
| Numeric processor           |        |               |       |   | -             |               |     |              |              |          | _            | ×        |               |          |          |              | -   |          |          |              |             | Fixed               |                            |
| HD controller 1 (primary)   |        |               |       |   | 100           | 100           |     |              |              |          | 714          |          | ×             |          |          |              | 17  |          |          |              |             | Can be switched off | hed off                    |
| HD controller 2 (secondary) | 2      |               |       |   | $\mathbb{H}$  | 24)           | à   | $\mathbb{H}$ | $\mathbb{H}$ | H        | $\mathbb{H}$ | 24       | 2             | ×        | H        | $\mathbb{H}$ | 20  | . (0     |          | $\mathbb{H}$ |             | Can be switched off | hed off                    |
|                             | des    | 14            |       |   |               | Z             | 900 | 3            |              |          |              | 6        | 300           |          |          |              |     | 3        | _3       |              | <b>&gt;</b> | Can be switched off | hed off                    |
|                             |        | ó             |       |   |               | Z             |     | Ó            |              |          |              |          | ο.            | Á        |          |              |     |          | Ś        |              | >           | Cannot be disabled  | sabled                     |
|                             |        | (P)           | Ų.    |   |               | Z             |     | 0            | Š            |          |              |          |               | Š        |          |              |     |          |          | Š            | <b>&gt;</b> | Cannot be disabled  | sabled                     |
|                             |        |               | K     |   |               |               |     |              | Z            |          |              |          |               | 3        | NE3      |              |     |          |          | 3            | _           | Cannot be disabled  | sabled                     |
| USB 2.0 Controller          |        |               | >-5   | 9 |               |               |     | Ė            | Z            | Ò        |              |          |               |          | ,0       |              |     |          |          | 2            | >           | Cannot be disabled  | sabled                     |
|                             |        |               | Z     |   |               |               |     |              |              |          |              |          |               |          | >        |              |     |          |          |              |             | Can be switched off | hed off                    |
|                             |        | Н             |       |   | H             |               |     |              | Z            |          | $\vdash$     | $\vdash$ | $\vdash$      |          | $\vdash$ | >            | Н   | $\vdash$ |          |              |             | Can be switched off | hed off                    |
| 12.                         |        | $\vdash \mid$ |       |   | A.            | . 64          |     | Ė            | Z            |          | 20           |          |               |          | >        |              | F.  |          |          |              |             | Can be switched off | hed off                    |
| W                           | -      |               |       |   |               |               |     |              |              |          |              |          |               |          |          |              |     |          |          |              |             |                     |                            |

1) Host PCI IRQs A to H are assigned fixed IRQs 16-23 in APIC mode. Host PCI IRQs A to H are automatically assigned IRQs 0-15 in PIC mode by BIOS; a specified order cannot be forced.

Comment 73 I 72 ြုပ 잃 Ш ۵ -la 15 Z = BIOS default interrupt in PIC mode (e.g. DOS) <del>1</del> 4 + 1 13 12 9 10 11 9 10 11 ACPI IRQ 0 1 2 3 4 5 6 7 8 IRQ 0 1 2 3 4 5 6 7 8 HOST PCI IRQ III IRQ number Y = Interrupt in APIC mode, PCI IRQ line B PCI IRQ line C PCI IRQ line A PCI IRQ line B Slot 2 PClexpress
PCLIRQ line A PCI IRQ line D PCI IRQ line A PCI IRQ line D PCI IRQ line B PCI IRQ line C PCI IRQ line C PCI IRQ line D Function Slot 1 PCI Slot 2 PCI

Host PCI IRQs A to H are assigned fixed IRQs 16-23 in APIC mode.
 Host PCI IRQs A to H are automatically assigned IRQs 0-15 in PIC mode by BIOS; a specified order cannot be forced.

Figure 16-4 Interrupt assignment of the slot connectors on the bus board

#### 16.3.2.3 Exclusive PCI hardware interrupt

Applications demanding a high-performance interrupt require a high-speed hardware interrupt reaction. The PCI hardware interrupt should be used only by one resource in order to ensure high-speed reaction of the hardware.

#### Exclusive interrupt in APIC mode

|                  |                                                                                                    | Windows XP Professional, essional (APIC mode) | Windows XP Embed                                                                                                    | ded and |
|------------------|----------------------------------------------------------------------------------------------------|-----------------------------------------------|----------------------------------------------------------------------------------------------------|---------|
| Ethernet 1       | 70°S.                                                                                                    | 16 <sup>1) 2)</sup>                           | 10                                                                                                    | 5,      |
| Ethernet 2       | Talled.                                                                                                    | 17 <sup>1)</sup>                              | Majes.                                                                                                    |         |
| Profibus/MPI     | 7/0                                                                                                    | 19 1)                                         | 7/0                                                                                                    |         |
| PCI slot 1       | 1900                                                                                                    | 20 1)                                         | 'Q <sub>20</sub>                                                                                                    |         |
| PCI slot 2       | The state of the state of the s | 21 <sup>1)</sup>                              | The state of the state of the s | Try.    |
| PCI Express slot | 120                                                                                                    | 16 <sup>1) 3)</sup>                           | 10                                                                                                    | 14      |

<sup>1)</sup> Requirement: The modules in the PCI slots each require only one interrupt

#### Exclusive interrupt in PIC mode

The interrupts are automatically assigned to the slots at system startup due to the default settings in system BIOS.

Several slots may share the same interrupt, depending on the system configuration. This functionality is known as interrupt sharing. Exclusive interrupts are not available in PIC mode. Disable specific system resources in order to obtain exclusive interrupts. BIOS assigns the PIC interrupts at random during restart of the system.

<sup>2)</sup> Requirement: VGA and PCI Express do not require an interrupt

<sup>3)</sup> Requirement: VGA does not require an interrupt and Ethernet1 is disabled

#### 16.3.2.4 Memory address assignments

PCI VGA modules can be operated with expansion ROM up to 48K.

| Address   | ,         | Size Description of the basic |                                         | Possible alternative                                                                                                    |
|-----------|-----------|-------------------------------|-----------------------------------------|----------------------------------------------------------------------------------------------------|
| from      | to        |                               | function                                | function                                                                                                    |
| 0000 0000 | 0007 FFFF | 512K                          | Conventional system memory              | "41'QC,                                                                                                    |
| 0008 0000 | 0009 F7FF | 127K                          | Conventional system memory extended     | 1/2                                                                                                    |
| 0009 F800 | 0009 FFFF | 2K                            | XBDA, extended Bios Data<br>Area        | 19 <sup>1</sup> 10 <sup>1</sup> 2)                                                                                                    |
| 000A 0000 | 000A FFFF | 64K                           | VGA graphics refresh memory             | Shared SMM for power management                                                                                                    |
| 000B 0000 | 000B 7FFF | 32K                           | Software graphics / text refresh memory | Not used                                                                                                    |
| 000B 8000 | 000B FFFF | 32K                           | VGA graphics/text refresh memory        | 7                                                                                                    |
| 000C 0000 | 000C BFFF | 48K                           | VGA BIOS expansion                      | May.                                                                                                    |
| 000C 0000 | 000C E9FF | 59K <sup>1)</sup>             | VGA BIOS                                | Always occupied                                                                                                    |
| 000C F000 | 000D FFFF | 68K <sup>1)</sup>             | Not used (no RAID, no PXE)              | via EMM High DOS<br>Memory                                                                                                    |
| 000C F000 | 000C FFFF | 4K 1)                         | PXE                                     | My.                                                                                                    |
| 000D 0000 | 000D FFFF | 64K <sup>1)</sup>             | Not used (no RAID, with PXE)            | via EMM High DOS<br>Memory                                                                                                    |
| 000C F000 | 000D 37FF | 18K <sup>1)</sup>             | RAID                                    | 12°S.                                                                                                    |
| 000D 3800 | 000D FFFF | 50K <sup>1)</sup>             | Not used (RAID, no PXE)                 | via EMM High DOS<br>Memory                                                                                                    |
| 000C F000 | 000D 47FF | 22K 1)                        | RAID and PXE                            | 700                                                                                                    |
| 000D 4800 | 000D FFFF | 46K 1)                        | Not used                                | 1. May 1. May 1. |
| 000E 0000 | 000E 1FFF | 8K                            | USB                                     | the state of the state of the s |
| 000E 2000 | 000E 3FFF | 8K                            | DMI data                                |                                                                                                    |
| 000E 4000 | 000F FFFF | 112K                          | System BIOS                             | 10.7                                                                                                    |
| 0010 0000 | CFFF FFFF | 3,2GB                         | System memory 4 GB memory configuration | Depends on memory configuration                                                                                                    |
| D000 0000 | FFEF FFFF | 767 MB                        | Configuration space                     | 720                                                                                                    |
| FFF0 0000 | FFFF FFFF | 1 MB                          | Firmware HUB                            | " Tyles                                                                                                    |

<sup>1)</sup> Optional memory allocation, depending on settings in BIOS Setup

#### 16.4 BIOS Setup

#### 16.4.1 Overview

#### **BIOS Setup program**

BIOS Setup program is stored in ROM BIOS. Information about the system configuration is stored in the battery-backed memory of the device.

SETUP can be used to define the hardware configuration (for example, the hard disk type) and system properties. SETUP is also used to set the time and date of the realtime clock.

#### Changing the device configuration

Your device configuration is preset for operating with the included software. You should only change the default values if you have modified the technical configuration your device, or if a fault occurs when the unit is powered up.

#### 16.4.2 Starting BIOS Setup

#### Starting BIOS Setup

- 1. Start the setup program as follows:
- 2. Reset the device (warm or cold restart).

In the figures shown, the default settings differ based on the device versions. With the default setting of the Box PC, the display shown below appears following power-on, for example:

On completion of the POST, the BIOS gives you the opportunity of starting the SETUP program. The following message appears on the screen:

Press < F2 > to enter SETUP or <ESC> to show boot menu

3. Press the F2 key as long as the BIOS prompt appears on the screen.

#### 16.4.3 BIOS Setup menus

The various menus and submenus are listed on the next pages. You can obtain information on the selected SETUP item from the "item-specific help" part of the respective menu.

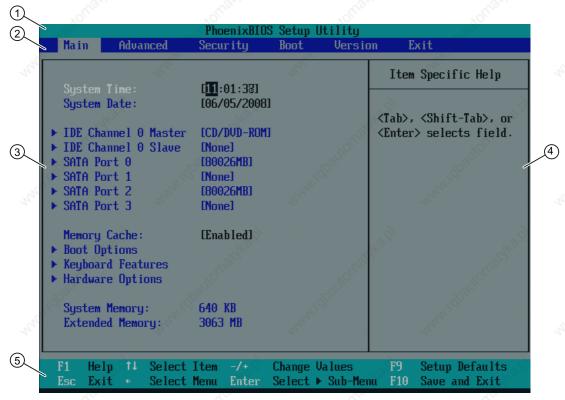

Figure 16-5 SETUP Main menu (example)

| (1) Header             | (4) Help view  |
|------------------------|----------------|
| (2) Menu line          | (5) Input line |
| (3) Selectable submenu | 79'Z,          |

#### Menu layout

The screen is divided into four sections. In the top part (2), you can select the menu forms [Main], [Advanced], [Security], [Boot], [Version], [Exit]. In the left of the center section (3) you can select various settings or submenus. Brief help texts appear on the right (4) for the currently selected menu entry. The bottom section contains information for operator input.

The figures below represent examples of specific device configurations. The screen content changes based on the supplied equipment configuration.

Yellow stars to the left of the interface designation (for example, Internal COM 1) indicate a resource conflict between the interfaces managed by the BIOS. In this case you should select the default settings (F9) or eliminate the conflict.

You can move between the menu forms using the cursor keys  $[\leftarrow]$  left and  $[\rightarrow]$  right.

| Menu     | Meaning                                                                |  |  |
|----------|------------------------------------------------------------------------|--|--|
| Main     | System functions are set here                                          |  |  |
| Advanced | An extended system configuration can be set here                       |  |  |
| Security | This is where setting security functions such as the password are set. |  |  |
| Boot     | This is where the boot priority is specified.                          |  |  |
| Version  | This shows device-specific information (such as the release version).  |  |  |
| Exit     | Used for terminating and saving.                                       |  |  |

#### 16.4.4 Main menu

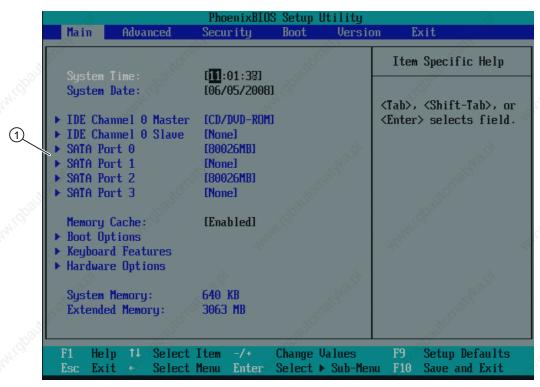

Figure 16-6 Main menu (example)

(1) Selectable submenu

## Settings in the main menu

In the main menu, you can move up and down to select the following system configuration boxes by means of the  $[\uparrow]$  up and  $[\downarrow]$  down cursor keys:

| Field                | Meaning                                                                         |      |
|----------------------|---------------------------------------------------------------------------------|------|
| System Time          | For viewing and setting the current time                                        |      |
| System Date          | For viewing and setting the current date                                        |      |
| Memory Cache         | Used for setting the cache options                                              |      |
| by submenus          |                                                                                 | "Tyl |
| IDE Channel 0 Master | Type of installed disk drives                                                   | 47   |
| IDE Channel 0 Slave  | Type of installed disk drives                                                   |      |
| SATA Port 0          | Type of installed disk drives                                                   |      |
| SATA Port 1          | Type of installed disk drives                                                   |      |
| SATA Port 2          | Type of installed disk drives                                                   |      |
| SATA Port 3          | Type of installed disk drives                                                   |      |
| Boot options         | Used for setting the boot options                                               | Thu. |
| Keyboard Features    | Used for setting of keyboard interface (for instance, NUM-LOCK, typematic rate) | 7    |
| Hardware Options     | Used for setting the hardware options                                           |      |

## System time and date

System Time and System Date indicate the current values. Once you have selected the appropriate option, you can use the [+] and [-] keys to modify the time setting

```
Hour: Minute: Second
and for the date

Month/Day/Year
```

You can navigate between the entries in the date and time fields (for example, from hour to minute) using the tab key.

#### IDE Channel 0 Master, IDE Channel 0 Slave

The system jumps to the following submenu when you select this type of menu field:

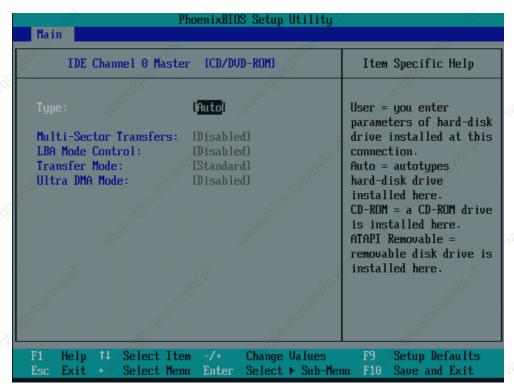

Figure 16-7 IDE Channel 0 Master (example)

| Туре                      | [User]                                                                                                    | Select "User" to enter a user-specific definition of the hard disk type. Configure all the other options, for example, Cylinder, Heads, Sectors/Track, or other properties of the hard disk drive.                            |  |  |
|---------------------------|----------------------------------------------------------------------------------------------------|----------------------------------------------------------------------------------------------------|--|--|
|                           | [Auto]                                                                                                    | The parameters which you can select in this dialog are usually saved to the respective IDE drive. The "Auto" setting in the "Type" field means that these values are automatically read from the drive and written to memory. |  |  |
|                           | No.                                                                                                    | If Type is selected for a drive that does not exist, a timeout is triggered within approximately 1 minute and the entries remain unchanged. It makes sense only to set "Auto" for interfaces to which a drive is connected.   |  |  |
|                           | [CD/DVD-ROM]                                                                                                    | CD/DVD-ROM is connected                                                                                                    |  |  |
|                           | ATAPI<br>Removable                                                                                                    | A removable data volume is connected                                                                                                    |  |  |
|                           | None                                                                                                    | Select "None" if you have not connected a disk drive. This setting reduces system waiting time.                                                                                                    |  |  |
| Multi-Sector<br>Transfer  | Sector Transfer"                                                                                                    | ocks (sectors) transferred per interrupt are defined at the "Multi-<br>option. The value depends on the drive and should only be set by<br>ting at the "Type" field.                                                          |  |  |
|                           | Disabled                                                                                                    | 2, 4, 8, 16 sectors                                                                                                    |  |  |
| LBA Mode<br>Control       | The "Enabled" setting at the "LBA Mode Control" (enabled, disabled) option means that hard disk capacities greater than 528 MB are supported. The value depends on the drive and should only be set by way of "Auto" setting at the "Type" field. |                                                                                                    |  |  |
| 32-bit I/O                | The type of access to the drive is determined in the 32-bit I/O field                                                                                                    |                                                                                                    |  |  |
|                           | Disabled                                                                                                    | 16-bit access                                                                                                    |  |  |
|                           | Enabled                                                                                                    | 32-bit access (default)                                                                                                    |  |  |
| Transfer<br>Mode or Ultra | Define the data transmission rate of the interface in these fields. The value depends on the drive and should only be set by way of "Auto" setting at the "Type" field.                                                                           |                                                                                                    |  |  |
| DMA Mode                  | Exit the submenu                                                                                                    | by pressing ESC.                                                                                                    |  |  |

## SATA Port 0, SATA Port 1, SATA Port 2, SATA Port 3

The system jumps to the following submenu when you select this type of menu field:

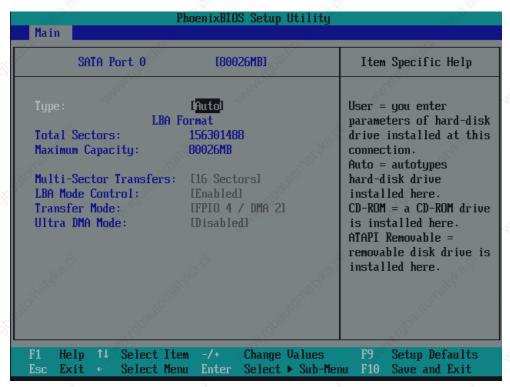

Figure 16-8 SATA Port 0 (example)

| Туре                     | [User]               | Select "User" to enter a user-specific definition of the hard disk type. Configure all the other options, for example, Cylinder, Heads, Sectors/Track, or other properties of the hard disk drive.                            |
|--------------------------|----------------------|----------------------------------------------------------------------------------------------------|
|                          | [Auto]               | The parameters which you can select in this dialog are usually saved to the respective IDE drive. The "Auto" setting in the "Type" field means that these values are automatically read from the drive and written to memory. |
|                          | MHIDD ALTOPIC        | If Type is selected for a drive that does not exist, a timeout is triggered within approximately 1 minute and the entries remain unchanged. It makes sense only to set "Auto" for interfaces to which a drive is connected.   |
|                          | [CD/DVD-ROM]         | CD/DVD-ROM is connected                                                                                                    |
|                          | [ATAPI<br>Removable] | A removable data volume is connected                                                                                                    |
|                          | [None]               | Select "None" if you have not connected a disk drive. This setting reduces system waiting time.                                                                                                    |
| Multi-Sector<br>Transfer | Sector Transfer"     | ocks (sectors) transferred per interrupt are defined at the "Multi-<br>option. The value depends on the drive and should only be set by<br>ting at the "Type" field.                                                          |
|                          | Disabled             | 2, 4, 8, 16 sectors                                                                                                    |

| LBA Mode<br>Control                   | The "Enabled" setting at the "LBA Mode Control" (enabled, disabled) option means that hard disk capacities greater than 528 MB are supported. The value depends on the drive and should only be set by way of "Auto" setting at the "Type" field. |                         |  |
|---------------------------------------|----------------------------------------------------------------------------------------------------|-------------------------|--|
| 32-bit I/O                            | The type of access to the drive is determined in the 32-bit I/O field                                                                                                    |                         |  |
| Mar,                                  | Disabled                                                                                                    | 16-bit access (default) |  |
| - 3/10                                | Enabled                                                                                                    | 32-bit access           |  |
| Transfer<br>Mode or Ultra<br>DMA Mode | Define the data transmission rate of the interface in these fields. The value depends on the drive and should only be set by way of "Auto" setting at the "Type" field.                                                                           |                         |  |
|                                       | Exit the submenu by pressing ESC.                                                                                                    |                         |  |

#### "Memory Cache" field

The following shortcut menu appears when you select the option "Memory cache" in the main menu:

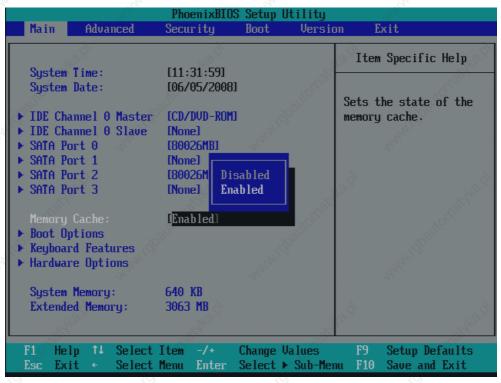

Figure 16-9 "Memory Cache" field

The cache is a high-speed memory buffer between the CPU and memory (DRAM). Repeated memory access operations are executed in the faster cache, and not in the main memory, provided the feature is enabled. In some cases it may be necessary to disable the cache for certain types of hardware and software because intentional program runtimes or delay times may be prevented by the fast cache.

| 15: 11 17  |                   |       | - 19 |
|------------|-------------------|-------|------|
| [Disabled] | Cache is disabled | - 120 | 74.  |
| [Enabled]  | Cache is enabled  |       | 27   |

## "Boot Options" field

The following shortcut menu appears when you select the option "Boot Options" in the main menu:

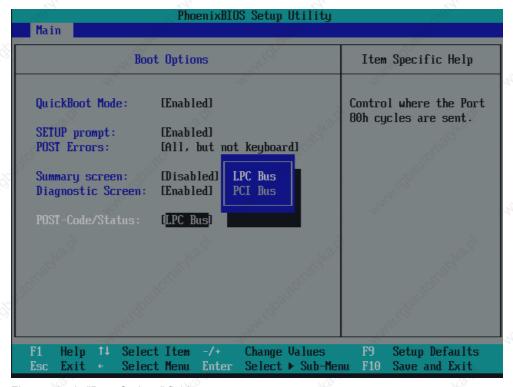

Figure 16-10 "Boot Options" field

| Quick Boot Mode   | Some hardware tests are skipped to speed up the boot sequence.                                                                                     |                                                                                                    |  |
|-------------------|----------------------------------------------------------------------------------------------------|----------------------------------------------------------------------------------------------------|--|
| SETUP prompt      | During the system load phase, the message "Press <f2> to enter Setup or <esc> to show boot menu" is output on the bottom of the screen.</esc></f2> |                                                                                                    |  |
| POST errors       |                                                                                                    | equence is interrupted due to an error detected within the up phase, press <f1> to acknowledge this error.</f1> |  |
|                   | [Disabled]                                                                                                    | Error acknowledgment is not required, for example, if a keyboard is not found.                                  |  |
|                   | [All, but not keyboard]                                                                                                    | Show all errors except for keyboard errors.                                                                     |  |
| Summary screen    | The most important system parameters are displayed when the system run-up phase completes.                                                         |                                                                                                    |  |
| Diagnostic screen | Shows the diagnostics messages on the monitor during booting.                                                                                      |                                                                                                    |  |
| Port 80h Cycles   | Specifies where the POST codes are output.                                                                                                    |                                                                                                    |  |
|                   | LPC Bus                                                                                                    | Output of the status display for the device                                                                     |  |
|                   | PCI bus                                                                                                    | Output to PCI bus                                                                                               |  |

'Enabled' means that the feature is active. 'Disabled' means that the feature is inactive.

#### Example of a summary screen:

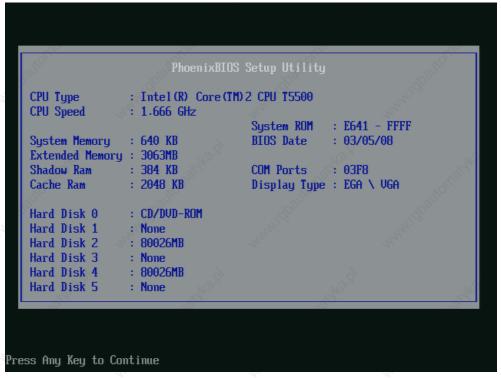

Figure 16-11 Summary screen (example)

The Summary screen appears when the system run-up phase completes.

## "Keyboard Features" field

The following shortcut menu appears when you select the option "Keyboard Features" in the main menu:

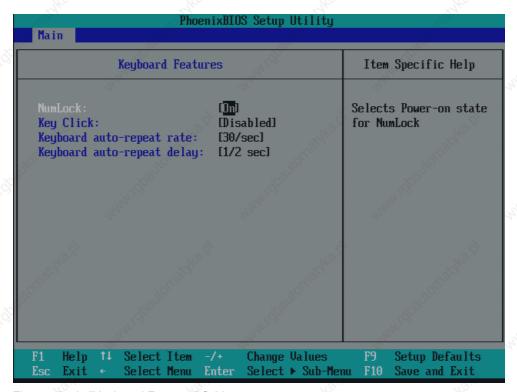

Figure 16-12 "Keyboard Features" field

| Numlock                    | Switches Numlock on or off following power on. This status is saved to non-volatile memory if "Auto" is set. |
|----------------------------|----------------------------------------------------------------------------------------------------|
| Key Click                  | The program outputs an audible "CLICK" for keystrokes.                                                       |
| Keyboard auto-repeat rate  | Increase in automatic key repeat rate                                                                        |
| Keyboard auto-repeat delay | On-delay of automatic keyboard repeat                                                                        |

## "Hardware Options" field

If you select the "Hardware Options" field in the Main menu, one of these submenus is displayed (depending on the product model):

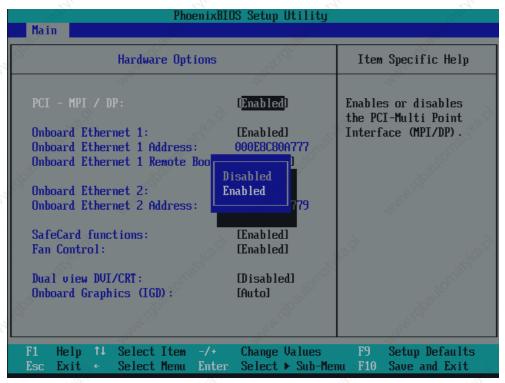

Figure 16-13 "Hardware Options" field (example for PROFIBUS)

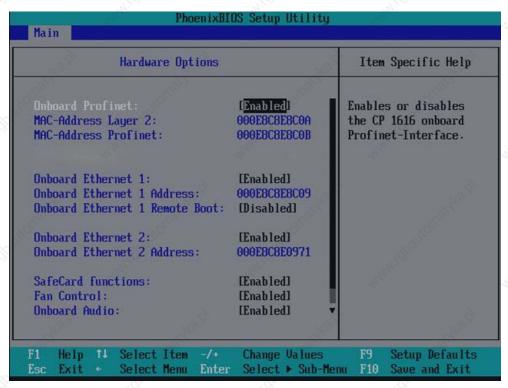

Figure 16-14 "Hardware Options" field (example for PROFINET)

The parameters of the interfaces present on the motherboard are set here.

| Entry                                                                                                    | Meaning                                | The The                                                                                                    |  |
|----------------------------------------------------------------------------------------------------|----------------------------------------|----------------------------------------------------------------------------------------------------|--|
| PCI-MPI/DP *                                                                                                    | [Enabled]                              | Enables the CP5611-compatible MPI/DP interface. The resources are managed by the BIOS PCI Plug and Play mechanism.                                                        |  |
|                                                                                                    | [Disabled]                             | The CP5611 compatible MPI/DP interface is disabled.                                                                                                    |  |
| Onboard Profinet *                                                                                                    | [Enabled]                              | CP 1616 onboard is enabled                                                                                                    |  |
| 9                                                                                                    | [Disabled]                             | CP 1616 onboard is disabled                                                                                                    |  |
| MAC Address Layer 2 *                                                                                                    | TO SHE                                 | This address is for NDIS applications.  Example: 000E8C8E8C0A                                                                                                    |  |
| Profinet  Example: 000E8C8E8C0B.  The MAC addresses of the individual ports are deri "MAC Address Profinet". These are not shown in the setup. |                                        | The MAC addresses of the individual ports are derived from "MAC Address Profinet". These are not shown in the BIOS setup.  Example: P1=000E8C8E8C0B+1, P2=000E8C8E8C0B+2, |  |
| Onboard Ethernet                                                                                                    | [Enabled]                              | The Ethernet port on the motherboard is enabled.                                                                                                    |  |
| 1000.                                                                                                    | [Disabled]                             | The Ethernet port on the motherboard is disabled.                                                                                                    |  |
| Onboard Ethernet<br>Address                                                                                                    | Shows the individual Ethernet address. |                                                                                                    |  |
| Onboard Ethernet 1                                                                                                    | [Enabled]                              | Booting via a connected LAN is possible.                                                                                                    |  |
| Remote Boot *                                                                                                    | [Disabled]                             | Booting via LAN is not possible.                                                                                                    |  |

## 16.4 BIOS Setup

| Entry                     | Meaning                  | 1424                          | 1/21                                                        | 27.24                                                                                                    |
|---------------------------|--------------------------|-------------------------------|-------------------------------------------------------------|----------------------------------------------------------------------------------------------------|
| SafeCard functions        | [Enabled]                | Onboard monitoring fu         | unctions are enabled.                                       |                                                                                                    |
|                           | [Disabled]               | No monitoring function        | rs.                                                         | 3.2                                                                                                    |
|                           | The relevan monitoring f |                               | on must be started for ope                                  | ration of the                                                                                                    |
| Fan Control               | [Enabled]                | The fan speed is conti        | rolled based on the temper                                  | rature.                                                                                                    |
| <sup>(2</sup> C)          | [Disabled]               | The fan always runs a         | t full speed.                                               | also                                                                                                    |
| Dual view DVI/CRT         | [Disabled]               | Only one CRT or DVI           | monitor is driven.                                          | The state of the state of the s |
| 2                         | [Enabled]                | When a CRT and a Diactivated. | VI monitor are connected,                                   | both are                                                                                                    |
| Onboard Graphics<br>(IGD) | Auto                     |                               | another graphics module ing on the "Default Primary         |                                                                                                    |
|                           | Disabled                 |                               | cs is disabled in the chipse<br>ed if another graphics card |                                                                                                    |

<sup>\*</sup> This menu item depends on the device features

#### Note

The second Ethernet interface support is OS dependent. For DOS based applications (e.g. Image Creator) please use the first Ethernet interface.

#### Note

For or operation without a monitor (= headless operation), Dual view DVI/CRT should be set to "Disabled".

## 16.4.5 Advanced menu

## Menu layout

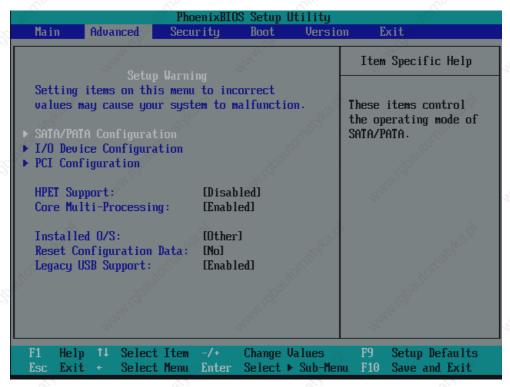

Figure 16-15 "Advanced" menu (example)

## Settings in the Advanced Menu

| HPET Support                 | [Disabled]   | High-resolution timer for multimedia disabled                                                                                                |
|------------------------------|--------------|----------------------------------------------------------------------------------------------------|
| 12.5.                        | [Enabled]    | High-resolution timer for multimedia enabled                                                                                                 |
| Core Multi-<br>Processing 1) | [Disabled]   | Core Multi-Processor is disabled Default setting for operating systems that do not support Core Multi-Processing (for example: Windows 2000) |
|                              | [Enabled]    | Core Multi-Processor enabled                                                                                                    |
| VT Feature *                 | [Enabled]    | VT support of the CPU can be used                                                                                                    |
|                              | [Disabled]   | VT support of the CPU is disabled                                                                                                    |
| Installed O/S                | - · ·        | ans that all modules are automatically detected and installed, support the Plug&Play functionality.                                          |
|                              | [Other]      | BIOS handles the entire Plug&Play capability, default setting.                                                                               |
|                              | [WinXP/2000] | The operating system handles the Plug&Play functions.                                                                                        |

# 16.4 BIOS Setup

| Reset<br>Configuration<br>Data | [Yes]      | All installations under Plug&Play are deleted and the configuration is retriggered the next time the system boots. The entry is then reset to [No]. System components that do not support Plug&Play have to be entered manually. |
|--------------------------------|------------|----------------------------------------------------------------------------------------------------|
| ,Unatell                       | [No]       | The Plug&Play system components are initialized after the next system start.                                                                                                    |
| Legacy USB                     | [Disabled] | Disables Legacy Universal Serial Bus support                                                                                                    |
| support                        | [Enabled]  | Enables Legacy Universal Serial Bus support  The USB Boot function must be enabled to allow booting from a USB device, or if the system is to be operated without USB support with a USB keyboard or mouse.                      |
| USB controller restart         | [Enabled]  | The USB controller restart function has to be activated before you can install an operating system or if you experience problems with a user interface (Human Interface Device).                                                 |

<sup>1)</sup> Optional product feature

## "SATA/PATA Configuration" submenu

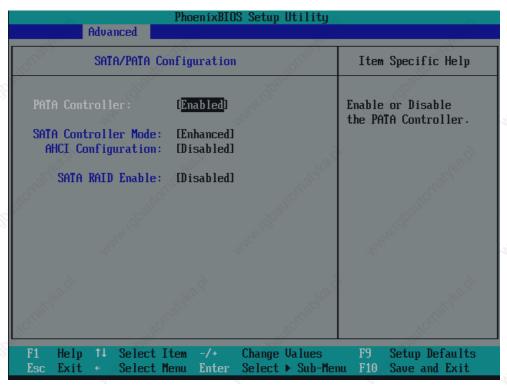

Figure 16-16 "SATA/PATA Configuration" submenu

| PATA Controller:                         | [Enabled]<br>[Disabled] | Disables or enables the PATA controller                                                                                 |
|------------------------------------------|-------------------------|----------------------------------------------------------------------------------------------------|
| SATA Controller mode                     | [Enhanced]              | SATA drive = Primary on the SATA controller in native mode. PATA drive = Primary on the PATA controller in legacy mode. |
| J.C. C. C. C. C. C. C. C. C. C. C. C. C. | [Compatible]            | SATA drive = Primary on the SATA controller, in legacy mode PATA drive = drive on the SATA controller in legacy mode    |
| AHCI Configuration                       | [Disabled]<br>[Enabled] | Disables or enables AHCI support (must be enabled for RAID systems).                                                    |
| SATA RAID Enable                         | [Disabled]<br>[Enabled] | Disables or enables RAID support                                                                                        |

## "I/O Device Configuration" submenu

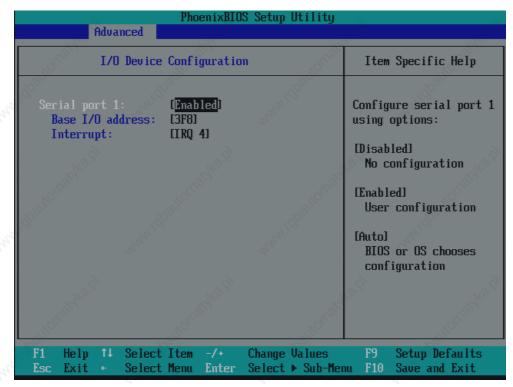

Figure 16-17 "I/O Device Configuration" submenu

The resources used by an interface are released when you disable the interface in question.

The I/O addresses and interrupts are pre-assigned; it is advisable not to change these default assignments.

## "PCI Configuration" submenu

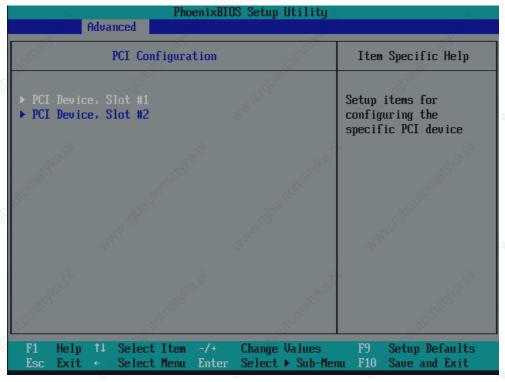

Figure 16-18 "PCI Configuration" submenu (Example)

#### Note

The submenu for slot 2 is not displayed for the "1 PCI Slot and 1 PCI Express Slot" product models.

## "PCI Devices" field

If the PCI devices field is selected, the following submenu appears:

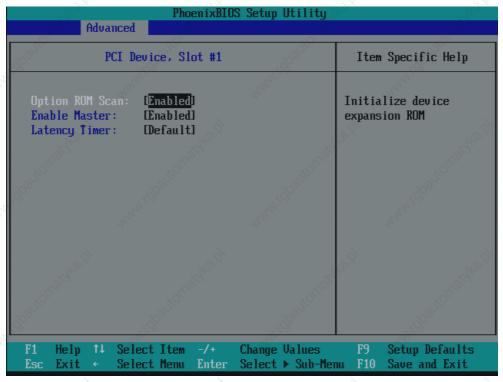

Figure 16-19 "PCI Devices, slot #1" submenu (example)

| ROM scan option: | [Enabled]                               | The ROM option of the PCI module (if present) is enabled                                        |  |
|------------------|-----------------------------------------|-------------------------------------------------------------------------------------------------|--|
| ne ne            | [Disabled]                              | The ROM option of a PCI module is disabled.                                                     |  |
| Enable Master    | [Enabled]                               | This slot can be assigned PCI master functions                                                  |  |
| 3                | [Disabled]                              | This slot can only operate as a PCI slave.                                                      |  |
| Latency Timer    | [Default]                               | The number of active PCI clock cycles of the master modules is determined by this module        |  |
|                  | [0020H to 00E0H]                        | These settings define the maximum number of active PCI clock cycles according to the set value. |  |
| n na             | You should only us application requires | e a value different from the default if the module or its it.                                   |  |

## 16.4.6 Security menu

You can only edit the fields enclosed in square brackets. Two passwords can be assigned to protect your PC from unauthorized use. The Supervisor password can be used to restrict access to the hard disks.

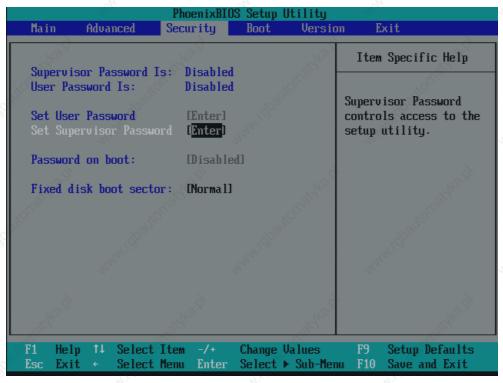

Figure 16-20 Security menu

| User password is                       | Disabled                                                                                                    | The password is disabled.                                                       |  |
|----------------------------------------|----------------------------------------------------------------------------------------------------|---------------------------------------------------------------------------------|--|
| IIGUSE,                                | Enabled                                                                                                    | Certain Setup fields are configurable by the user, including the user password. |  |
| , <sub>1,1</sub> 1/1/2 <sup>2</sup> 1. | The field resets automatically from [Disabled] to [Enabled] when the password is entered.                                                                             |                                                                                 |  |
| Set User Password                      | This field opens the password input dialog. Logged on users can change the password, or clear and deactivate it by pressing "Return."                                 |                                                                                 |  |
| Set Supervisor Password                | This field opens the password input dialog. Authorized logged on users can change the supervisor password, or delete and deactivate it by pressing "Return."          |                                                                                 |  |
| Password on boot                       | [Disabled]                                                                                                    | No password prompt for booting.                                                 |  |
| inth ida                               | [Enabled]                                                                                                    | Supervisor or user password must be entered for system boot.                    |  |
| Fixed disk boot sector                 | [Normal] All types of hard-disk access are permitted.  [Write protect] the user cannot install an operating system. This is a way of protecting against boot viruses. |                                                                                 |  |
| 16 J                                   |                                                                                                    |                                                                                 |  |
| 10 miles                               | 10.00                                                                                                    | X-4                                                                             |  |

# 16.4 BIOS Setup

| Diskette access        | This mode of pre<br>[enabled]. | This mode of protection is not enabled unless "Password on boot " is [enabled].                                                                                                    |  |  |
|------------------------|--------------------------------|----------------------------------------------------------------------------------------------------|--|--|
| , 1 <sup>1</sup> 20,7) | [Supervisor]                   | Diskette access is not possible unless the supervisor password was entered during booting.                                                                                          |  |  |
|                        | [User]                         | Diskette access is not possible unless the user password was entered during booting.                                                                                                |  |  |
| "I'djo                 | 7                              | Notice! This function cannot be used under Windows NT/2000 Professional/XP Professional, since these operating systems do not access the diskette via BIOS routines. Use the system |  |  |
|                        | , La. (2)                      | programs in Windows 2000/XP Professional system programs to set up this function.                                                                                                   |  |  |

#### 16.4.7 Boot Menu

This menu allows you to assign a priority for the boot devices.

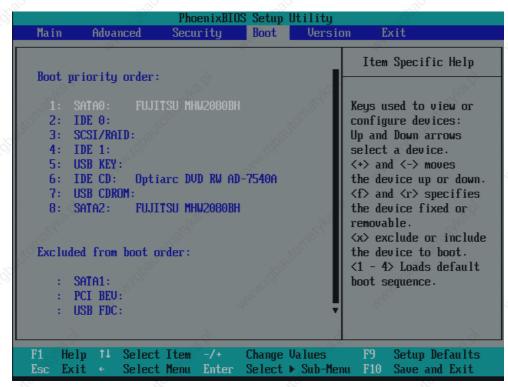

Figure 16-21 Boot Menu

This screen shows all possible boot devices. The boot source with the highest boot priority is at the top. To change the sequence:

Select the boot source with the  $\uparrow\downarrow$  keys, move to the desired position with + or -.

#### Note

During startup the boot drive can be selected using the ESC key.

If a boot device is not available, the next device in the sequence is automatically checked to ascertain whether or not it is bootable.

## 16.4.8 Version Menu

This menu contains system information which should be made available to Technical Support.

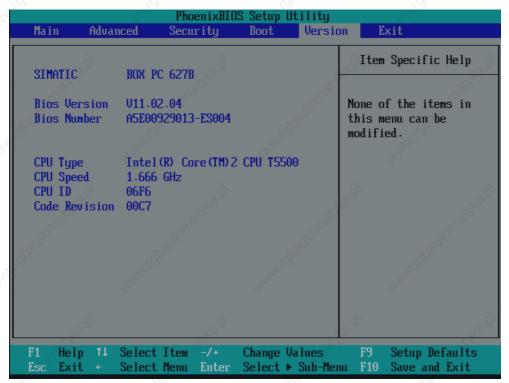

Figure 16-22 Version menu (example)

## 16.4.9 Exit menu

You always exit BIOS Setup in this menu.

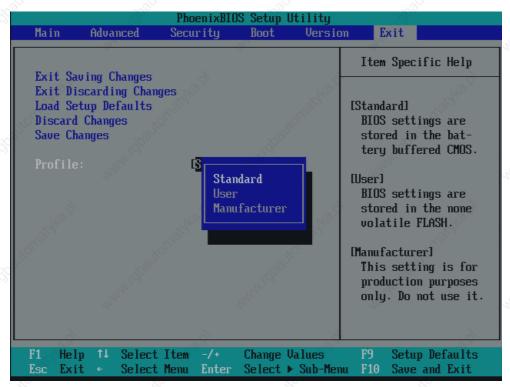

Figure 16-23 The "Exit" menu (example)

| Save Changes & Exit            | All changes are saved and the system is restarted with the new parameters.                                                           |                                        |  |  |
|--------------------------------|----------------------------------------------------------------------------------------------------|----------------------------------------|--|--|
| Exit Without Saving<br>Changes | All changes are discarded and the system is restarted with the old parameters.                                                       |                                        |  |  |
| Get Default Values             | All parameters                                                                                                    | All parameters are set to safe values. |  |  |
| Load Previous Values           | The last saved values are reloaded.                                                                                                  |                                        |  |  |
| Save Changes                   | Save all Setup settings.                                                                                                    |                                        |  |  |
| Profiles                       | Standard The BIOS settings are backed up to buffered CMOS                                                                            |                                        |  |  |
| 140 tj                         | User The BIOS settings are saved in the non-volatile Finemory.  Manufacturer This setting is only used for production purposes. use. |                                        |  |  |
| HOLDING.                       |                                                                                                    |                                        |  |  |

# 16.4.10 BIOS Setup default settings

## Documenting your device configuration

If you have changed any default settings in Setup, you can enter them in the following table. You can then refer to these entries for any future hardware modifications.

## Note

Print out the table below and keep the pages in a safe place once you made your entries.

#### Note

The default setup settings vary depending on the ordered device configuration.

## **BIOS Setup default settings**

| System parameters    | Defaults      | Custom entries |  |  |
|----------------------|---------------|----------------|--|--|
| Main                 |               |                |  |  |
| System Time          | hh:mm:ss      | 1000           |  |  |
| System Date          | MM/DD/YYYY    | . 10°C         |  |  |
| IDE Channel 0 Master | None *        | and and and    |  |  |
| IDE Channel 0 Slave  | None          | 19, 19,        |  |  |
| SATA Port 0          | 120GB SATA1 * | à à            |  |  |
| SATA Port 1          | None *        | 76 ×           |  |  |
| SATA Port 2          | None          | Kapp.          |  |  |
| SATA Port 3          | None          | Nigo,          |  |  |
| Memory Cache         | Write Back    | .000           |  |  |

| Boot options      | <u>.</u> 2            | 3                                      |
|-------------------|-----------------------|----------------------------------------|
| Quick Boot Mode   | Enabled               | 1/25                                   |
| SETUP prompt      | Enabled               |                                        |
| POST errors       | All, but not keyboard | 200                                    |
| Summary screen    | Enabled               | "" "" "" "" "" "" "" "" "" "" "" "" "" |
| Diagnostic screen | Enabled               | tra. Tra.                              |
| Post Code/Status  | LPC Bus               |                                        |

| Keyboard Features          | 7/6,     | 11 <sub>10</sub> . |       |
|----------------------------|----------|--------------------|-------|
| Numlock                    | On       | 190                | 70    |
| Key Click                  | Disabled | " May              | and a |
| Keyboard auto-repeat rate  | 30/sec   |                    |       |
| Keyboard auto-repeat delay | ½ sec    | 3                  | 6     |

| Hardware Options               |                        |                    |  |  |
|--------------------------------|------------------------|--------------------|--|--|
| PCI-MPI/DP 1)                  | Enabled                |                    |  |  |
| PROFINET 1)                    | Enabled                | 194                |  |  |
| MAC Address Layer 1            | 000E8C80A63E (example) | 10 <sup>1</sup>    |  |  |
| MAC Address Profinet           | 000E8C80A63F (example) | . 12 <sup>15</sup> |  |  |
| Onboard Ethernet 1             | Enabled                | 741,00             |  |  |
| Onboard Ethernet 1 Address     | 08000624xxxx           | 37                 |  |  |
| Onboard Ethernet 1 Remote Boot | Disabled               |                    |  |  |
| Onboard Ethernet 2             | Enabled                | 10.3               |  |  |
| Onboard Ethernet 2 Address     | 08000624xxxx           | Mary.              |  |  |
| Onboard Ethernet 2 Remote Boot | Disabled               | Jito.              |  |  |
| SafeCard functions             | Enabled                | 1200               |  |  |
| Fan Control                    | Enabled                | the.               |  |  |
| Dual view DVI/CRT              | Disabled               | 40                 |  |  |
| Onboard Graphics (IGD)         | Auto                   | 8                  |  |  |

| Advanced                 |                                                    |                                                                                                    |         |  |
|--------------------------|----------------------------------------------------|----------------------------------------------------------------------------------------------------|---------|--|
| HPET Support             | Disabled                                           | ~and                                                                                                    | 797     |  |
| Core Multi-Processing    | Enabled (for WinXP, Win Vista)                     | Trun ich.                                                                                                    | "hhi!O" |  |
|                          | Disabled (for Win2000 and other operating systems) |                                                                                                    |         |  |
| VT 🔎                     | Disabled                                           | Max                                                                                                    |         |  |
| Installed O/S            | Other                                              | Contract of the Contract of the Contract of th |         |  |
| Reset Configuration Data | No                                                 | aldio.                                                                                                    | Š       |  |
| Legacy USB support       | Enabled                                            | 192                                                                                                    | 190     |  |

| I/O Device Configuration |         |        |  |  |
|--------------------------|---------|--------|--|--|
| Internal COM 1           | Enabled | _ (h)  |  |  |
| Base I/O address         | 3F8     | 23/40  |  |  |
| Interrupt                | IRQ 4   | office |  |  |

| PCI Configuration | '4' <sub>O</sub> | "H <sub>IO</sub> "                                                                                                    |                                                                                                    |
|-------------------|------------------|----------------------------------------------------------------------------------------------------|----------------------------------------------------------------------------------------------------|
| PCI Device Slot 1 | n,               | 72,                                                                                                    | No.                                                                                                    |
| ROM scan option:  | Enabled          |                                                                                                    |                                                                                                    |
| Enable Master     | Enabled          | ,.?`                                                                                                    |                                                                                                    |
| Latency timer     | Default          | _&                                                                                                    | The same of the same of the sa |
| PCI Device Slot 2 | 100              | 100                                                                                                    | 3                                                                                                    |
| ROM scan option:  | Enabled          | The state of the state of the s | 102                                                                                                    |
| Enable Master     | Enabled          | 12/1                                                                                                    | " My                                                                                                    |
| Latency timer     | Default          | 3)                                                                                                    | 27                                                                                                    |

| SATA/PATA Configuration | No.                             | Try, Try,                       |
|-------------------------|---------------------------------|---------------------------------|
| PATA Controller:        | Enabled                         |                                 |
| SATA Controller mode    | Enhanced 1)                     | 7.8%                            |
| AHCI Configuration      | Enabled (for RAID systems)      | -13 <sup>1</sup> / <sub>1</sub> |
|                         | Disabled (for non-RAID systems) | Sallor.                         |
| SATA RAID Enable        | Enabled (for RAID systems)      | ''' <sub>10</sub>               |
|                         | Disabled (for non-RAID systems) | na na                           |

| Security                | 100      | ,00      |       |
|-------------------------|----------|----------|-------|
| Supervisor password is  | Disabled | 1000     | .8    |
| User password is        | Disabled | " Taying |       |
| Set User Password       | Enter    | 7/,      | 27    |
| Set Supervisor Password | Enter    |          | 2     |
| Password on boot        | Disabled | 3        | 16. X |
| Fixed disk boot sector  | Standard | 100      | 3     |

| Boot                      | "Mag. | "THE | "1220, |
|---------------------------|-------|------|--------|
| Boot priority order:      |       |      |        |
| Excluded from boot order: | 9     | 0    | Ġ)     |

| Version       | 100                     | 7000     |
|---------------|-------------------------|----------|
| SIMATIC PC    | SIMATIC BoxPC627        | anj.     |
| BIOS Version  | V11.02.04               | 20, 20,  |
| BIOS Number   | A5E00929013-ES004       | <u> </u> |
| CPU Type      | Intel® Core™2 CPU T5500 | Ex.      |
| CPU Speed     | 1.666 GHz               |          |
| CPU ID        | 06F6                    |          |
| Code Revision | 00C7                    |          |

<sup>1)</sup> Depends on the ordered device configuration

# 16.5 Communication processor CP 1616 onboard

#### 16.5.1 Introduction

The CP 1616 onboard allows the connection of industrial PCs to Industrial Ethernet.

The basic characteristics of the PCS 1616 onboard are:

- Optimized for PROFINET IO
- With Ethernet realtime ASIC ERTEC 400
- Three RJ45 sockets for connecting terminal devices or addition network components
- Integrated 3-port real-time switch
- Automatic hardware detection

#### 16.5.1.1 Network connections

#### **Ethernet**

The CP 1616 is designed for operation in Ethernet networks. Additional features are:

- The connectors are designed for 10BaseT and 100BaseTX.
- Data transfer rates of 10 and 100 Mbps in full/half duplex mode are supported.
- The handshake is performed automatically (auto negotiation).
- A 3-port realtime switch is located in the module.
- Autocrossing

## Three RJ45 connectors

The CP 1616 is connected to the LAN (Local Area Network) via one of the three RJ45 sockets of the PC.

These three sockets lead to the integrated realtime switch.

## 16.5.1.2 Typical Communication Partners

#### CP 1616 onboard as an IO controller

The following diagram shows a typical application: CP 1616 onboard as PROFINET IO controller on the IO controller layer.

The IO base controller user program runs on the PC. This program accesses the functions of the IO base user program interface.

Data traffic is routed via the communication processor to several SIMATIC S7 PROFINET IO devices, ET 200S over Industrial Ethernet.

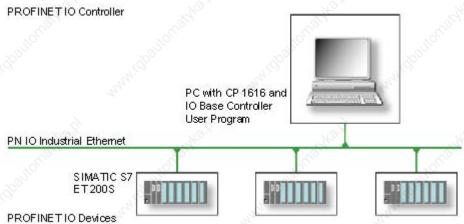

#### CP 1616 onboard as IO device

The following diagram shows a typical application: Two PCs each with a CP as a PROFINET IO device on the IO device layer.

A PC with a CP as PROFINET IO controller, a SIMATIC S7-400 with a CP 443-1 as PROFINET IO controller and two SIMATIC S7 ET 200S PROFINET IO devices are also connected in the network.

The IO base device user program runs on the IO device PC. This program accesses the functions of the IO base user program interface. Data traffic is routed via the CP 1616 onboard communication processor to a PC as PROFINET IO controller or an S7-400 automation system with CP 443-1 over Industrial Ethernet.

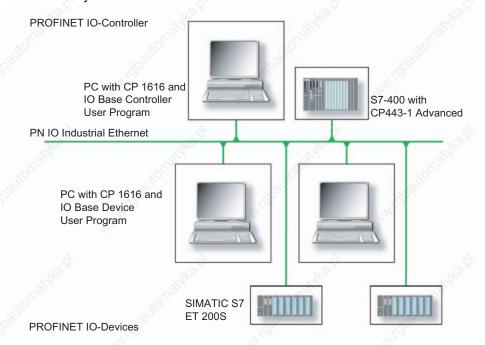

#### 16.5.2 Firmware loader

#### Scenario for using the firmware loader

The CP 1616 onboard is supplied with the latest version of the firmware. If new functions become available due to product development, you can make them available by performing a firmware download.

#### Description

This section will familiarize you with the application area and use of the firmware loader. You can find additional, detailed information about the individual loader variants in the integrated help of the program.

#### **Firmware**

This refers to the system program in the SIMATIC NET modules.

#### Application area for the firmware loader

The firmware loader enables you to reload new firmware releases to SIMATIC NET modules. It is used for:

- PROFIBUS modules
- Industrial Ethernet modules
- Modules for gateways, for example IE/PB link

#### Installation

The firmware loader is available on your PG/PC under Windows following the installation of STEP 7/NCM PC.

#### Loader files

The firmware loader supports the following file types:

File>.FWL

A file form that contains information in addition to the LAD file format, which is displayed by the firmware loader. The firmware loader can use this information to check if the firmware is compatible to the device.

<File>.LAD

A file format that only contains the system program to be loaded into the module.

Read the information provided along with the loader file, for example, in the readme file. This information is also displayed in the firmware loader when the FWL file is loaded.

## 16.5.2.1 Loading firmware

#### Start downloading procedure

1. In the Windows Start menu, select the menu command SIMATIC > STEP 7 > NCM S7 > Firmware Loader.

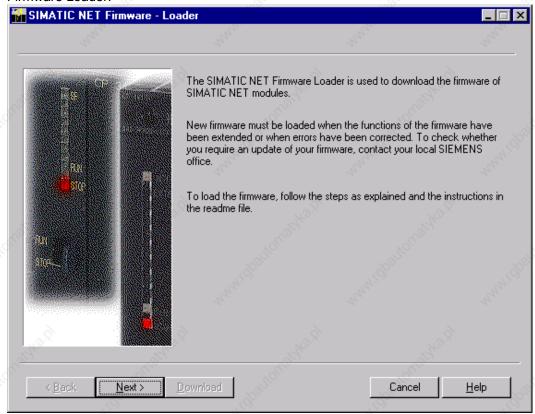

2. Click "Next" and follow the instructions in the dialog fields that follow. A help function is integrated in the software as support.

#### CAUTION

Ensure that the loader file you are using for the update is suitable for the version of firmware on your module. If you have any doubts, contact your local Siemens consultant.

#### CAUTION

Be aware that aborting the loading process may result in an inconsistent state in your module.

You can find additional, detailed information about the individual loader variants in the integrated help.

#### **NOTICE**

When loading the firmware or commissioning the module, be aware that the CP 1616 onboard takes five MAC addresses (always in direct sequence). The first two are shown in the BIOS.

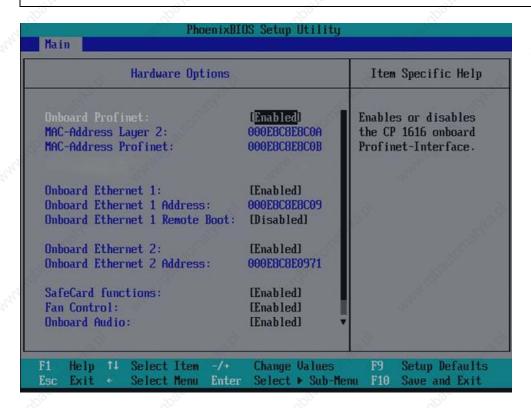

#### Example

The lowest address is for the layer 2 communication. The second is for Ethernet/PROFINET communication.

## 16.5.3 Further actions in STEP 7/NCM PC

#### Configuring

Your PC is now ready, although you still have to configure the SIMATIC NET communication software. The rest of the procedure is described in the "Commissioning PC Stations" manual (on the Windows PC that also contains STEP 7/NCM PC: Start > Simatic > Documentation > English > Commissioning PC Stations).

**Appendix** 

## Guidelines and declarations

#### Notes on the CE Label

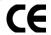

The following applies to the SIMATIC product described in this documentation:

#### **EMC Directive**

The devices fulfill the requirements for the EC directive "2004/108/EEC Electromagnetic Compatibility", and the following fields of application applies according to this CE label:

| Fields of application                                       | Requirement for      |                           |
|-------------------------------------------------------------|----------------------|---------------------------|
| 4                                                           | Emitted interference | Immunity to interferences |
| Residential, business and trade areas and small businesses. | EN 61000-6-3: 2007   | EN 61000-6-1: 2007        |
| Industry                                                    | EN 61000-6-4: 2007   | EN 61000-6-2: 2005        |

The device is also compliant with EN 61000-3-2:2006 (harmonic currents) and EN 61000-3-3:1995 +A1:2001 +A2:2005 (voltage fluctuation and flicker.)

## Low-voltage directive

The devices with AC and DC power supply are compliant with the requirements of the EC Directive 2006/95/EEC "Low-Voltage Directive." Conformance with this directive has been verified according to EN60950-1:2001 +A11:2004.

#### **Declaration of conformity**

The EC declaration of conformity and the corresponding documentation are made available to authorities in accordance with the EC directives stated above. Your sales representative can provide these on request.

## Note the installation guidelines

The installation guidelines and safety instructions given in this documentation have to be noted during commissioning and operation.

A.1 Guidelines and declarations

## Connecting peripherals

Noise immunity requirements to EN 61000-6-2 are met if connected peripherals are suitable for industrial applications. Peripheral devices are only be connected via shielded cables.

# A.2 Certificates and approvals

## ISO 9001 certificate

The Siemens quality management system for all production processes (development, production and sales) meets DIN ISO 9001:2000 requirements.

This has been certified by DQS (the German society for the certification of quality management systems).

Q-Net certificate no.: DE-001108 QM

## Software License Agreement

The device is shipped with preinstalled software. Please observe the respective license agreements.

#### Approvals for the USA, Canada and Australia

## **Product safety**

#### The following approval is available for the device:

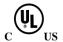

Underwriters Laboratories (UL) to Standard UL 60950-1, Report E11 5352 and Canadian Standard C22.2 no. 60950-1 (I.T.E), or to UL508 and C22.2 no. 142 (IND.CONT.EQ)

#### **EMC**

| USA                                                                               | n, n, n,                                                                                                    |
|-----------------------------------------------------------------------------------|----------------------------------------------------------------------------------------------------|
| Federal Communications<br>Commission<br>Radio Frequency<br>Interference Statement | This equipment has been tested and found to comply with the limits for a Class A digital device, pursuant to Part 15 of the FCC Rules. These limits are designed to provide reasonable protection against harmful interference when the equipment is operated in a commercial environment. This equipment generates, uses, and can radiate radio frequency energy and, if not installed and used in accordance with the instruction manual, may cause harmful interference to radio communications. Operation of this equipment in a residential area is likely to cause harmful interference in which case the user will be required to correct the interference at his own expense. |
| Shielded Cables                                                                   | Shielded cables must be used with this equipment to maintain compliance with FCC regulations.                                                                                                    |
| Modifications                                                                     | Changes or modifications not expressly approved by the manufacturer could void the user's authority to operate the equipment.                                                                                                    |
| Conditions of Operations                                                          | This device complies with Part 15 of the FCC Rules. Operation is subject to the following two conditions: (1) this device may not cause harmful interference, and (2) this device must accept any interference received, including interference that may cause undesired operation.                                                                                                    |

# A.2 Certificates and approvals

| CANADA          | . 6                                  | .6                       | 6.                    |
|-----------------|--------------------------------------|--------------------------|-----------------------|
| Canadian Notice | This Class A digital appara          | atus complies with Can   | adian ICES-003.       |
| Avis Canadian   | Cet appareil numérique de du Canada. | e la classe B est confor | me à la norme NMB-003 |

| AUSTRALIA |                                                                                                    |  |  |  |
|-----------|----------------------------------------------------------------------------------------------------|--|--|--|
| O. No. Ci | This product meets the requirements of the AS/NZS CISPR22.                                                                                                    |  |  |  |
|           | Children of the Control of the Control of the Contr |  |  |  |
| 2011      | Salle Control                                                                                                    |  |  |  |

## A.3 Service and support

#### Local information

If you have questions about the products described in this document, you can find help at: http://www.siemens.com/automation/partner

#### Technical documentation for SIMATIC products

Further documentation for SIMATIC products and systems can be found at: http://www.siemens.de/simatic-tech-doku-portal

#### Easy Shopping at the Mall

Catalog & online ordering system http://www.siemens.com/automation/mall

#### **Training**

All the training options are listed at: http://www.siemens.com/sitrain

Find a contact at: Phone: +49(911) 895-3200

#### Technical support

Tel +49 180 5050 222

Fax +49 180 5050 223

http://www.siemens.com/automation/service

You will find support request web form at:

http://www.siemens.de/automation/support-request

When you contact the customer support, please have the following information for the technician on hand:

- BIOS version
- Order No. (MLFB) of the device
- Installed additional software
- Installed additional hardware

#### Online support

Information about the product, Support and Service, right through to the Technical Forum, can be found at: http://www.automation.siemens.com

#### After-sales information system for SIMATIC PC / PG

Information about contacts, drivers, and BIOS updates, FAQs and Customer Support can be found at: http://www.siemens.com/asis

A.3 Service and support

ESD directives

#### B.1 ESD directives

#### **Definition of ESD**

All electronic modules are equipped with large-scale integrated ICs or components. Due to their design, these electronic elements are highly sensitive to overvoltage, and thus to any electrostatic discharge.

The electrostatic sensitive components/modules are commonly referred to as ESD devices. This is also the international abbreviation for such devices.

ESD modules are identified by the following symbol:

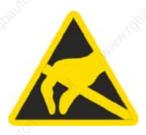

#### **CAUTION**

ESD devices can be destroyed by voltages well below the threshold of human perception. These static voltages develop when you touch a component or electrical connection of a device without having drained the static charges present on your body. The electrostatic discharge current may lead to latent failure of a module, that is, this damage may not be significant immediately, but in operation may cause malfunction.

#### **Electrostatic charging**

Anyone who is not connected to the electrical potential of their surroundings can be electrostatically charged.

The figure below shows the maximum electrostatic voltage which may build up on a person coming into contact with the materials indicated. These values correspond to IEC 801-2 specifications.

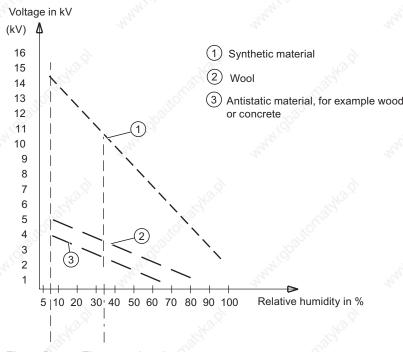

Figure B-1 Electrostatic voltages on an operator

#### Basic protective measures against electrostatic discharge

- Ensure good equipotential bonding:
   When handling electrostatic sensitive devices, ensure that your body, the workplace and packaging are grounded. This prevents electrostatic charge.
- Avoid direct contact:

As a general rule, only touch electrostatic sensitive devices when this is unavoidable (e.g during maintenance work). Handle the modules without touching any chip pins or PCB traces. In this way, the discharged energy can not affect the sensitive devices.

Discharge your body before you start taking any measurements on a module. Do so by touching grounded metallic parts. Always use grounded measuring instruments.

List of Abbreviations/Acronyms

# C

# C.1 Abbreviations

| Abbreviation | Term                                       | Meaning                                                                                                    |
|--------------|--------------------------------------------|----------------------------------------------------------------------------------------------------|
| AC           | Alternating current                        | Alternating current                                                                                                    |
| ACPI         | Advanced Configuration and Power Interface | 10 th                                                                                                    |
| PLC          | Programmable controller                    | <sup>78</sup> 14,                                                                                                    |
| AGP          | Accelerated Graphics Port                  | High speed bus system                                                                                                   |
| AHCI         | Advanced Host Controller Interface         | Standardized controller interface for SATA devices. This is supported in Microsoft Windows XP as of SP1 and IAA driver. |
| APIC         | Advanced Programmable Interrupt Controller | Extended programmable interrupt controller                                                                              |
| APM          | Advanced Power Management                  | Tool for monitoring and reducing power consumption of the PC                                                            |
| AS           | Automation system                          |                                                                                                    |
| ASIS         | After Sales Information System             | 19,                                                                                                    |
| AT           | Advanced Technology                        | West, Wales                                                                                                    |
| ATA          | Advanced Technology Attachment             |                                                                                                    |
| ATX          | AT-Bus-Extended                            | 3                                                                                                    |
| AWG          | American Wire Gauge                        | US standard for the cable diameter                                                                                      |
| BIOS         | Basic Input Output System                  | Basic Input Output System                                                                                               |
| CAN          | Controller Area Network                    |                                                                                                    |
| CD-ROM       | Compact Disc – Read Only Memory            | Removable storage medium for large data volumes                                                                         |
| CD-RW        | Compact Disc – Rewritable                  | Rewritable CD                                                                                                    |
| CE           | Communauté Européenne (CE symbol)          | The product is in conformance with all applicable EC directives                                                         |
| CF           | Compact Flash                              | "High."                                                                                                    |
| CGA          | Color Graphics Adapter                     | Standard monitor interface                                                                                              |
| CLK          | Clock pulse                                | Clock signal for controllers                                                                                            |
| CMOS         | Complementary Metal Oxide Semiconductors   | Complementary metal oxide semiconductors                                                                                |
| COA          | Certificate of authentication              | Microsoft Windows Product Key                                                                                           |

# C.1 Abbreviations

| Abbreviation   | Term                                                                                               | Meaning                                                                                                    |  |
|----------------|----------------------------------------------------------------------------------------------------|----------------------------------------------------------------------------------------------------|--|
| CoL            | Certificate of License                                                                             | License authorization                                                                                                 |  |
| COM            | Communications Port                                                                                | Term for the serial interface                                                                                         |  |
| CP             | Communication Processor                                                                            | Communication computer                                                                                                |  |
| CPU            | Central Processing Unit                                                                            | CPU                                                                                                    |  |
| CRT            | Cathode Ray Tube                                                                                   | 10 <sup>2</sup> 10 <sup>2</sup> 10 <sup>2</sup>                                                                       |  |
| CSA            | Canadian Standards Association                                                                     | Canadian organization for tests and certifications according to own or binational standards (with UL / USA) standards |  |
| CTS            | Clear To Send                                                                                      | Clear to send                                                                                                    |  |
| DRAM           | Dynamic Random Access Memory                                                                       | 10/10                                                                                                    |  |
| DC             | Direct Current                                                                                     | DC current                                                                                                    |  |
| DCD            | Data Carrier Detect                                                                                | Data carrier signal detection                                                                                         |  |
| DMA            | Direct Memory Access                                                                               | Direct memory access                                                                                                  |  |
| DOS            | Disk Operating System                                                                              | Operating system without GUI                                                                                          |  |
| DP             | Distributed I/Os                                                                                   |                                                                                                    |  |
| DQS            | Deutsche Gesellschaft zur Zertifizierung von Qualitätsmanagement mBH                               | "Affects.                                                                                                    |  |
| DDRAM          | Double Data Random Access Memory                                                                   | Memory chip with high-speed interface                                                                                 |  |
| DSR            | Data Set Ready                                                                                     | Ready for operation                                                                                                   |  |
| DTR            | Data Terminal Ready                                                                                | Data terminal is ready                                                                                                |  |
| DVD            | Digital Versatile Disk                                                                             | Digital versatile disk                                                                                                |  |
| DVI            | Digital Visual Interface                                                                           | Digital display interface                                                                                             |  |
| DVI-I          | Digital Visual Interface                                                                           | Digital display interface with digital and VGA signals                                                                |  |
| ECC            | Error Correction Code                                                                              | Error correction code                                                                                                 |  |
| ECP            | Extended capability port                                                                           | Extended parallel port                                                                                                |  |
| EGA            | Enhanced Graphics Adapter                                                                          | PC to monitor interface                                                                                               |  |
| ESD            | Components sensitive to electrostatic charge                                                       | 79, 79,                                                                                                    |  |
| DM             | Electronic Manual                                                                                  | 20,                                                                                                    |  |
| EIDE           | Enhanced Integrated Drive Electronics                                                              | An enhancement of the IDE standard                                                                                    |  |
| EISA           | Extended Industry Standard Architecture                                                            | Extended ISA standard                                                                                                 |  |
| EMM            | Expanded Memory Manager                                                                            | Manages memory expansions                                                                                             |  |
| EM64T          | Extended Memory 64 technology                                                                      | 1 24 2 2 2 2 2 2 2 2 2 2 2 2 2 2 2 2 2 2                                                                              |  |
| EN             | European standard                                                                                  | 1, 1,                                                                                                    |  |
| EPROM / EEPROM | Erasable Programmable Read-Only<br>Memory / Electrically Erasable<br>Programmable Read-Only Memory | Plug-in submodules with EPROM/EEPROM chip                                                                             |  |
| EPP            | Enhanced Parallel Port                                                                             | Bi-directional Centronics interface                                                                                   |  |
| ESC            | Escape character                                                                                   | Control character                                                                                                    |  |
| EWF            | Enhanced Write Filter                                                                              | 7/2                                                                                                    |  |
| FAQ            | Frequently Asked Questions                                                                         | FAQs                                                                                                    |  |
| FAT 32         | File Allocation Table 32-bit                                                                       | 32-bit file allocation table                                                                                          |  |
| FD S           | Floppy disk                                                                                        | Disk drive, 3.5"                                                                                                    |  |

| Abbreviation 3 | Term                                                 | Meaning                                           |  |
|----------------|------------------------------------------------------|---------------------------------------------------|--|
| FSB            | Front Side Bus                                       |                                                   |  |
| GND            | Ground                                               | Chassis ground                                    |  |
| HD             | Hard disk                                            | Hard disk                                         |  |
| HDA            | High Definition Audio                                | *0L;                                              |  |
| HDD            | Hard Disk Drive                                      | HDD                                               |  |
| HU M           | Height unit                                          | "William "William"                                |  |
| HMI            | Human Machine Interface                              | User interface                                    |  |
| HT             | Hyper-Threading                                      |                                                   |  |
| HTML           | Hyper Text Markup Language                           | Script language for creating Internet pages.      |  |
| HTTP           | Hypertext Transfer Protocol                          | Protocol for data transfer on the Internet        |  |
| Hardware       | Hardware                                             | 10°,                                              |  |
| 1/0            | Input/Output                                         | Data input/output on computers                    |  |
| IAA            | Intel Application Accelerator                        | The Thirty                                        |  |
| IDE            | Integrated Device Electronics                        | 2,                                                |  |
| IEC à          | International Electronical Commission                | 8                                                 |  |
| IGD            | Integrated Graphics Device                           | "Mo.,                                             |  |
| IP .           | Ingress Protection                                   | Degree of protection                              |  |
| IR             | Infrared                                             | Infrared                                          |  |
| IRDA           | Infrared Data Association                            | Standard for data transfer via IR module          |  |
| IRQ            | Interrupt Request                                    | Interrupt request                                 |  |
| ISA            | Industry Standard Architecture                       | Bus for expansion modules                         |  |
| ITE S          | Information Technology Equipment                     | 3                                                 |  |
| L2C            | Level 2 cache                                        | "AL                                               |  |
| LAN            | Local Area Network                                   | Computer network that is limited to a local area. |  |
| LCD            | Liquid Crystal Display                               | Liquid crystal display                            |  |
| LEDs           | Light Emitting Diode                                 | Light emitting diode                              |  |
| LPT            | Line Printer                                         | Printer port                                      |  |
| LVDS           | Low Voltage Differential Signaling                   |                                                   |  |
| LW             | Drive                                                | 79.5                                              |  |
| MAC            | Media access control                                 | Media access control                              |  |
| MC             | Memory Card                                          | Memory card in credit card format                 |  |
| MLFB           | Machine-readable product designation                 | . B                                               |  |
| MMC            | Micro Memory Card                                    | Memory card of the format 32 mm x 24.5 mm         |  |
| MPI            | Multipoint-capable interface for programming devices | 7 7                                               |  |
| MS-DOS         | Microsoft Disc Operating System                      | 70'S                                              |  |
| MTBF           | Mean Time Between Failures                           | 7422                                              |  |
| MUI            | Multilanguage User Interface                         | Language localization in Windows                  |  |
| NA S           | Not Applicable                                       |                                                   |  |

| Abbreviation | Term                                                                                                    | Meaning                                                                                                    |
|--------------|----------------------------------------------------------------------------------------------------|----------------------------------------------------------------------------------------------------|
| NAMUR        | Normenarbeitsgemeinschaft for Mess- und<br>Regelungstechnik in der chemischen<br>Industrie (standardization body for<br>instrumentation and control technology in<br>the chemicals industry) | FOLUSTANO J                                                                                                    |
| NC           | Not Connected                                                                                                    | Not connected                                                                                                    |
| NCQ          | Native Command Queuing                                                                                                    | Automatic re-sorting of the file and disk access, for increased performance                                      |
| NEMA         | National Electrical Manufacturers Association                                                                                                    | Syndicate of manufacturers of electrical components in the USA                                                   |
| NMI          | Non Maskable Interrupt                                                                                                    | Interrupt the processor can not reject                                                                           |
| NTFS         | New Techniques File System                                                                                                    | Secure file system for Windows versions (2000, XP, Vista)                                                        |
| ODD          | Optical Disk Drive                                                                                                    |                                                                                                    |
| OPC          | OLE for Process Control                                                                                                    | Standardized interface for industrial processes                                                                  |
| PATA         | Parallel ATA                                                                                                    |                                                                                                    |
| PC           | Personal computer                                                                                                    |                                                                                                    |
| PCI          | Peripheral Component Interconnect                                                                                                    | High-speed expansion bus                                                                                         |
| PCle         | Peripheral Component Interconnect express                                                                                                    | High-speed serial, differential full-duplex PtP interface with high data rate.                                   |
| PCMCIA       | Personal Computer Memory Card<br>International Association                                                                                                    | Mary Co. Mary Co.                                                                                                |
| PI           | Protective Earth                                                                                                    | Protective conductor                                                                                             |
| PEG          | PCI Express Graphics                                                                                                    | <u>.</u> d                                                                                                    |
| PG           | Programming device                                                                                                    | all a sale                                                                                                    |
| PIC          | Programmable Interrupt Controller                                                                                                    | Programmable interrupt controller                                                                                |
| POST         | Power On Self Test                                                                                                    | 10 pt.                                                                                                    |
| PXE          | Preboot Execution Environment                                                                                                    | Software for running new PCs without hard disk data via the network                                              |
| RAID         | Redundant Array of Independent Disks                                                                                                    | Redundant hard disk array                                                                                        |
| RAL          | Restricted Access Location                                                                                                    | Installation of device in operating facilities with restricted access - for example, a locked switchgear cabinet |
| RAM          | Random Access Memory                                                                                                    | 740,                                                                                                    |
| RI           | Ring Input                                                                                                    | Incoming call                                                                                                    |
| ROM          | Read-Only Memory                                                                                                    | "Hyp."                                                                                                    |
| RS 485       | Reconciliation Sublayer 485                                                                                                    | Bi-directional bus system designed for up to 32 nodes                                                            |
| RTC (A)      | Real Time Clock                                                                                                    | Real-time clock                                                                                                  |
| RTS          | Reliable Transfer Service                                                                                                    | Request to send                                                                                                  |
| RxD          | Receive Data                                                                                                    | Data transfer signal                                                                                             |
| SATA         | Serial Advanced Technology Attachment                                                                                                    | . (B)                                                                                                    |
| SCSI         | Small Computer System Interface                                                                                                    |                                                                                                    |
| SDRAM        | Synchronous DRAM                                                                                                    |                                                                                                    |
| SELV         | Safety Extra Low Voltage                                                                                                    | Safety extra low voltage                                                                                         |

| Abbreviation | Term                                                                     | Meaning                                                                                                    |  |
|--------------|--------------------------------------------------------------------------|----------------------------------------------------------------------------------------------------|--|
| SLC          | Second Level Cache                                                       |                                                                                                    |  |
| SMART        | Self Monitoring Analysis and Reporting Technology                        | Hard disk error diagnostics program                                                                                 |  |
| SMS          | Short Message Service                                                    | Short message via telecommunication network                                                                         |  |
| SNMP         | Simple Network Management Protocol                                       | Network protocol                                                                                                    |  |
| SO-DIMM      | Small Outline Dual Inline Memory Module                                  | 71/2                                                                                                    |  |
| SOM          | SafeCard on Motherboard (SOM)                                            | 20, 20,                                                                                                    |  |
| SPP          | Standard Parallel Port                                                   | Synonym for parallel port                                                                                           |  |
| SVGA         | Super Video Graphics Array                                               | Enhanced VGA standard with at least 256 colors                                                                      |  |
| SVP          | Serial number of the device                                              | 314                                                                                                    |  |
| SW           | Software                                                                 | 101                                                                                                    |  |
| TCO          | Total Cost of Ownership                                                  | '92 <sub>0</sub> , '92 <sub>0</sub>                                                                                 |  |
| TFT July     | Thin-Film-Transistor                                                     | Type of LCD flat-screen                                                                                             |  |
| TTY          | Tele Type                                                                | Asynchronous data transfer                                                                                          |  |
| TxD          | Transmit Data                                                            | Data transfer signal                                                                                                |  |
| TWD          | Watchdog Time                                                            | Watchdog monitoring time                                                                                            |  |
| UL           | Underwriters Laboratories Inc.                                           | US organization for tests and certifications according to own or binational standards (with CSA / Canada) standards |  |
| UMA          | Unified Memory Architecture                                              | Video memory                                                                                                    |  |
| URL          | Uniform Resource Locator                                                 | Designation of the full address of an Internet page                                                                 |  |
| USB          | Universal Serial Bus                                                     | 23                                                                                                    |  |
| UXGA         | Ultra Extended Graphics Array                                            | Graphic standard, maximum resolution 1600x1200 pixels.                                                              |  |
| V.24         | 'Reg.                                                                    | ITU-T standardized recommendation for data transfer via serial ports                                                |  |
| VDE          | Verein deutscher Elektrotechniker (Union of German Electrical Engineers) | May May                                                                                                    |  |
| VGA 📐        | Video Graphics Array                                                     | Video adapter which meets industrial standard                                                                       |  |
| VRM          | Voltage Regulator Module                                                 | 7ks., "7ks.,                                                                                                    |  |
| VT           | Virtualization Technology                                                | Intel technology with which a virtually closed environment can be made available.                                   |  |
| W2k          | Windows 2000                                                             | (9)                                                                                                    |  |
| WAV          | Wave Length Encoding                                                     | Loss-free file format for audio data                                                                                |  |
| WD           | Watchdog                                                                 | Program monitoring with error detection and alarming.                                                               |  |
| WLAN         | Wireless LAN                                                             | LWireless local area network                                                                                        |  |
| WoL          | Wake on Local Area Network                                               | The Things                                                                                                    |  |
| WWW          | World Wide Web                                                           | 10. "IIQ.                                                                                                    |  |
| XGA          | Extended Graphics Array                                                  | Graphic standard, maximum resolution 1024x768 pixels.                                                               |  |
|              | 50.7                                                                     | 170                                                                                                    |  |

# Glossary

#### AHCI mode

AHCI is a standardized method to address the SATA controller. AHCI describes a structure in the RAM, which contains a general area for control and status, as well as a command list.

#### APIC mode

Advanced peripheral interrupt controller. 24 interrupt lines are available.

#### ATAPI CD-ROM Drive

AT Bus Attachment Packet Interface (connected to AT bus) CD-ROM drive

#### Automation system (AS)

A programmable controller (PLC) of the SIMATIC S7 system consist of a central controller, one or several CPUs, and various I/O modules.

#### Backup

Duplicate of a program, data medium or database, used either for archiving purposes or for the protection of vital and non-replaceable data against loss when the working copy is corrupted. Certain applications automatically generate backup copies of data files, and manage both the current and the previous versions on the hard disk.

#### Baud

Physical unit for the step speed in signal transmission. Defines the number of transferred signal states per second. With only two states, one baud is equivalent to a transmission rate of 1 bps.

#### BEEP code

If the BIOS detects a boot error, it outputs an audible warning based on the current test result

#### **Boot disk**

A boot disk is a bootstrap disk with "Boot" sector. This can be used to load the operating system from the disk.

#### **Booting**

Start or restart of the computer. During booting the operating system is transferred from the system data medium to the work memory.

#### Cache

High-speed access buffer for interim storage (buffering) of requested data.

#### CE label

Communauté Européene The CE mark confirms compliance of the product with corresponding EC Directives, for example, with the EMC Directive.

#### Chipset

Located on the motherboard, connects the processor with the RAM, the graphics controller, the PCI bus, and the external interfaces.

#### Cold restart

A start sequence, starting when the computer is switched on. The system usually performs some basic hardware checks within the cold start sequence, and then loads the operating system from the hard disk to work memory -> boot

#### **COM** interface

The COM interface is a serial V.24 interface. The interface is suitable for asynchronous data transfer.

#### Compact Flash cards (CF)

Compact Flash is a digital storage medium in card format and without moving parts. The CF card contains the non-volatile memory and the controller. The interface of the CF card corresponds with the IDE interface. CF cards can be operated without additional electronics on PCMCIA or IDE hard disk controllers using a plug and socket adapter. There are two design forms: CF-I (42.6 x 36.4 x 3.3 mm) and CF-II (42.8 x 36.4 x 5 mm).

#### Configuration files

These are files containing data which define the configuration after restart. Examples of such files are CONFIG.SYS, AUTOEXEC.BAT and the registry files.

#### Configuration software

The configuration software updates the device configuration when new modules are installed . This is done either by copying the configuration files supplied with the module or by manual configuration using the configuration utility.

#### Controller

Integrated hardware and software controllers that control the functions of certain internal or peripheral devices (for example, the keyboard controller).

#### **Device configuration**

The configuration of a PC or programming device contains information on hardware and device options, such as memory configuration, drive types, monitor, network address, etc. The data are stored in a configuration file and enable the operating system to load the correct device drivers and configure the correct device parameters. If changes are made to the hardware configuration, the user can change entries in the configuration file using the SETUP program.

#### Disc-at-once

With this burning technique, data are written to a CD in a single session, and the CD is then closed. Further write access is then no longer possible.

#### **Drivers**

Program parts of the operating system. They adapt user program data to the specific formats required by I/O devices such as hard disk, printers, and monitors.

#### **Dual Core CPU**

Dual-core processors significantly increase the speed of computing and program execution compared to the previous generation of single-core processors with hyperthreading technology.

#### **EMC** directive

Directive concerning **E**lectro**m**agnetic **C**ompatibility. Compliance is confirmed by the CE symbol and the EC certificate of conformity.

#### **Energy management**

The energy management functions of a modern PC allow individual control over the current consumption of vital computer components (e.g. of the monitor, hard disk and CPU), by restricting their activity based on the current system or component load. Energy management is of particular importance for mobile PCs.

#### **Energy options**

The energy options can be used to reduce energy consumption of the computer, while keeping it ready for immediate use. This can be configured in Windows by selecting Settings > Control Panel > Energy options.

#### **Enhanced Write Filter (EWF)**

Configurable write filter that allows you, for example, to boot Windows XP Embedded from write-protected media (such as CD-ROM), to write protect individual partitions and adapt the performance of the file system to your needs (when using Compact Flash cards).

#### **ESD** directive

Directive for using electrostatic sensitive components.

#### **Ethernet**

Local network (bus structure) for text and data communication with a transfer rate of 10/100/1000 Mbps.

#### **Formatting**

Basic partitioning of memory space on a magnetic data medium into tracks and segments. Formatting deletes all data on a data medium. All data media must be formatted prior to their first use.

#### Gender changer

Using the gender changer (25-pin / 25-pin), the COM1/V24/AG interface of the SIMATIC PC family can be converted to the usual 25-pin male connector.

#### Hard disk drives

Hard disks represent a form of magnetic disk storage medium (Winchester drives, hard disks) with integrated magnetic disks.

#### Hot swapping

The SATA interface gives the device's hard drive system hot-swap capability. Prerequisite for this configuration is a RAID1 system with SATA RAID controller (onboard, or slot module), and at least two SATA removable cartridges. The advantage of hot swapping is that defective hard disks can be replaced without having to reboot the computer.

#### Hub

A term in network technology. In a network, a device joining communication lines at a central location, providing a common connection to all devices on the network.

#### Hyper Threading

HT technology (multi-threading) enables the parallel computing of processes. HT is only effective when all relevant system components, such as processors, operating systems and applications are supported.

#### **IGD**

Integrated Graphics Device. Graphics interface integrated in the chipset.

#### **Image**

This refers to the image, for example, of hard disk partitions saved to a file in order to restore them when necessary.

#### Intel VT

The Intel Virtualization Technology (IVT) is the implementation of a secure closed environment for applications. Special (visualization) software an a VT-capable processor is required for its use.

#### Interface

#### See Interface

- Physical interconnection (cable) of hardware elements such as PLCs, PCs, programming devices, printers or monitors.
- Interface for interactive software applications.

#### Interface, multi-point

MPI is the programming interface of SIMATIC S7/M7. Allows remote access to programmable modules, text-based displays and OPs from central locations. The MPI nodes can intercommunicate.

#### LAN

Local Area Network: LAN is a local network that consists of a group of computers and other devices that are distributed across a relatively restricted range and are linked with communication cables. The devices connected to a LAN are called nodes. The purpose of networks is the mutual use of files, printers or other resources.

#### Legacy USB support

Support of USB devices (e.g. mouse, keyboard) on the USB ports without driver.

#### License key

The license key represents the electronic license stamp of a license. Siemens provides the license keys for protected software.

#### License key disk

The license key disk contains the authorizations or license keys required to enable protected SIMATIC software.

#### Low-voltage directive

EC Product Safety Directive relating to the safety of products which are operated on low voltage (50 VAC to 1000 VAC, 70 VDC to 1500 VDC) and not specified in other directives. Compliance is confirmed by the CE symbol and the EC certificate of conformity.

#### LPT interface

The LPT interface (Centronics interface) is a parallel interface that can be used to connect a printer.

### Memory card

Memory cards in credit card format. Memory for user programs and parameters, for example, for programmable modules and CPs.

#### Module

Modules are plug-in units for PLCs, programming devices or PCs. They are available as local modules, expansion modules, interfaces or mass storage (Mass storage module).

#### Module retainer

The module retainer is used to fasten modules and ensure safe contact and transport. Shocks and vibrations especially affect large, heavy modules. It is therefore recommended to use the module retainer for this type of module. There are also short, compact and light modules on the market. The module retainer was not designed for these modules because the standard fastening is sufficient for them.

#### Motherboard

The motherboard is the core of the computer. Here, data are processed and stored, and interfaces and device I/Os are controlled and managed.

#### **NEC Class 2**

The "NEC", National Electrical Code, is the USA collection of regulations that generally correspond to German VDE 0100 standards. All USA standards governing the safety of electrical equipment and corresponding "deviations" in IEC standards are based on NEC in terms of their country-specific requirements.

NEC Class 2 specifies higher safety requirements for protection against electric shock and National Fire Protection Association (NFPA) requirements for fire protection. Power supplies operating within the range from 20 VDC to 30 VDC must be equipped with an internal current limiting circuit which safely prevents output power higher than 100 VA.

#### Operating system

Generic term which describes all functions for controlling and monitoring user program execution, distribution of system resources to the user programs and the operating mode in cooperation with the hardware (for example Windows XP Professional).

#### Packet writing

The CD-RW is used as a disk medium. The CD can then be read only by packet–writing compatible software or has to be finalized. Finalization of a CD closes the CD within an ISO9660 shell. You can still write to the CD-RW several times in spite of finalization. Not all CD drives can read packet-written CDs . There are restrictions to using this method in general data transfer.

#### **PATA**

Interface for hard disk drives and optical drives, with parallel data transmission rate up to 100 Mbps.

#### PC card

Trademark of the Personal Computer Memory Card International Association (PCMCIA). Designation for auxiliary cards that conform with PCMCIA specifications. A PC card that has roughly the size of a credit card can be plugged into a PCMCIA slot. Version 1 specifies cards of Type I with a thickness of 3.3 millimeters, which are designed mainly for use as external memory. Version 2 of the PCMCIA specification also defines cards of Type II with a thickness of 5 mm and cards of Type III with a thickness of 10.5 mm. Type II cards can realize devices such as modems, fax cards and network interface cards. Type III cards are equipped with devices that require more space, for example wireless communication modules, or rotary storage media such as hard disk drives, for example.

#### PC/104 / PC/104-Plus

Two bus architectures are especially fashionable today in the industrial world. PC/104 and PC/104-*Plus*. Both are standard in single-board computers of the PC class. The electrical and logical layout of the two bus systems is identical with ISA (PC/104) and PCI (PC/104-*Plus*). Software cannot usually detect a difference between them and normal desktop bus systems. Their advantage is the compact design and the resulting space they save.

#### **PCMCIA**

Association consisting of approx. 450 member companies of the computer industry whose focus is set on providing worldwide standards for miniaturization and flexible use of PC expansion cards in order to provide basic technologies to the market.

#### PEG interface

PCI Express for Graphics. Graphics interface with 16 PCIe lanes for expansions with graphics modules.

#### PIC mode

Peripheral interrupt controller. 15 interrupt lines are available.

#### **Pixel**

**PixEl**ement (picture point). The pixel represents the smallest element that can be reproduced on-screen or on a printer.

#### Plug&Play

Generally, a reference to the ability of a computer to automatically configure the system for communication with peripheral devices (for example monitors, modems or printers). The user can plug in a peripheral and "play" it at once without manually configuring the system. A Plug&Play PC requires both a BIOS that supports Plug&Play and a Plug&Play expansion card.

#### **POST**

Self-test performed by the BIOS after the computer is switched on. Performs a RAM test and a graphics controller test, for example. The system outputs audible signals (beep codes) if the BIOS detects any errors; the relevant message indicating cause of error is output on the screen.

#### PROFIBUS/MPI

Process Field Bus (standard bus system for process applications)

#### **PROFINET**

PROFINET is the name of the standard for Industrial Ethernet developed and maintained by the PROFIBUS user organization. PROFINET unites protocols and specifications with which Industrial Ethernet meets the requirements of industrial automation technology.

#### Programmable controller (PLC)

The programmable controllers (PLC) of the SIMATIC S5 system consist of a central controller, one or more CPUs, and various other modules (e.g. I/O modules).

#### PXE server

A Preboot Execution Environment server is part of a network environment and can provide software to connected computers even before they boot. This can involve operating system installations or servicing tools, for example.

#### **RAID**

Redundant Array of Independent Disks: Data storage system which is used to save data and the corresponding error correction codes (parity bits, for example) to at least two hard disk volumes in order to enhance reliability and performance. The hard disk array is controlled by management programs and a hard disk controller for error correction. The RAID system is usually implemented in network servers.

#### Recovery CD

Contains the tools for configuring hard disks and the Windows operating system.

#### Reset

Hardware reset: Reset/restart of the PC using a button/switch.

#### Restart

Warm restart of a computer without switching the power off (Ctrl + Alt + Del)

#### Restore DVD

The Restore DVD is used to restore the system partition or the entire hard disk to factory state if the system has crashed. The bootable DVD contains all the necessary image files. You can also create a boot disk allowing restoration via the network.

### ROM

Read-Only Memory ROM is a read-only memory in which every memory location can be addressed individually. The programs or data are permanently stored and are not lost in the event of a power failure.

#### SCSI interface

Small Computer System Interface Interface for connecting SCSI devices such as hard disk drives or optical drives.

#### Session at once

In session at once, the CD can be written to both with an audio session and a data session. The two sessions are written to at once (as in disc at once).

#### SETUP (BIOS Setup)

A program in which information about the device configuration (that is the configuration of the hardware on the PC/PG) is defined. The device configuration of the PC/PG is preset with defaults. Changes must therefore be entered in the SETUP if a memory expansion, new modules or a new drive are added to the hardware configuration.

#### STEP 7

Programming software for the creation of user programs for SIMATIC S7 controllers.

#### Track-at-once

In track-at-once recording, a CD can be written to in bits in several sessions if the CD was not closed.

#### **Troubleshooting**

Error cause, cause analysis, remedy

#### V.24 interface

V.24 is a standardized interface for data transfer. Printers, modems, and other hardware modules can be connected to a V.24 interface.

#### Wake on LAN (WoL)

Wake on Local area network. This function enables the PC to be started via the LAN interface.

#### Warm restart

The restart of a computer after a program was aborted. The operating system is loaded and restarted again. The CTRL+ ALT+ DEL hotkey can be used to initiate a warm restart.

#### Windows

Microsoft Windows is a multitasking graphical user interface. Windows provides a standard graphical interface based on drop-down menus, windowed regions on the screen, and allows operation with a pointer device such as a mouse.

#### WI AN

Wireless LAN is a local network that transmits data via radio waves, infrared light or another wireless technology. Wireless LAN is mainly used for mobile computer applications in office or factory environments.

# Index

|                             | Bottom, 21                        |
|-----------------------------|-----------------------------------|
| 2                           | Burner / DVD software, 120        |
| 24 V/DC newer supply 25     | Burner software, 47               |
| 24 V DC power supply, 25    | Bus board                         |
| Connecting, 42              | Design, 165                       |
|                             | Removing, 91                      |
| v 2500                      | 12gg                              |
| A                           |                                   |
| Abbreviations, 221, 226     | C                                 |
| AC power supply, 24, 136    | 05 1-1-1-040                      |
| Accessories, 17             | CE label, 213                     |
| Allocation of resources, 71 | Certificates, 215                 |
| Antivirus software, 46      | Certifications and approvals, 215 |
| Application areas, 14       | Characteristics, 16               |
| Approvals, 31               | Chip set, 146                     |
| Assignment                  | Climatic conditions, 132          |
| I/O addresses, 171          | COA label, 30                     |
| Memory addresses, 177       | COM1, 134                         |
| memory addresses, m         | Compact Flash card, 23, 77        |
|                             | Features, 52                      |
| B.A                         | Mounting, 79                      |
|                             | Partitions, 112                   |
| Backup battery, 163         | Removing, 80                      |
| Battery, 12                 | Connecting                        |
| Battery monitoring, 64      | 24 V DC power supply, 42          |
| Battery replacement, 87     | Peripherals, 39, 214              |
| BEEP codes, 125             | Connection                        |
| Benefits, 14                | Power supply 120/230 V AC, 40     |
| BIOS, 146                   | Connection components, 23         |
| Beep codes, 125             | Connector pin assigment           |
| BIOS Setup, 178             | PCI Express slot, 169             |
| Defaults, 204               | Connector pin assignment          |
| Menu layout, 180            | PCI slot, 167                     |
| Menus, 180                  | CPU, 146                          |
| Starting, 179               |                                   |
| BIOS Setup menus            |                                   |
| Advanced, 193               | D No.                             |
| Boot, 201                   | Data backup, 121                  |
| Main, 182                   | Data exchange, 55                 |
| Security, 199               | Declaration of conformity, 213    |
| Version, 202                | Degree of protection, 131         |
| Boot options, 187           | Design                            |
| Boot sequence               | Bus board, 165                    |
| Error messages, 123         | Motherboard, 145                  |
| Booting                     | เพิ่มเกี่ยามับสเน้, 145           |

Error messages, 123

| Device                                            |     | F wan.                   |                 |
|---------------------------------------------------|-----|--------------------------|-----------------|
| Open, 66                                          |     | Factory state, 104       |                 |
| Switching off, 46                                 |     | Fan                      |                 |
| Unpacking, 29                                     |     | Removing, 94, 96         |                 |
| Device configuration, 204                         |     | Fan monitoring, 60       |                 |
| Device fan, 94, 96                                |     | Firewall, 46             |                 |
| Device fan supply, 162                            |     | First commissioning, 45  |                 |
| DiagMonitor                                       |     | Flash drive              |                 |
| Expansion, 18                                     |     | Booting, 53              |                 |
| Temperature monitoring, 59                        |     | Functionality, 52        |                 |
| Diagnostics                                       |     | Front ports, 159         |                 |
| BIOS beep codes, 125                              |     | Front view, 20           |                 |
| DiagMonitor, 59                                   |     | Tront view, 20           |                 |
| Troubleshooting, 127                              |     |                          |                 |
| Dimensional drawings                              |     | G XO                     |                 |
| Device, 140                                       |     | 9                        |                 |
| Expansion modules, 143                            |     | Graphic controller, 133  |                 |
| Dimensions, 131                                   |     | Graphics, 146            |                 |
| Directives                                        |     |                          |                 |
| ESD directives, 219                               |     |                          |                 |
| Disk drives, 133                                  |     | H                        |                 |
| Display                                           |     | Hard disk                |                 |
| Ports, 156                                        |     | Removing, 76             |                 |
| Display interfaces, 24                            |     | Hard disk drive, 133     |                 |
| Drive bay module, 72                              |     | Hard disk drives, 16     |                 |
| Removing, 74                                      |     | Hard disks               |                 |
| Driver installation, 113                          |     | Partitioning, 105        |                 |
| DVD burner, 47, 133, 146                          |     | Partitions, 48, 49       |                 |
| DVD burner drive                                  |     | Hardware Options, 190    |                 |
| Removing, 75                                      |     | Tiardware Options, 190   |                 |
| DVI/VGA port, 23                                  |     |                          |                 |
|                                                   |     | 100                      |                 |
|                                                   |     | My.                      |                 |
| E Z,                                              |     | I/O addresses            |                 |
| Electrostatic sensitive devices, 12,              | 210 | Assignment, 171          |                 |
| EMC, 215                                          | 219 | Assignment, 171          |                 |
| EMC directive, 213                                |     | I/O front ports, 159     |                 |
| Equipotential bonding terminal, 43                |     | IDE channel, 183         |                 |
| Error messages                                    |     | Identification data, 30  |                 |
| BIOS beep codes, 125                              |     | IEC power connector, 24  |                 |
| Booting, 123                                      |     | Image                    |                 |
| ESD directives, 12, 219                           |     | creating, 121            |                 |
| Ethernet, 134                                     |     | Installation             |                 |
| ETHERNET interface, 23                            |     | Burner / DVD software    | , 120           |
|                                                   |     | Memory modules, 68       |                 |
| Ethernet RJ45 port, 17 Ethernet strain relief, 44 |     | Interfaces, 23           |                 |
|                                                   |     | Operator panels, 24      |                 |
| expansion, 18                                     |     | PROFIBUS, 55, 134        |                 |
| Expansion Memory 67                               |     | PROFIBUS/MPI, 17, 2      | 3, 55, 56       |
| Memory, 67                                        |     | USB, 17, 23, 134         |                 |
| Expansion modules                                 |     | Interfaces assignment on | the motherboard |
| Mounting, 70                                      |     | COM2 (X31), 155          |                 |
| Expansion slots, 16, 133                          |     | Internal interfaces, 161 |                 |

| Interrupt reaction time, 176    |          | Mounting<br>Modules, 70 |                |
|---------------------------------|----------|-------------------------|----------------|
|                                 |          | Mounting angle          |                |
| K 🔊                             |          | Screw-mounting, 3       | 25 26 27       |
| 19th                            |          | Multilanguage User Ir   |                |
| Keyboard                        |          | Mullianguage Oser II    | iterrace, 105  |
| Features, 189                   |          |                         |                |
|                                 |          | 0                       |                |
|                                 |          | O THIS                  |                |
| L 36                            |          | On / Off switch, 22     |                |
| Language                        |          | Onboard Ethernet, 19    | 91             |
| Language selection              |          | Online ordering syste   | m, 56          |
| Windows 2000, 105               |          | Open                    |                |
| Windows Vista, 111              |          | Device, 66              |                |
| Windows XP, 108                 |          | Operating system        |                |
| License key, 101, 103           |          | First commissionir      | na. 45         |
| Lithium battery, 86             |          | Updates, 120            | 24.C           |
| Localized information, 41       |          | Windows 2000, 10        | 06             |
| Low-voltage directive, 213      |          | Windows Vista, 10       |                |
| LVDS                            |          | Windows XP, 106         |                |
| Ports, 156                      |          | Windows XP Emb          | edded 112      |
|                                 |          | Windows XP Profe        |                |
| of)                             |          | Operating systems, 1    |                |
| M                               |          | Operator panels, 24     | 12877°         |
| Main memory, 16, 133            |          | Output voltages, 136,   | 137            |
| Mech. Environmental Conditions, | 132      | Output voltages, 130,   | 137            |
| Memory, 146                     | 132      |                         |                |
| Memory addresses                |          | P                       |                |
| Assignment, 177                 |          | Partitioning            |                |
| Memory Cache, 186               |          | Hard disks, 105         |                |
| Memory configuration, 69        |          | Windows XP Emb          | oddod 112      |
| Memory expansion, 67            |          | Windows XP Profe        |                |
| memory modules                  |          | Partitions              | 2551011a1, 112 |
| Removing, 69                    |          | 20                      | Try,           |
| Memory modules                  |          | Hard disks, 48, 49      |                |
| Installation, 68                |          | PCI / AT cards          | 0              |
| Messages                        |          | Specifications, 133     |                |
| BIOS beep codes, 125            |          | PCI configuration, 19   | /              |
| Modules                         |          | PCI Devices, 198        |                |
| Module bracket, 70              |          | PCI Express             |                |
| Monitoring                      |          | Connector pin ass       | · (1)          |
| DiagMonitor, 59                 |          | PCI hardware interrup   | ot, 176        |
| Safecard On Motherboard, 59,    | 61       | PCI slot                |                |
| Status displays, 26             | <b>.</b> | Connector pin ass       | ignment, 167   |
| Temperature, 59                 |          | Peripherals, 39         |                |
| Watchdog, 60                    |          | Connecting, 214         |                |
| Monitoring functions, 15        |          | Permitted mounting p    |                |
| Motherboard, 133                |          | Port pin assignments    |                |
| Design, 145                     |          | CF card, 154            |                |
| Features, 146                   |          | COM1, 155               |                |
|                                 |          | DVI, 153                |                |
| Internal interfaces, 161        |          | Ethernet, 152           |                |
| Location of the interfaces, 148 |          | PROFIBUS/MPI, 1         | 150            |
| Removal, 92                     |          | USB, 149                |                |

| Ports, 134, 148                                                                        | Mothe       | rboard, 92            |
|----------------------------------------------------------------------------------------|-------------|-----------------------|
| COM, 23, 134                                                                           | Power       | supply, 89            |
| Display, 156                                                                           |             | ssor, 98              |
| Ethernet, 134, 147                                                                     | Repairs, 1  |                       |
| Ethernet, 151                                                                          | Tools,      |                       |
| ETHERNET, 23                                                                           | Replacing   |                       |
| Ethernet RJ 45, 55                                                                     | Battery     |                       |
| LVDS, 156                                                                              |             |                       |
|                                                                                        | Restart, 4  |                       |
| PROFIBUS/MPI, 146                                                                      | Restore C   |                       |
| RJ45 Ethernet, 17, 191                                                                 | Restore D   |                       |
| USB, 147                                                                               | ('')        | factory state, 102    |
| VGA, 17, 23                                                                            | RJ45 Ethe   | ernet, 55, 151, 152   |
| POST codes                                                                             |             |                       |
| BIOS beep codes, 125                                                                   | _           |                       |
| Power consumption, 131                                                                 | S           |                       |
| Power factor correction, 136                                                           | Cafaaadd    | On Mathaubaaud        |
| Power Good signal, 136                                                                 |             | On Motherboard        |
| Power requirements, 135                                                                | •           | erature monitoring, 6 |
| Power supply, 16, 25, 40                                                               |             | ormation, 11          |
| AC voltage supply, 136                                                                 | SATA Por    |                       |
| DC voltage supply, 137                                                                 | SATA/PA     | TA Configuration, 19  |
|                                                                                        | Serial inte | erface, 23            |
| IEC power connector, 24                                                                | Side view   | , 21                  |
| WinAC module, 168                                                                      | SIMATIC     |                       |
| Power supply unit                                                                      | Slot cover  |                       |
| Removing, 89                                                                           | SOFTNE      |                       |
| Processor, 16, 133                                                                     | SOM, 61     | 1 07,00               |
| Latch, 99                                                                              |             | ione 121              |
| Replacement, 98                                                                        | Specificat  |                       |
| PROFIBUS, 55, 134                                                                      |             | play, 27, 62          |
| PROFIBUS/MPI, 55, 56                                                                   |             | plays, 26, 134        |
| PROFIBUS/MPI interface, 17, 23                                                         | Strain reli |                       |
| 11. (c) 12. (c) (m) 1 m. (c) (d) (c) (m) 1. (c) (d) (d) (d) (d) (d) (d) (d) (d) (d) (d |             | et cable, 44          |
|                                                                                        | Summary     | Screen, 188           |
| R w                                                                                    | Supply vo   | ltage, 41, 131        |
| N                                                                                      | Switching   | off                   |
| RAID controller software, 119                                                          | Device      |                       |
| RAID Level 1, 50                                                                       |             | xpansions, 11         |
| RAID system                                                                            |             | artition, 101, 103    |
| Creation, 118                                                                          |             | esources, 170         |
| Management functions, 50                                                               |             | dress allocation, 171 |
|                                                                                        | i/O au      | aress anocation, 171  |
| Rating plate, 30                                                                       |             |                       |
| Rear view, 20                                                                          | - 17        |                       |
| Recovery                                                                               | Т           |                       |
| Windows Vista, 109                                                                     | Temperat    | ure 132               |
| Recovery CD, 106, 107                                                                  | V.1.0.      | onitoring, 60         |
| Recovery functions, 107                                                                |             | oring, 59             |
| Removing                                                                               |             | (A)                   |
| Bus board, 91                                                                          |             | ure error, 129        |
| Drive bay module, 74                                                                   |             | y modules, 128        |
| DVD burner drive, 75                                                                   | Tools       | A <sup>1</sup>        |
| Fan, 94, 96                                                                            | Repair      |                       |
| Hard disk, 76                                                                          | Transport   |                       |
|                                                                                        | Troublesh   | ooting/FAQs, 127      |
| memory modules, 69                                                                     |             | YES.                  |

#### U

Updates
Operating system, 120
User programs and drives, 120
USB interface, 17, 23

#### ٧

Vent slots, 31 VGA port, 17, 23

#### W

Warranty, 11 Watchdog Monitoring function, 60 Monitoring times, 60 Weight, 131 WinAC module Power supply connection, 168 Windows 2000 Partitioning the hard disk, 106 Windows Security Center, 46 Windows Vista Recovery, 109 Windows XP Language selection, 108 Partitioning the hard disk, 106 Windows XP Embedded, 19 Partitioning the hard disk, 112 Reinstalling the Operating System, 101 Windows XP Professional Partitioning the hard disk, 112 Reinstalling the operating system, 103

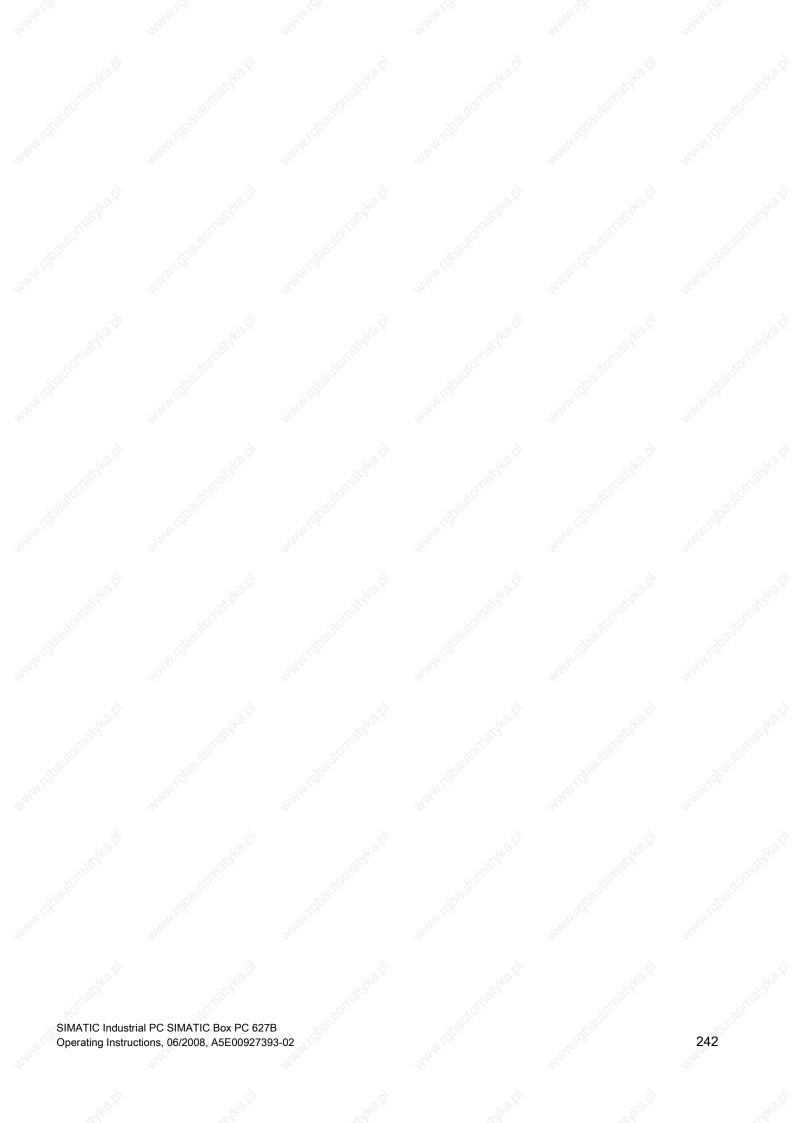